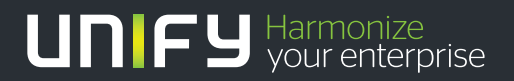

# шшш

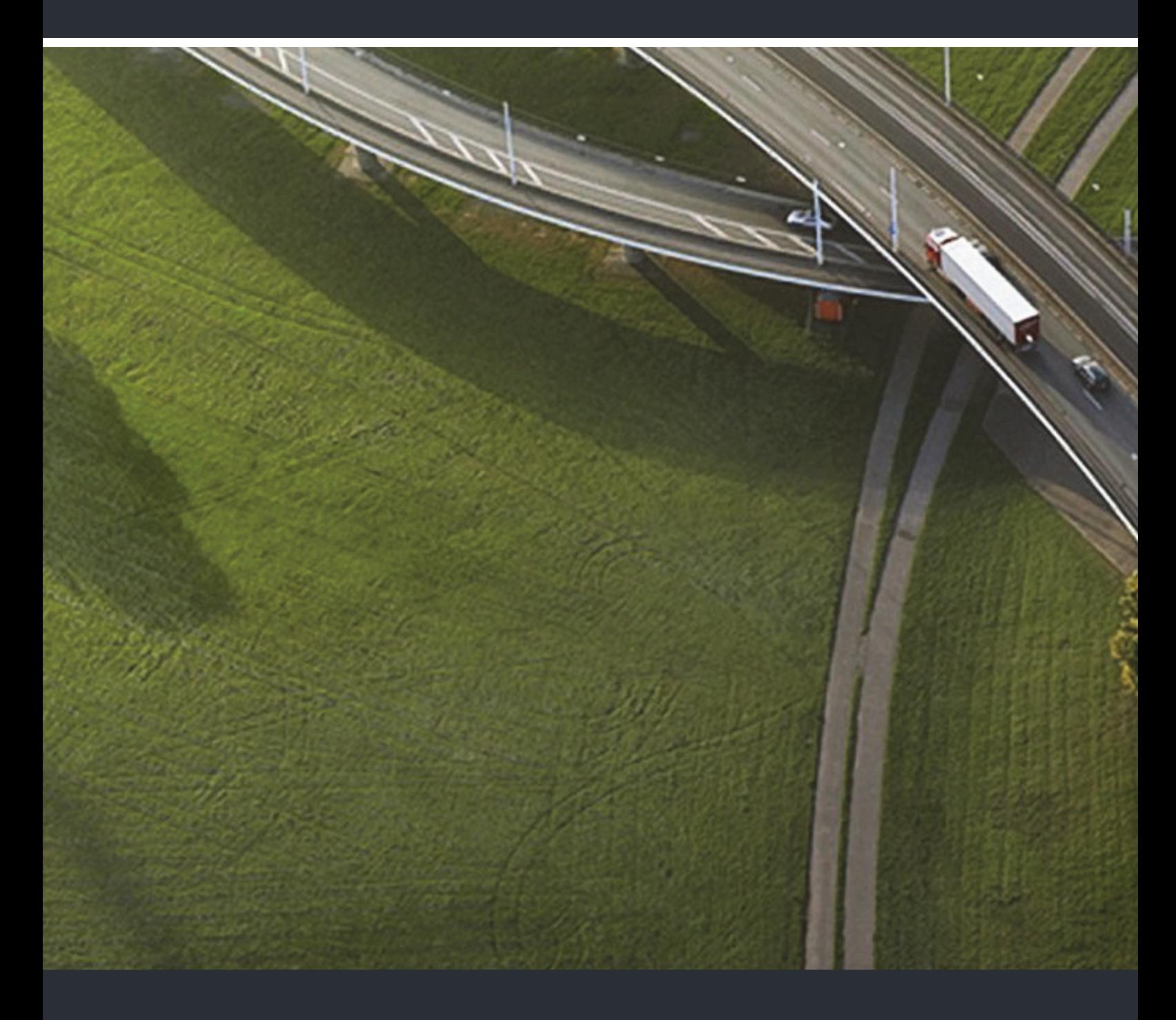

## OpenStage M3 / M3 Plus / M3 Ex / M3 Ex Plus an HiPath Cordless IP

**Bedienungsanleitung** 

A31003-M2000-U104-2-19

Unser Qualitäts- und Umweltmanagementsystem ist entsprechend den Vorgaben der ISO9001 und ISO14001 implementiert und durch ein externes Zertifizierungsunternehmen zertifiziert.

**Copyright © Unify GmbH & Co. KG 05/2014 Hofmannstr. 51, 81379 München/Deutschland Alle Rechte vorbehalten.** 

**Sachnummer: A31003-M2000-U104-2-19** 

**Die Informationen in diesem Dokument enthalten lediglich allgemeine Beschreibungen bzw. Leistungsmerkmale, die je nach Anwendungsfall nicht immer in der beschriebenen Form**  zutreffen oder sich durch Weiterentwicklung der Produkte ändern können. Eine Verpflichtung,<br>die jeweiligen Merkmale zu gewährleisten besteht nur, sofern diese ausdrücklich vertraglich<br>zugesichert wurden.

**Liefermöglichkeiten und technische Änderungen vorbehalten.** 

**Unify, OpenScape, OpenStage und HiPath sind eingetragene Warenzeichen der Unify GmbH & Co. KG. Alle anderen Marken-, Produkt- und Servicenamen sind Warenzeichen oder eingetragene Warenzeichen ihrer jeweiligen Inhaber.** 

# **UNIFY** Harmonize

**unify.com**

## <span id="page-2-2"></span><span id="page-2-0"></span>**Sicherheitshinweise**

### <span id="page-2-1"></span>Gebrauch der Mobilteile OpenStage M3 Ex und OpenStage M3 Ex Plus in explosionsgefährdeten Arbeitsbereichen

Dieses Mobilteil besitzt die ATEX-Zulassung und erfüllt die erforderlichen EN- und IEC-Standards (siehe Anhang der Bedienungsanleitung). Beachten Sie hierzu auch die Hinweise in der Konformitätserklärung.

OpenStage M3 Ex und OpenStage M3 Ex Plus sind für den Einsatz in potenziell explosionsgefährdeten Arbeitsbereichen (Ex-Bereichen) und entsprechend den Brandschutzvorschriften entwickelt worden. In einem Ex-Bereich kann aufgrund der örtlichen und betrieblichen Verhältnisse eine explosionsfähige Atmosphäre entstehen. Beachten Sie deshalb die folgenden Ex-Sicherheitshinweise:

#### **Mobilteil:**

 $\langle \xi_{\mathsf{X}} \rangle$ 

- Das Mobilteil darf nur in den Ex-Bereichen betrieben werden, für die es zugelassen ist! Siehe Anhang der Bedienungsanleitung, Gerätekennzeichnung und EG-Baumusterprüfbescheinigung. Eine Kopie der Baumusterprüfbescheinigung ZELM 08 ATEX 0379 X finden Sie als Anlage zur Bedienungsanleitung.
- Der Anwender muss das Mobilteil vor dem Einsatz im Ex-Bereich auf Beschädigungen und korrekte Funktion überprüfen. Ein beschädigtes oder nicht voll funktionsfähiges Mobilteil darf nicht in den Ex-Bereich gebracht und dort betrieben werden.
- Zur Gewährleistung des Ex-Schutzes und des IP-Schutzes der Gehäuseschutzklasse IP 65 in einem Ex-Bereich:
	- Die Akkufach-Dichtung darf nicht beschädigt sein.
	- Der Akkufach-Deckel muss fest verschraubt sein.
- Nehmen Sie das Mobilteil sofort außer Betrieb und entfernen Sie es aus dem Ex-Bereich: – Wenn Sie Beschädigungen am Mobilteil feststellen.
	- Wenn Flüssigkeit in das Mobilteil eingedrungen ist.
- Sorgen Sie sofort für die Reparatur eines beschädigten Mobilteils!
- Reparaturen und Servicearbeiten am Mobilteil dürfen nur von einem für den Ex-Bereich geschulten und autorisierten Mitarbeiter des Unify Service durchgeführt werden!
- Beim Austausch eines defekten Gerätes/Akkus muss der Techniker das defekte Gerät/den Akku unter Angabe der Kundendaten an den Hersteller zurücksenden.
- Bei sachwidriger Verwendung des Mobilteils erlischt die Betriebserlaubnis für Ex-Bereiche!

#### **Akkupack:**

- (Ex)
- Verwenden Sie nur den zugelassenen Ex-Akkupack (siehe  $\rightarrow$  [Seite 87!](#page-87-0) Nur mit diesem Akkupack gilt die Ex-Zulassung und ist das Mobilteil betriebsfähig. Andere Akkupacks sind strengstens untersagt, sie führen zur Aufhebung des Ex-Schutzes.
- Öffnen Sie innerhalb eines Ex-Bereiches keinesfalls das Akkufach des Mobilteils! Der Akkupack darf in einem solchen Bereich nicht entnommen, nicht geladen und auch nicht transportiert werden.

#### **Aufladen des Akkupacks:**

- Der Akkupack darf nur geladen werden:
	- Außerhalb des Ex-Bereiches!
	- Bei Verbleib im Mobilteil!
	- Bei Nutzung der zugehörigen Ladeschale!
- Die Ladeschale darf nur außerhalb des Ex-Bereiches betrieben werden!

#### **Headset:**

• Ein drahtgebundenes Headset darf nicht im Ex-Bereich verwendet werden! Es ist nur ein für den Ex-Bereich zugelassenes Bluetooth-Headset zu verwenden. Fragen Sie Ihren Systembetreuer.

#### **USB-Kabelverbindung:**

• Die Datenübertragung mittels USB-Kabel darf nicht im Ex-Bereich verwendet werden!

### <span id="page-3-0"></span>Gebrauch von OpenStage M3, OpenStage M3 Plus, OpenStage M3 Ex und OpenStage M3 Ex Plus

#### **Achtung:**

- Benutzen Sie die Mobilteile OpenStage M3 und OpenStage M3 Plus nicht in explosionsgefährdeten Bereichen!
- Beachten Sie beim Benutzen des Mobilteils die örtlichen Sicherheitsvorschriften!
- Der Rufton, die Hinweistöne und das Freisprechen werden über den Lautsprecher wiedergegeben. Halten Sie das Mobilteil nicht an das Ohr, wenn der Rufton oder ein Hinweiston ertönt, bzw. wenn Sie die Freisprechfunktion eingeschaltet haben! Sie können sich sonst schwerwiegende, dauerhafte Gehörschäden zuziehen.
- Von Ihrem Mobilteil wird eine Sendeleistung abgegeben! Beachten Sie die örtlichen Sicherheitsvorschriften.
- Medizinische Geräte können durch das Mobilteil in ihrer Funktion beeinflusst werden. Beachten Sie die technischen Bedingungen des jeweiligen Umfeldes (z. B. Krankenhaus)!
- Das Mobilteil kann in einem Hörgerät einen unangenehmen Brummton verursachen.

#### **Vorsicht:** III

- Legen Sie das Mobilteil nicht neben elektronische Geräte, damit eine gegenseitige Beeinflussung verhindert wird!
- Verwenden Sie nur die mitgelieferte Ladeschale zum Laden des Mobilteils!
- Geben Sie Ihr Mobilteil nur mit Bedienungsanleitung an Dritte weiter!

### <span id="page-3-1"></span>Gebrauch des Akkupacks für OpenStage M3 und OpenStage M3 Plus

#### **Achtung:** IIIT

- Verwenden Sie nur den Original-Akkupack vom Hersteller des OpenStage M3/ OpenStage M3 Plus!
- Verwenden Sie keinen herkömmlichen, nicht wiederaufladbaren Batteriepack! Erhebliche Gesundheits- und Sachschäden sind möglich (Explosionsgefahr, Zerstörung des Mantels des Batteriepacks, Funktionsstörungen und Beschädigung des Mobilteils).
- Tauchen Sie den Akkupack nicht ins Wasser und werfen Sie ihn nicht ins Feuer!

### <span id="page-4-0"></span>Konformität zu BGR 139 (Notsignalfunktion)

**Nur** für OpenStage M3 Plus und OpenStage M3 Ex Plus!

#### **Hinweise:**

- Für den BGR-konformen Betrieb als Personen-Notsignal-Gerät mit der Möglichkeit zur Sprachkommunikation (PNG-S) ist das Mobilteil mit einem Alarmserver zu betreiben! Wenn das Mobilteil ohne Alarmserver verwendet wird, liegt kein BGR-konformer Betrieb vor.
- Die Notsignalfunktion kann durch den Benutzer nicht ausgeschaltet werden. Das Ausschalten ist nur durch einen Kontrollanruf der Alarmserver möglich.
- Die Konfiguration des Mobilteils nach BGR 139 darf nur von geschultem Fachpersonal durchgeführt werden. Um Konfigurationsänderungen durch Unbefugte zu verhindern, ist das PNG-Konfigurationsmenü durch eine PIN geschützt. Die PIN ist vertraulich zu behandeln.

#### **Achtung:** III T

- Der Voralarm beginnt leise und steigert sich bis zu einer sehr hohen Lautstärke! Die Benutzer sind darüber zu informieren.
- Der Akkupack muss immer ausreichend für die vorgesehene Betriebsdauer geladen sein! Er verliert während seines Lebens an Ladekapazität. Sobald diese Kapazität nicht mehr ausreichend ist (er entlädt sich immer schneller), ist er durch geschultes Fachpersonal zu erneuern. Fragen Sie ggf. Ihren Sicherheitsbeauftragten.

### <span id="page-4-1"></span>WEEE-Kennzeichen

#### **Hinweise:** III

• Alle Elektro- und Elektronikgeräte sind getrennt vom allgemeinen Hausmüll über dafür staatlich vorgesehene Stellen zu entsorgen.

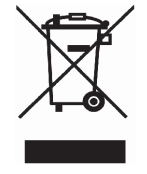

- Die sachgemäße Entsorgung und die getrennte Sammlung von Altgeräten dient der Vorbeugung von potentiellen Umwelt- und Gesundheitsschäden. Sie sind eine Voraussetzung für die Wiederverwendung und das Recycling gebrauchter Elektro- und Elektronikgeräte.
- Ausführliche Informationen zur Entsorgung Ihrer Altgeräte erhalten Sie bei Ihrer Kommune, Ihrem Müllentsorgungsdienst, dem Fachhändler bei dem Sie das Produkt erworben haben oder Ihrem Vertriebsansprechpartner.

Diese Aussagen sind nur gültig für Geräte, die in den Ländern der Europäischen Union installiert und verkauft werden und die der Europäischen Richtlinie 2002/96/EC unterliegen. In Ländern außerhalb der Europäischen Union können davon abweichende Bestimmungen für die Entsorgung von Elektro- und Elektronikgeräten gelten.

### <span id="page-5-0"></span>Bedienelemente, Geräteteile

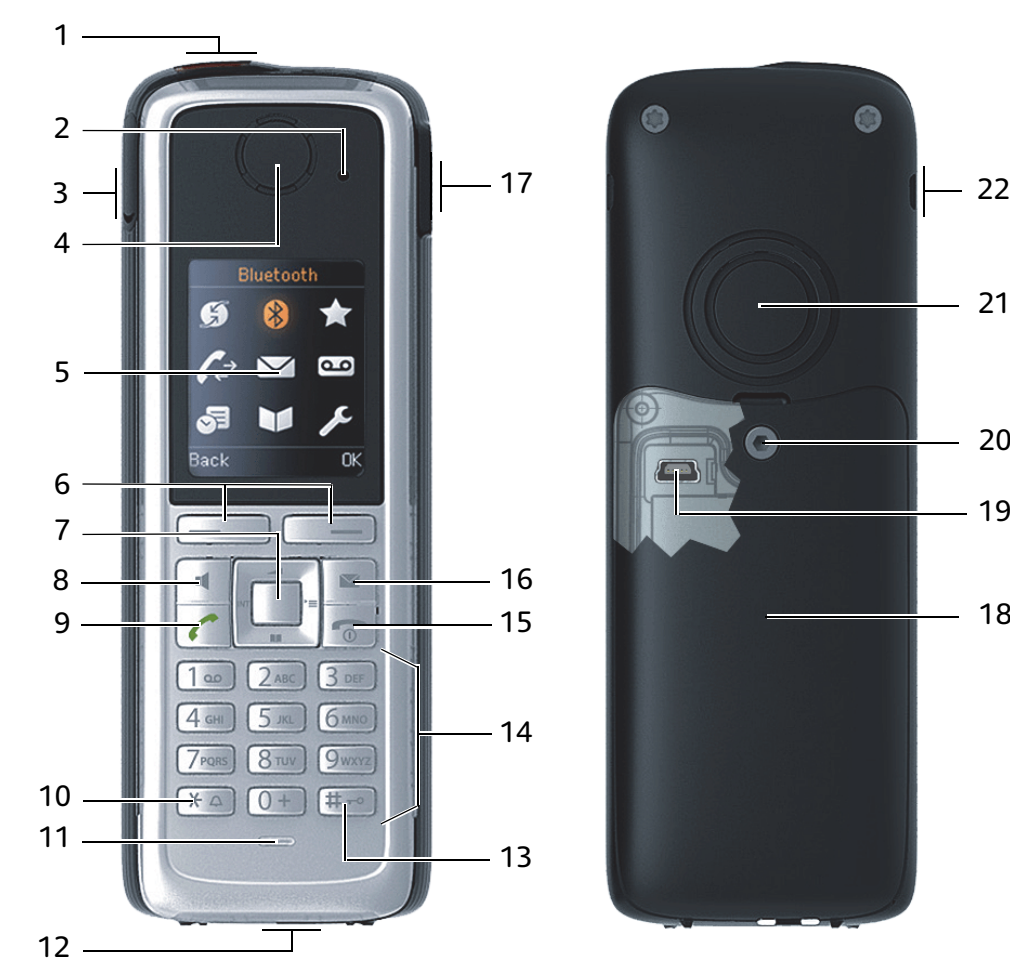

- 
- 2 LED zur Anzeige der Modus-Aktivierung und des Alarmzustandes
- 3 2,5 mm Klinkenbuchse für Headset (nicht bei OpenStage M3 Ex/ OpenStage M3 Ex Plus)
- 
- 
- 
- 7 Steuer-Taste 18 Akkudeckel
- 
- 
- 
- 

Verwendung der Tasten:  $\rightarrow$  [Seite 18](#page-18-0)

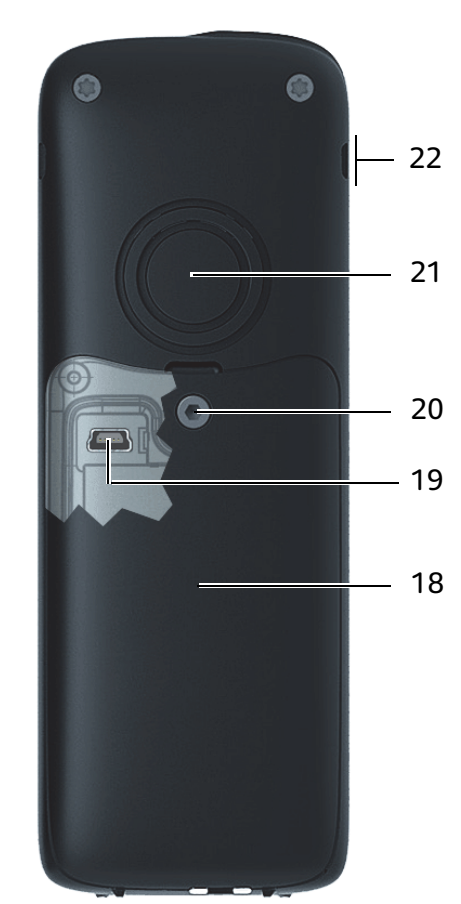

- 1 Alarm- und Notruftaste (rot) 12 Buchse für Reißleine bzw. Blindstecker
	- 13 Raute-Taste
	- 14 Nummern-Tasten
- 4 Hörkapsel 15 Auflegen- und Ein-/Aus-Taste
- 5 Display 16 Nachrichten-Taste
- 6 Display-Tasten 17 Lautstärke-Taste (+/-)
	-
- 8 Freisprech-Taste 19 Mini-USB Anschluss (unter dem Akkudeckel)
- 9 Abheben-Taste 20 Schraube des Akkudeckels
- 10 Stern-Taste 21 Tonruf-/Freisprechlautsprecher
- 11 Mikrofon 22 Nuten für Trageclip (beidseitig)

# Inhaltsverzeichnis

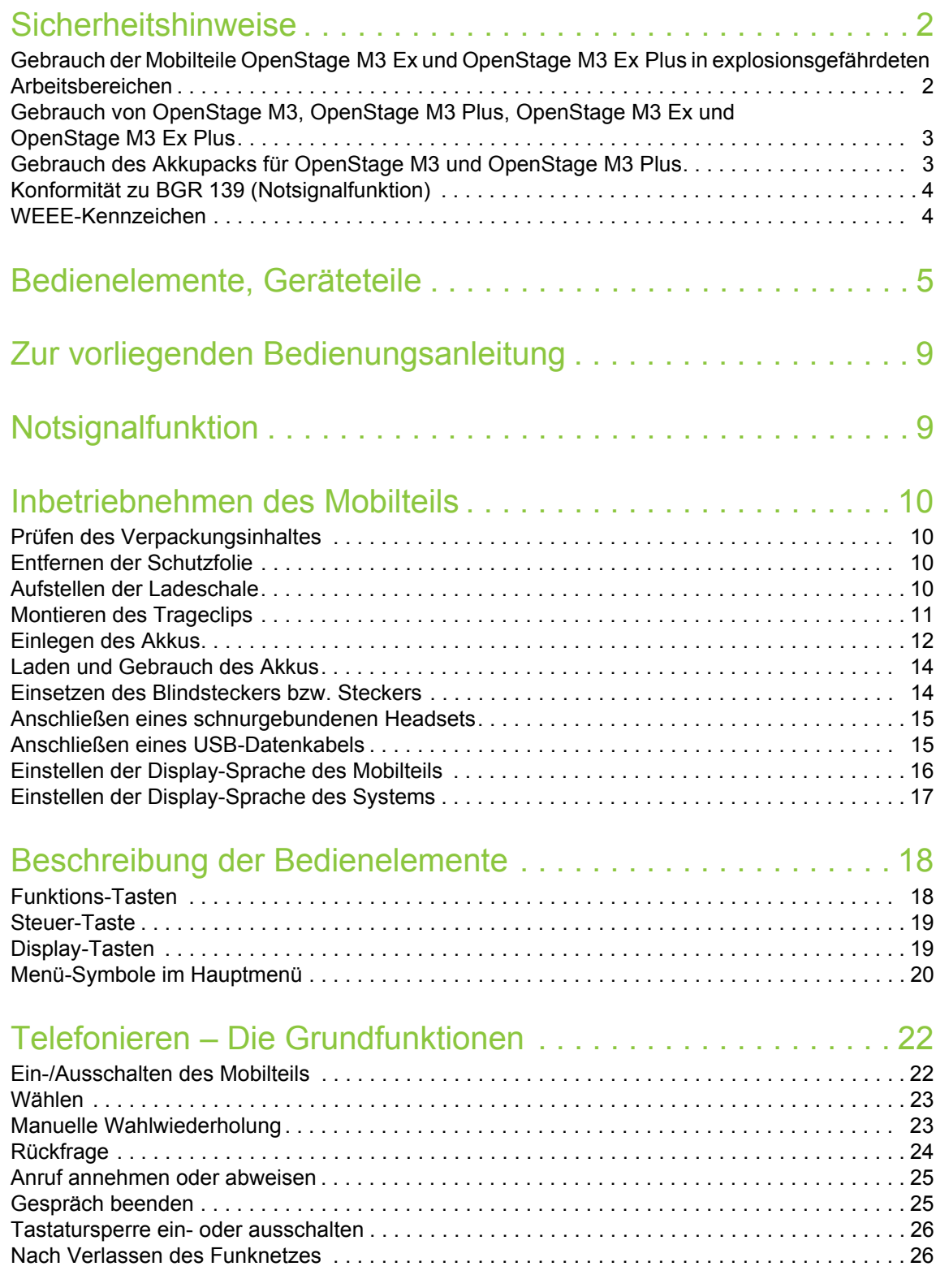

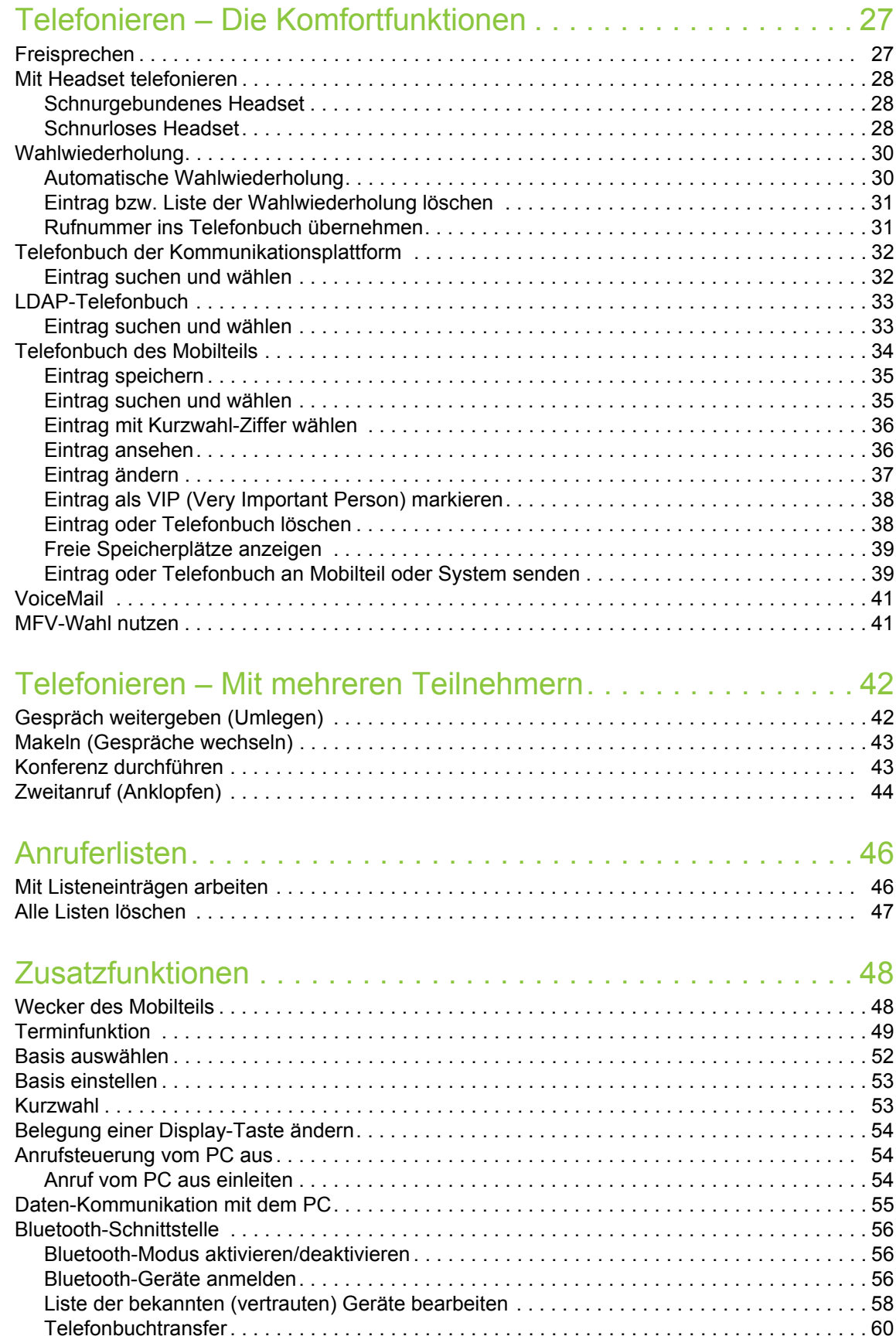

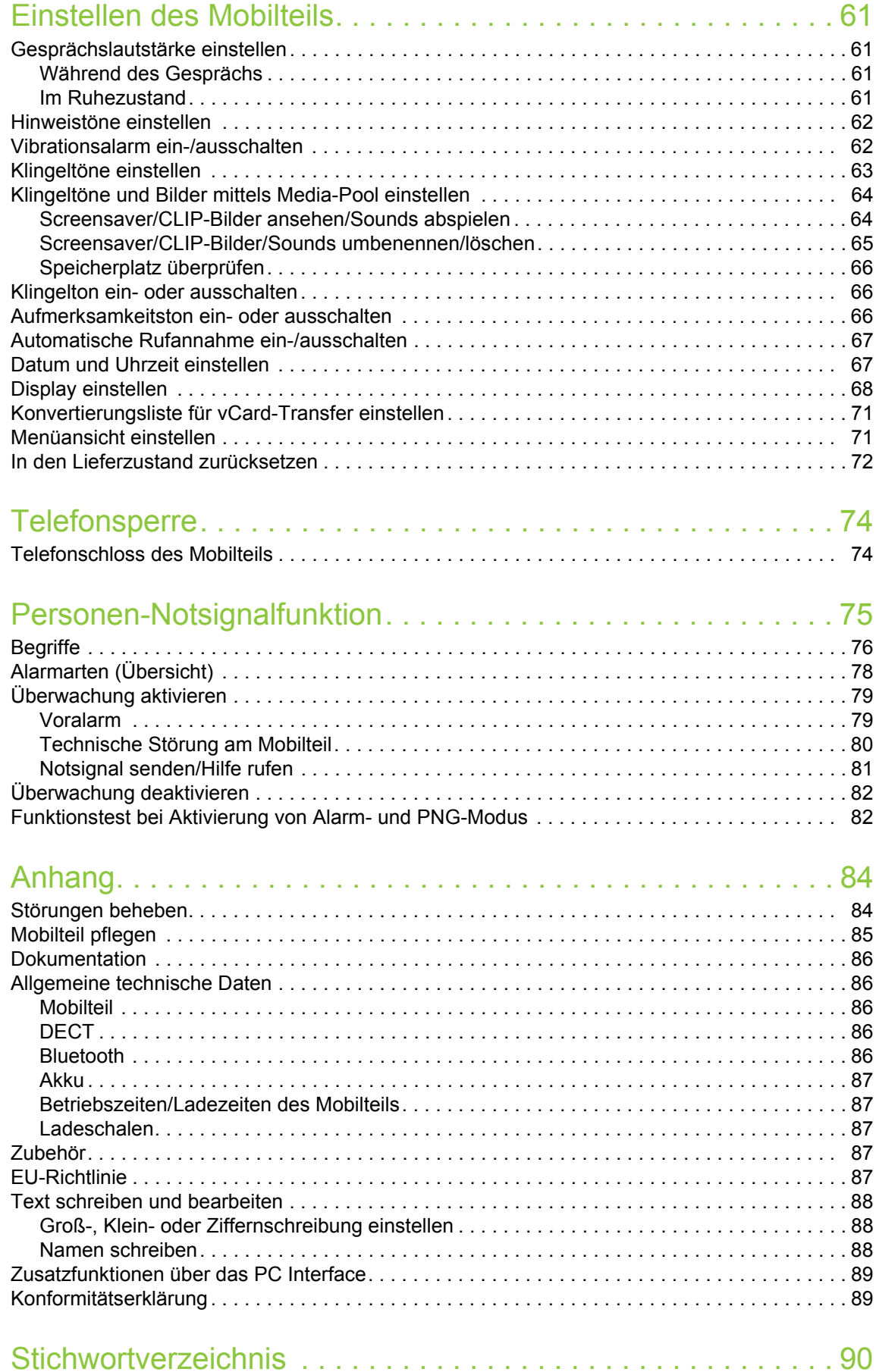

### <span id="page-9-0"></span>Zur vorliegenden Bedienungsanleitung

Diese Bedienungsanleitung beschreibt das Mobilteil und dessen Funktionen an Ihrem Kommunikationssystem.

Alle über Ihr Mobilteil durchführbaren Funktionen werden beschrieben. Sollten Sie feststellen, dass Funktionen an Ihrem Mobilteil nicht wie gewünscht verfügbar sind, kann dies folgende Ursachen haben:

- Die Funktion ist für Sie und Ihr Mobilteil nicht eingerichtet bitte wenden Sie sich an Ihre Systembetreuung.
- Ihre Kommunikationsplattform verfügt nicht über diese Funktion bitte wenden Sie sich an Ihren Vertragspartner für das Kommunikationssystem.

## <span id="page-9-1"></span>Notsignalfunktion

**Nur** für OpenStage M3 Plus und OpenStage M3 Ex Plus!

OpenStage M3 Plus und OpenStage M3 Ex Plus bieten eine Personen-Notsignalfunktion mit Sprachmöglichkeit. Ein Gerät mit dieser Funktionalität wird auch als PNG (Personen-Notsignal-Gerät) oder als PNG-S (Personen-Notsignal-Gerät mit Sprachmöglichkeit) abgekürzt.

Über eine Alarmtaste kann ein willensabhängiger Alarm ausgelöst werden. Eine Sensorik erkennt Ruhe-, Lage- und Fluchtzustände, die als willensunabhängige Alarme signalisiert werden können.

Eine integrierte Zeitalarm-Funktion dient zur Absicherung, ob die überwachte Person noch reaktionsfähig ist. Um zu überprüfen, ob sich das OpenStage M3 Plus noch an der überwachten Person befindet, kommt eine Reißleine zum Einsatz.

OpenStage M3 Plus und OpenStage M3 Ex Plus überwachen optional die Betriebsfunktionen:

- Akkuladung
- Synchronität zu einer DECT-Basis
- Kommunikation mit einem Alarmserver

Im Störfall wird eine technische Warnung am Mobilteil gemeldet.

Weitere Informationen zur Notsignalfunktion finden Sie ab Kapitel [, "Personen-Notsignalfunktion".](#page-75-1)

### <span id="page-10-0"></span>Inbetriebnehmen des Mobilteils

### <span id="page-10-1"></span>Prüfen des Verpackungsinhaltes

- Mobilteil
- Akkupack
- Beipack mit folgendem Inhalt:
	- Akkudeckel
	- Schraube fur Akkudeckel
	- Innensechskantschlüssel
	- Trageclip
	- Halter für Trageclip
	- Blindstecker (nur OpenStage M3 und OpenStage M3 Ex)
	- Stecker mit Kordel für Verlustalarm (nur OpenStage M3 Plus und OpenStage M3 Ex Plus)
- Dokument "Informationen zum Mobilteil"
- Dokument "Sicherheitshinweise"

### <span id="page-10-2"></span>Entfernen der Schutzfolie

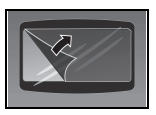

Ziehen Sie bitte vor der Inbetriebnahme die Schutzfolie vom Display ab.

### <span id="page-10-3"></span>Aufstellen der Ladeschale

Die Ladeschale ist für den Betrieb in geschlossenen, trockenen Räumen mit einem Temperaturbereich von +5 °C bis +45 °C ausgelegt.

Stellen Sie die Ladeschale auf einer ebenen, rutschfesten Unterlage auf.

Normalerweise hinterlassen die Gerätefüße keine Spuren an der Aufstellfläche. Angesichts der Vielfalt der bei Möbeln verwendeten Lacke und Polituren kann es jedoch nicht ausgeschlossen werden, dass beim Kontakt Spuren auf der Abstellfläche verursacht werden.

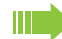

#### **Bitte beachten Sie**:

- Setzen Sie das Telefon nie den Einflüssen von Wärmequellen, von direkter Sonneneinstrahlung und von anderen elektrischen Geräten aus.
- Schützen Sie Ihr Mobilteil vor Nässe, Staub, aggressiven Flüssigkeiten und Dämpfen.
- 1. Schließen Sie den Flachstecker des Steckernetztteiles an der Ladeschale an.
- 2. Stecken Sie das Steckernetzteil in die Steckdose.

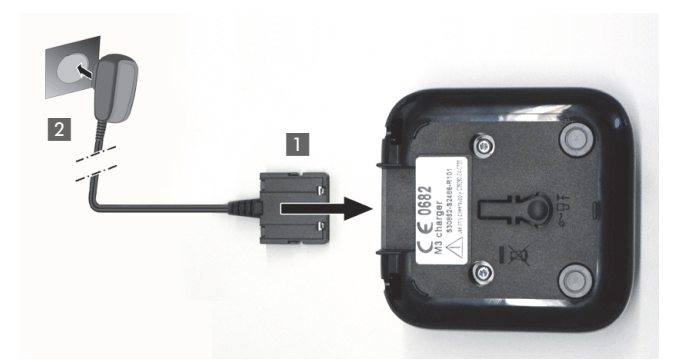

Falls Sie den Flachstecker von der Ladeschale wieder abziehen möchten, drücken Sie den Entriegelungsknopf und ziehen Sie den Flachstecker ab.

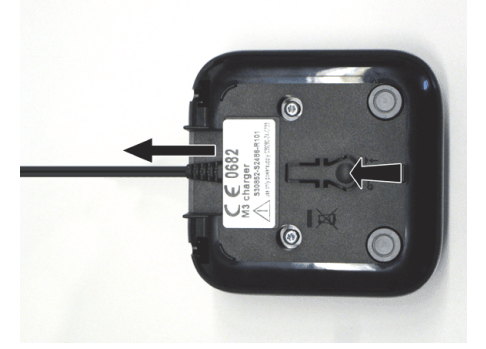

### <span id="page-11-0"></span>Montieren des Trageclips

1. Drücken Sie den Trageclip-Zapfen auf der Rückseite des Mobilteils an, bis dessen seitliche Nasen hörbar in die Aussparungen einrasten.

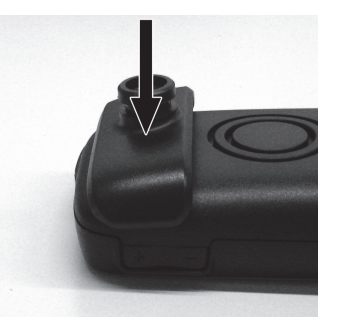

2. Schieben Sie den Trageclip auf den Zapfen, wie dieser hörbar einrastet.

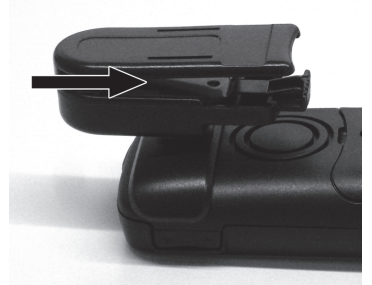

3. Befestigen Sie das Mobilteil mit dem Trageclip am Gürtel, in dem Sie die Klammer durch Zusammendrücken des freien Endes öffnen und auf den Gürtel aufstecken.

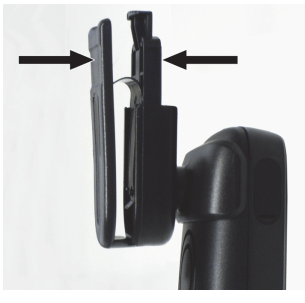

Um das Mobilteil abzunehmen, drücken Sie auf den Öffner am Trageclip und schieben Sie das Mobilteil vom Zapfen.

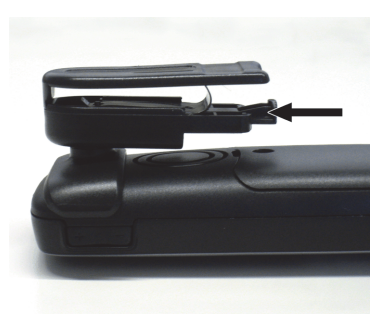

HI I

Wenn Sie das Mobilteil am Gürtel tragen, können Sie das Display able-sen, ohne das Mobilteil abnehmen zu müssen, siehe → [Seite 70](#page-70-0).

### <span id="page-12-0"></span>Einlegen des Akkus

Das Mobilteil wird zusammen mit einem zugelassenen Akku geliefert. Der mitgelieferte Akku ist nicht geladen. Er wird erst im Mobilteil aufgeladen.

- Entfernen Sie in Ex-Bereichen nicht den Akku! W
	- Beachten Sie die Sicherheitshinweise  $\rightarrow$  [Seite 2!](#page-2-2)
	- Verwenden Sie nur zugelassene Akkus  $\rightarrow$  [Seite 87](#page-87-0)!
	- Öffnen Sie das Akkufach nur in staubfreier Umgebung!
	- Wenn Sie den Akku entfernen, bleiben Ihre Telefonbuch-Einträge und alle Einstellungen erhalten. Datum und Uhrzeit werden zurückgesetzt.
	- Entfernen Sie den Akku nur, wenn dieser defekt ist. Jedes unnötige Entfernen verringert die Lebensdauer des Akkus.

#### **Akkufach öffnen**

- 1. Die Schraube des Akkudeckels mit dem Innensechskantschlüssel lösen und entfernen.
- 2. Einen passenden Schraubendreher in die Aussparung zwischen Gehäuse und Akkudeckel schieben, drehen und danach den Akkudeckel anheben.
- 3. Den Akkudeckel vom Gehäuse abheben.

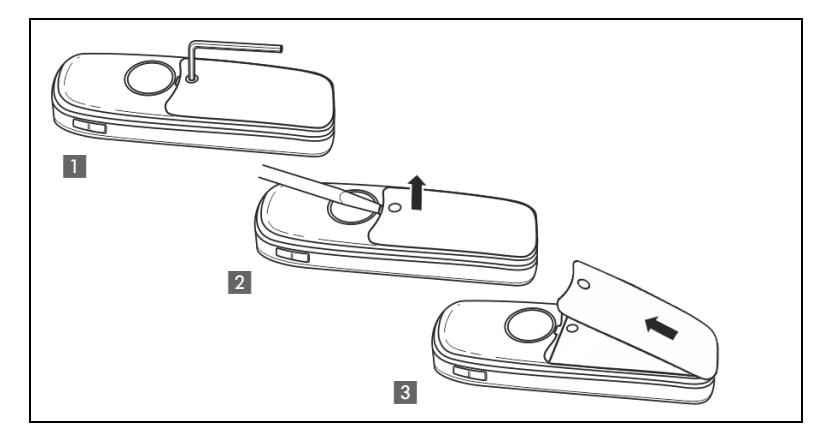

#### **Akku einlegen**

Den Akkupack einlegen (schräg, mit der Nase voran und den Kontakten nach unten). Dann von oben ins Gehäuse drücken, bis die Halteklammer des Akkupacks fest im Gehäuse einrastet.

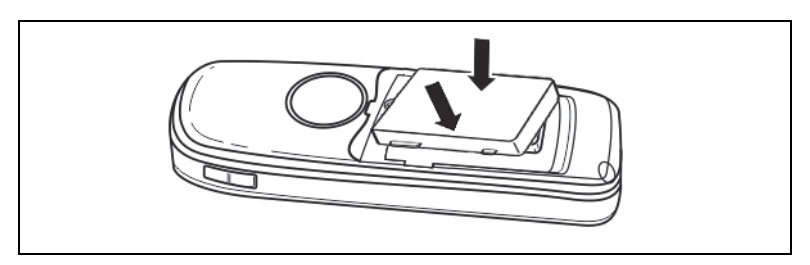

#### **Akkufach schließen**

- 1. Den Akkudeckel am unteren Ende des Gehäuses in die Aussparungen einsetzen.
- 2. Den Akkudeckel niederdrücken bis er fest auf der Dichtung aufliegt.
- 3. Die Innensechskantschraube einsetzen und festdrehen.

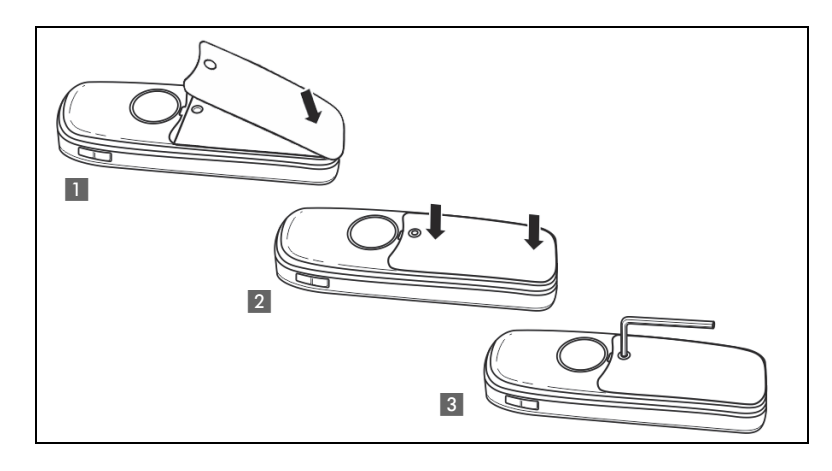

### <span id="page-14-0"></span>Laden und Gebrauch des Akkus

Zum Aufladen des Akkus stellen Sie das Mobilteil mit der Tastatur nach vorne in die Ladeschale.

#### **Achtung:**

Ш

Das Mobilteil darf nur in die dazugehörige Ladeschale gestellt werden. (Bestellnummern siehe  $\rightarrow$  [Seite 87](#page-87-6)).

Der Ladezustand wird durch die Ladezustandsanzeige angezeigt.

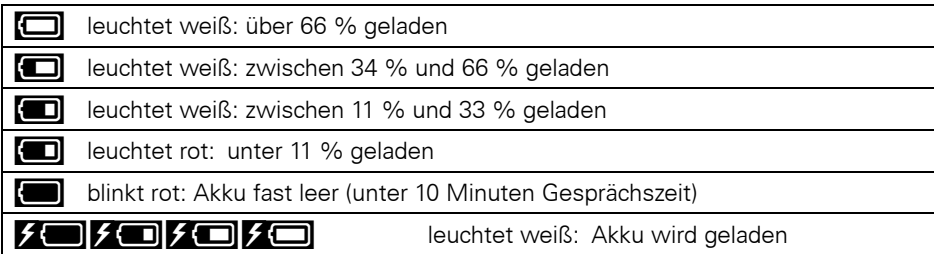

- Erstes Aufladen: Laden Sie den Akku mindestens 10 Stunden ohne Unterbrechung auf, unabhängig von der Ladezustandsanzeige.
	- Jedes weitere Aufladen: Sie können Ihr Mobilteil nach jedem Gebrauch in die Ladeschale legen. Das Aufladen wird elektronisch gesteuert, so dass der Akku optimal und schonend geladen werden.
	- Aufgrund von Alterungsprozessen kann sich die Kapazität des Ex-Akkupacks soweit verringern, dass sie für die vorgesehene Betriebsdauer nicht mehr ausreichend ist (immer schnellere Entladung). Der Ex-Akkupack ist dann durch geschultes Fachpersonal zu erneuern.

### <span id="page-14-1"></span>Einsetzen des Blindsteckers bzw. Steckers

Setzen Sie den Blindstecker (1) / Stecker mit Kordel (2) in die dafür vorgesehene Aussparung ein. Achten Sie hierbei darauf, dass der Blindstecker/Stecker richtig herum positioniert ist.

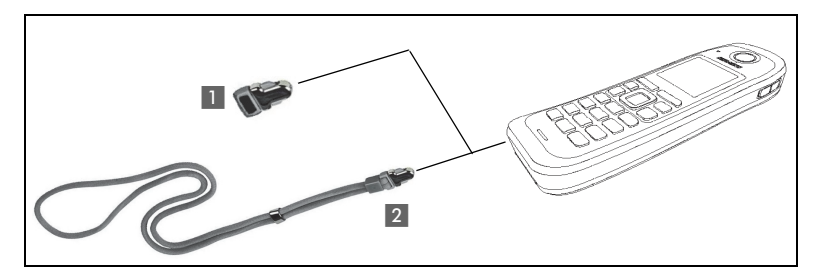

Sollten Sie die Funktion Verlustalarm beim OpenStage M3 Plus oder OpenStage M3 Ex Plus nicht benötigen, können Sie den Stecker ohne Kordel auch als Blindstecker einsetzen.

Egal ob mit oder ohne Kordel, das Mobilteil kann mit gestecktem Stecker in der Ladeschale abgelegt werden. Die Kordel legen Sie dabei nach vorne aus der Ladeschale heraus.

### <span id="page-15-2"></span><span id="page-15-0"></span>Anschließen eines schnurgebundenen **Headsets**

**Nicht** für OpenStage M3 Ex und OpenStage M3 Ex Plus!

Sie können ein Headset mit 2,5 mm Klinkenstecker an der linken Seite Ihres Mobilteils anschließen.

- 1. Öffnen Sie dazu mit dem Fingernagel die Gummiabdeckung und biegen Sie diese nach außen.
- 2. Stecken Sie den Klinkenstecker in die Buchse.

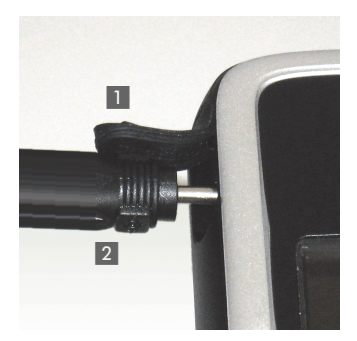

Die Headset-Lautstärke entspricht der Einstellung der Hörer-Lautstärke  $\rightarrow$  [Seite](#page-61-4) 61.

Verwenden Sie für Ex-geschützte Geräte ein Bluetooth-Headset, → [Seite](#page-56-3) 56.

### <span id="page-15-1"></span>Anschließen eines USB-Datenkabels

Das USB-Datenkabel darf nicht im Ex-Bereich angeschlossen werden! Ш

Sie können ein USB-Datenkabel in der Buchse unter dem Akkudeckel Ihres Mobilteils anschließen.

- 1. Öffnen Sie dazu den Akkudeckel, wie beim Einlegen des Akkus  $\rightarrow$  [Seite 12](#page-12-0).
- 2. Stecken Sie den Mini-USB-Stecker in die Buchse.

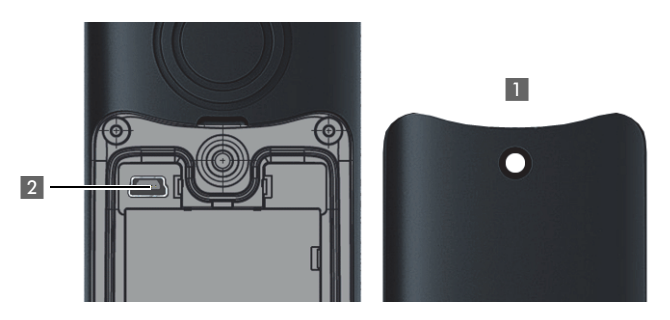

### <span id="page-16-1"></span><span id="page-16-0"></span>Einstellen der Display-Sprache des **Mobilteils**

Wenn im Lieferzustand die von Ihnen bevorzugte Sprache der Displaytexte des Mobilteils nicht voreingestellt ist, können Sie diese selbst festlegen. Die Sprache der Displaytexte des Kommunikationssystems ist nur vom Servicetechniker einstellbar.

#### **Hauptmenü öffnen**

 $\n **Haupt**menü des Mobilteils öffnen.$ 

#### **Erstes Untermenü öffnen**

**u G**  $\star$  Settings ox Menü-Symbol auswählen und bestätigen.

#### **Zweites Untermenü öffnen**

**OK** Menüpunkt auswählen und bestätigen.

#### **Sprache auswählen**

ok Gewünschte Sprache auswählen und bestätigen.

a Auflegen-Taste drücken, um den Vorgang zu beenden.

- Wenn Sie aus Versehen eine für Sie unverständliche Display-Sprache Ш eingestellt haben, drücken Sie "
Se surzu 5 m und wählen Sie dann die Sprache neu aus.
	- Wenn Sie die Display-Sprache in den Lieferzustand zurücksetzen wollen:  $\rightarrow$  [Seite 72](#page-72-1).
	- Sie können auch die Sprache der Displaytexte des Kommunikationssystems ändern:  $\rightarrow$  [Seite 17](#page-17-0).

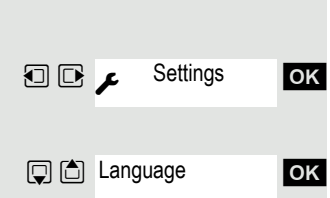

Deutsch English **Francais** Italiano Espanol **Portugues Nederlands** Dansk Norsk Svenska Suomi Cesky Polski **Turkce Ellinika** Magyar Russkij **Hrvatski** Slovenscina Romana Srpski Catala Bulgarski **Bosanski** Ukrayinska Arabic

### <span id="page-17-0"></span>Einstellen der Display-Sprache des Systems

Wenn Sie die Sprache der Displaytexte ändern wollen, dann ist außer am Mobilteil auch die Sprache des Systems zu ändern. Für jedes Mobilteil kann am System eine eigene Sprache eingestellt werden.

- **C** oder **d** Abheben-Taste oder Freisprech-Taste lange drücken.
	- System-Menü aufrufen.
	- **OK** Menüpunkt auswählen und bestätigen.
	- **OK** Menüpunkt auswählen und bestätigen.
- $\frac{1}{2}$   $\frac{1}{48}$   $\frac{1}{2}$   $\frac{1}{48}$   $\frac{1}{2}$  ok Menüpunkt auswählen und bestätigen.

OK Gewünschte Sprache auswählen und bestätigen.

a Auflegen-Taste drücken, um den Vorgang zu beenden.

Die Beschreibung weiterer Einstellmöglichkeiten finden Sie ab Ш  $\rightarrow$  Seite 77.

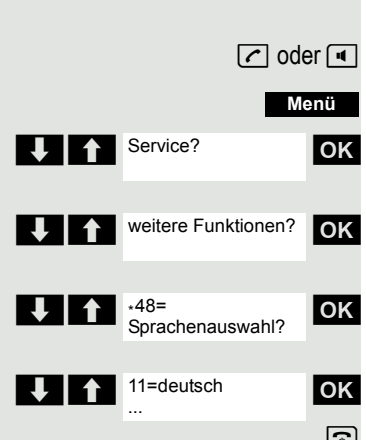

# <span id="page-18-1"></span><span id="page-18-0"></span>Beschreibung der Bedienelemente

### <span id="page-18-2"></span>Funktions-Tasten

Es gibt die folgenden Funktions-Tasten:

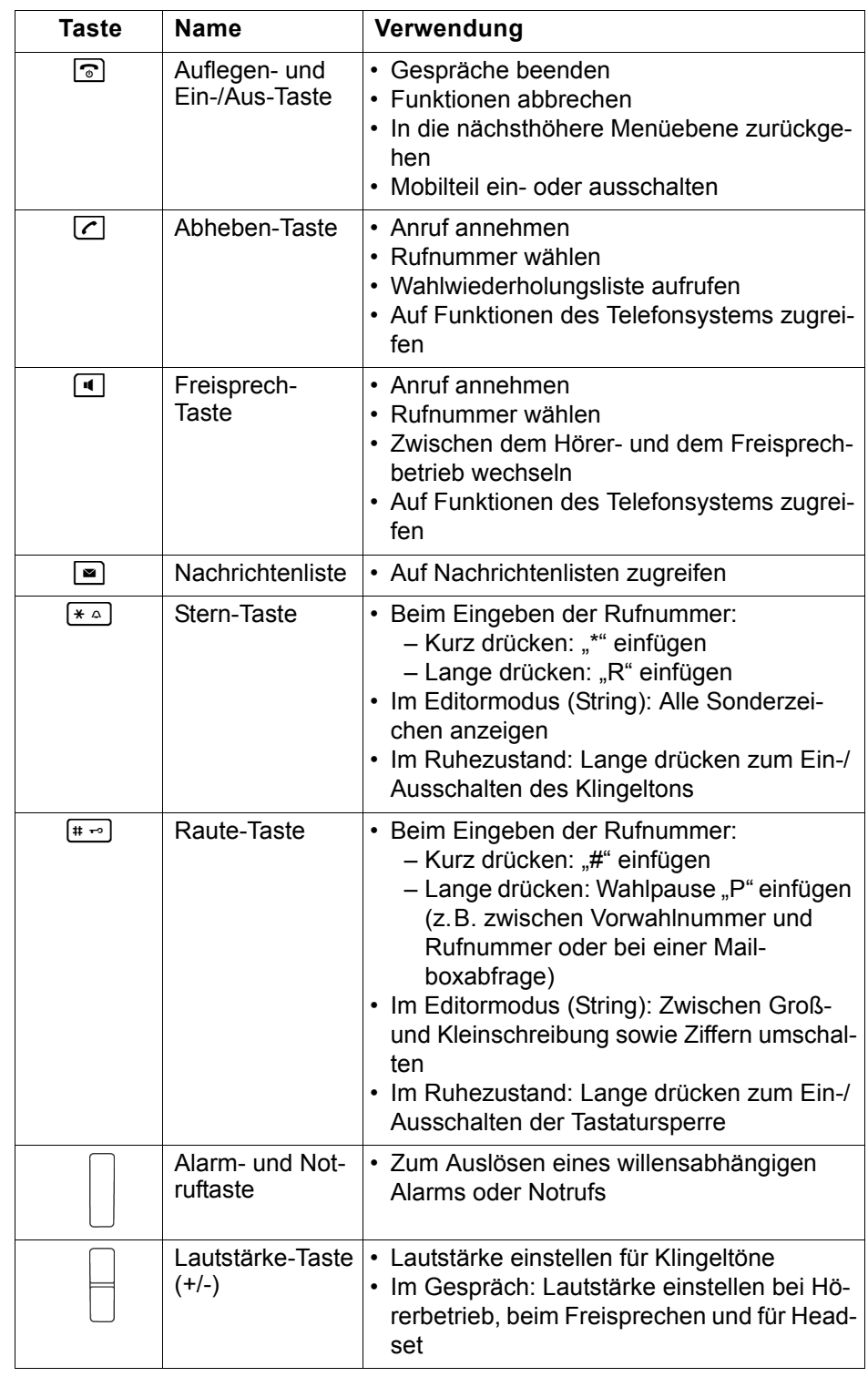

### <span id="page-19-0"></span>Steuer-Taste

Der Steuer-Taste sind je nach Bediensituation unterschiedliche Funktionen zugeordnet:

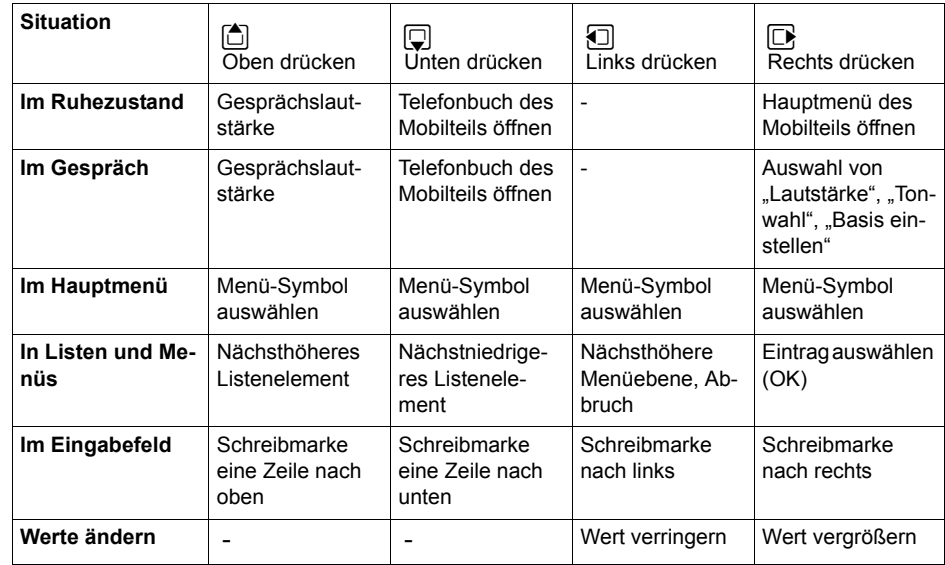

Der Center Key (zentrale Taste der Steuertaste) hat eine OK-Funktion zum Bestätigen/Übernehmen einer Auswahl.

### <span id="page-19-1"></span>Display-Tasten

Das Mobilteil verfügt über zwei Display-Tasten mit jeweils einer oder zwei Funktionen. Wenn eine Taste mit zwei Funktionen belegt ist, wird die gewünschte Funktion entsprechend mit der linken oder rechten Seite der Display-Taste gewählt. Die Belegung der Display-Tasten ist abhängig vom Betriebszustand.

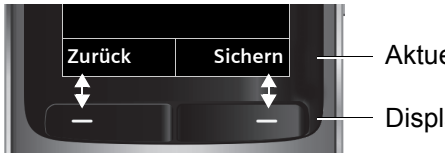

**Zurück Sichern** Aktuelle Funktionen der Display-Tasten.

Display-Tasten

Einige wichtige Display-Tasten sind:

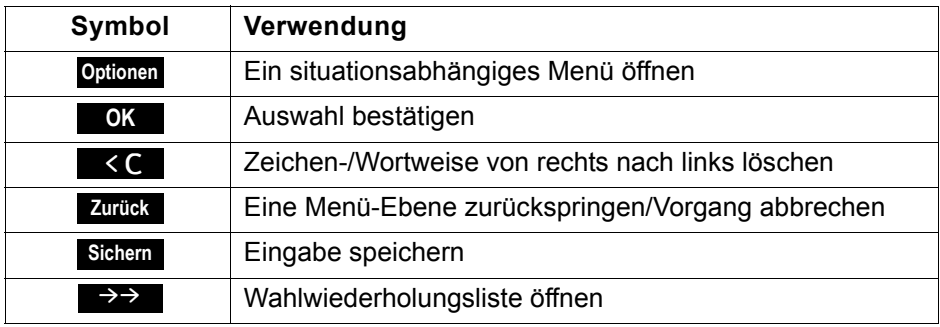

### <span id="page-20-0"></span>Menü-Symbole im Hauptmenü

**E** oder **B** Das Hauptmenü des Mobilteils wird durch Rechts-Drücken oder Drücken des Center Keys der Steuer-Taste aufgerufen.

**可回回** Die Menü-Symbole werden durch Links/Rechts- und Oben/Unten-Drücken der Steuertaste ausgewählt.

> Alternativ können Sie auch eine der Zifferntasten drücken, z. B. 4 6HI für "Wecker" oder [9wxvz] für "Einstellungen".

Menü-Einträge, die nur im Experten-Modus zur Verfügung stehen, sind mit dem Symbol  $\oplus$  gekennzeichnet. Expertenmodus ist einstellbar unter Menüansicht von einfach auf erweitert. Zum Ändern siehe [Seite](#page-71-2) 71.

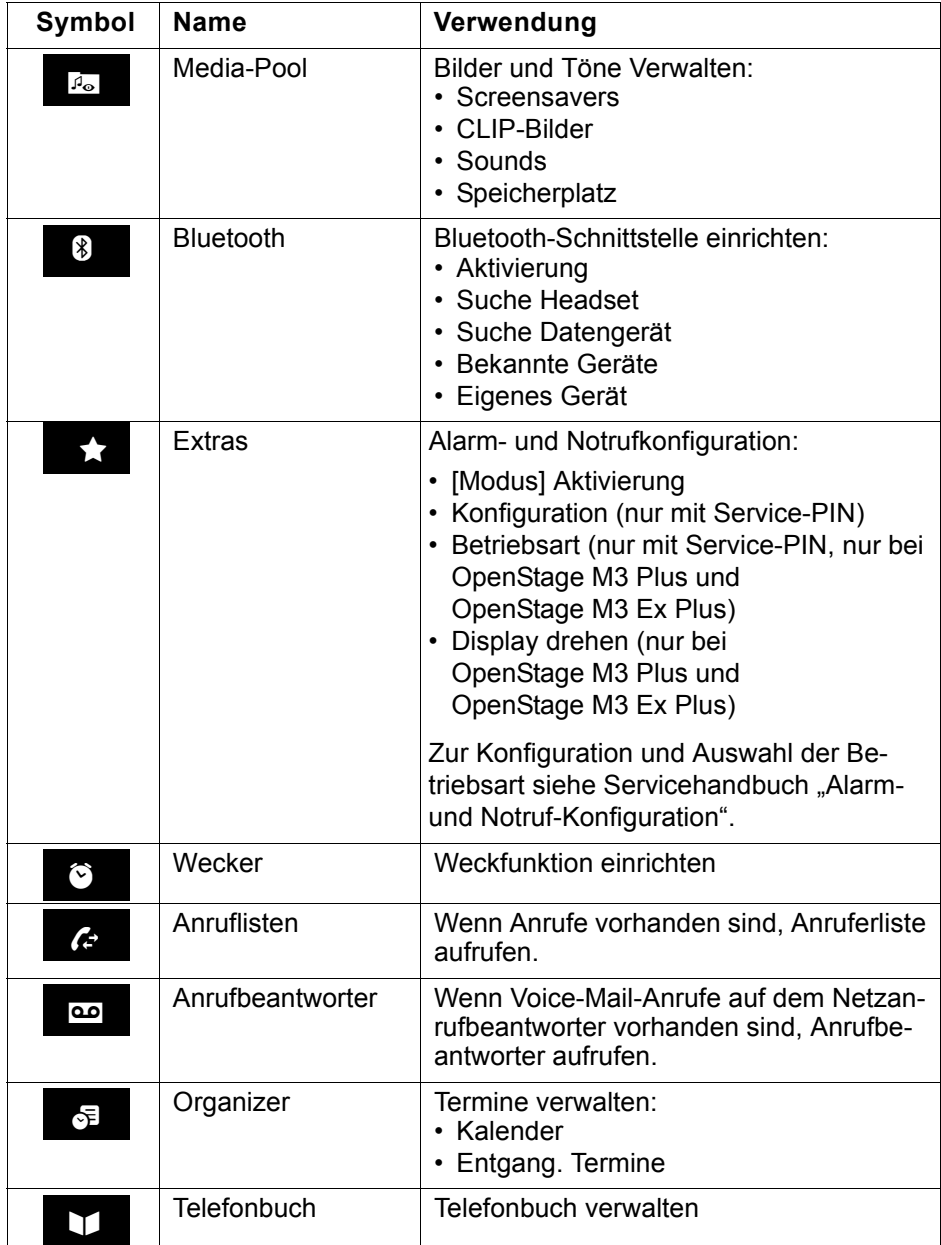

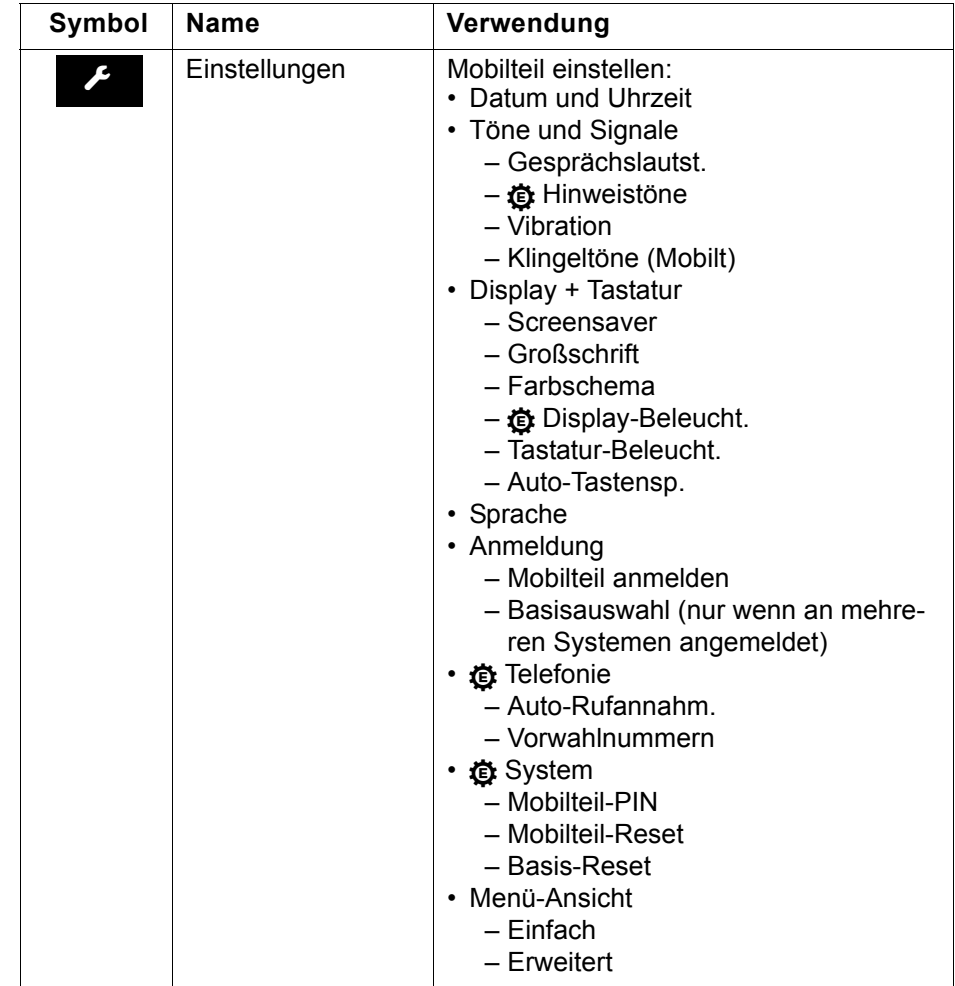

## <span id="page-22-0"></span>Telefonieren – Die Grundfunktionen

Sie führen mit Ihrem Mobilteil interne und externe Gespräche.

Interne Gespräche sind Gespräche,

- die Sie innerhalb des Bereiches eines Kommunikationssystems z. B. in Ihrer Firma führen,
- die Sie zwischen vernetzten Kommunikationssystemen z. B. mit verschiedenen Standorten Ihrer Firma führen.

Externe Gespräche sind Gespräche, die Sie mit Teilnehmern des öffentlichen Telefonnetzes führen.

### <span id="page-22-1"></span>Ein-/Ausschalten des Mobilteils

**a** Drücken Sie die Auflegen-Taste so lange, bis das Ein- oder Ausschalten durch ein Signal bestätigt wird.

#### PIN

Ist die PIN im Lieferzustand (0000), so ist das Mobilteil nach dem Einschalten betriebsbereit. Wurde eine PIN gesetzt, so muss die PIN eingegeben werden.

#### PIN eingeben.

Eingabe bestätigen. Das Mobilteil ist betriebsbereit.

#### Anzeige der Verbindungsqualität

Im Ruhedisplay wird die Stärke des Empfangssignals durch das Symbol "Empfangsfeldstärke" angezeigt:

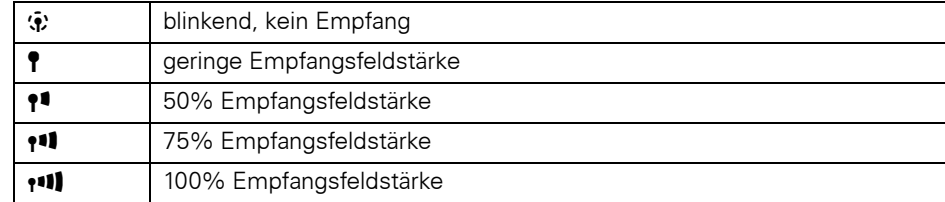

Die Funkreichweite ist im Freien und in Gebäuden unterschiedlich  $\rightarrow$  [Seite](#page-86-5) 86. Bei Reichweitenproblemen wenden Sie sich bitte an Ihren Systembetreuer!

#### Aufladen des Akkus

Das Mobilteil darf nur in die vorgesehene Ladeschale gestellt werden! Steht das Mobilteil in der Ladeschale, lädt es auch, wenn es ausgeschaltet ist.

Hat sich das Mobilteil wegen leerem Akku abgeschaltet und wird dann in die Ladeschale gestellt, schaltet es sich automatisch ein und ist betriebsbereit. Der Ladevorgang beginnt. Wenn eine PIN gesetzt wurde, muss diese erst eingegeben werden.

#### **Sprache**

Wenn die von Ihnen bevorzugte Sprache der Displaytexte nicht eingestellt ist, können Sie diese selbst festlegen  $\rightarrow$  [Seite](#page-16-1) 16.

Bitte Mobilteil-PIN eingeben:

<span id="page-23-2"></span><span id="page-23-1"></span><span id="page-23-0"></span>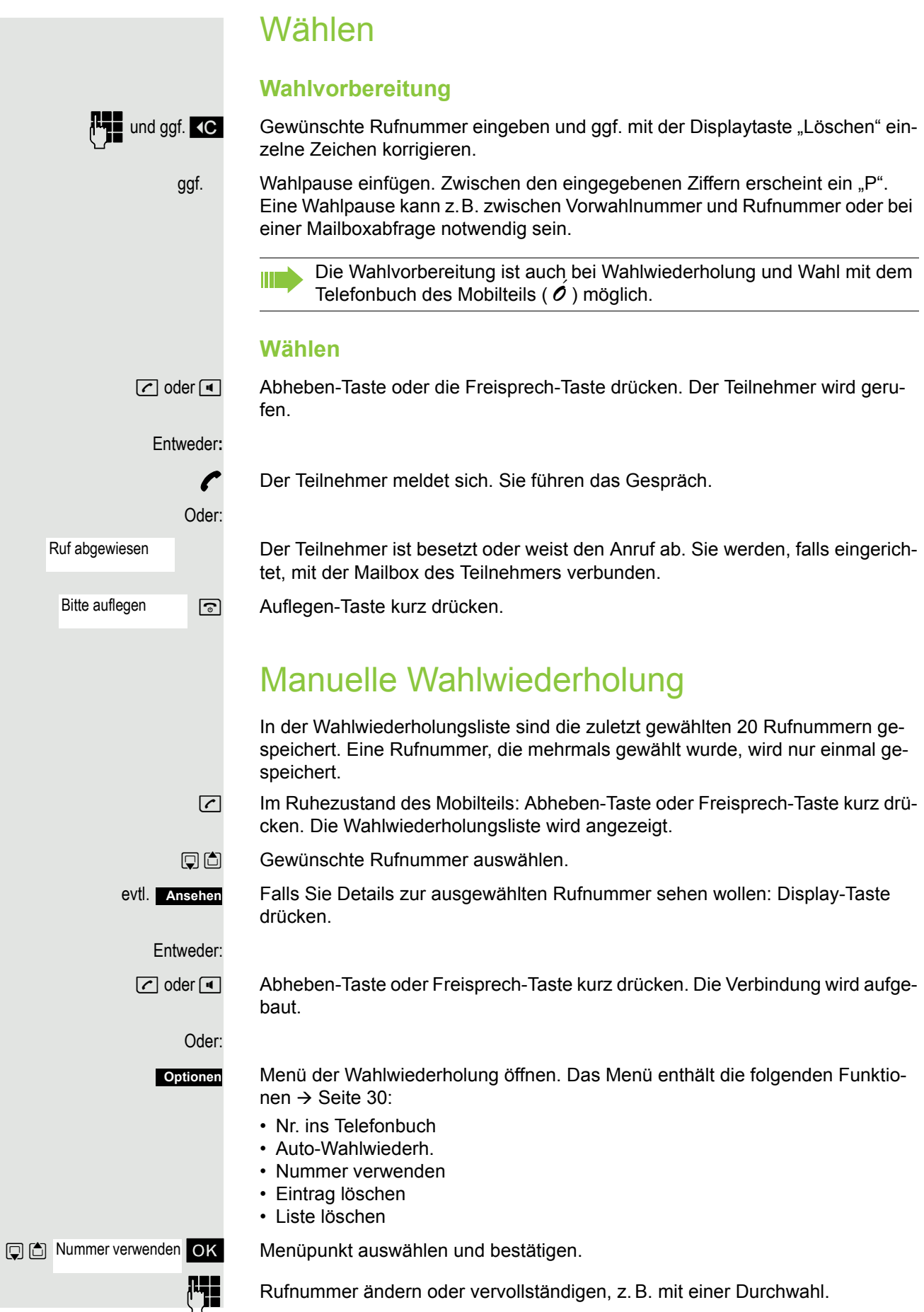

c oder d Abheben-Taste oder Freisprech-Taste kurz drücken. Die Verbindung wird aufgebaut.

### <span id="page-24-0"></span>**Rückfrage**

Sie unterbrechen Ihr Gespräch, um mit einem Teilnehmer (auch Externteilnehmer) ein Rückfragegespräch zu halten und setzen anschließend das erste Gespräch fort.

Sie führen ein Gespräch.

#### **Rückfrage aktivieren und durchführen**

**Rückfr.**

Rückfrage aktivieren. Das aktuelle Gespräch wird "gehalten", der erste Teilnehmer wartet.

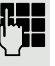

K

Rufnummer für das Rückfragegespräch eingeben.

p Die Nummer wird gewählt. Der Teilnehmer meldet sich. Das Rückfragegespräch beginnt.

#### Der zweite Teilnehmer ist besetzt oder meldet sich nicht

Display-Taste drücken, um die Rückfrage abzubrechen. Sie sind wieder mit dem ersten Teilnehmer verbunden.

Sie können während der Rückfrage

- Anklopfen  $\rightarrow$  [Seite 44](#page-44-1) oder
- Taste Menü um dem zweiten Teilnehmer einen Rückruf oder eine Info zu senden.

#### Beenden des Rückfragegesprächs und zum wartenden Gespräch zurückkehren

Entweder: Der zweite Teilnehmer legt auf. Sie sind wieder mit dem ersten Teilnehmer verbunden.

#### Oder:

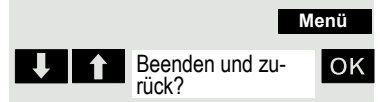

System-Menü aufrufen.

U | 1 Beenden und zu- OK Menüpunkt auswählen und bestätigen.

Sie sind wieder mit dem ersten Gesprächspartner verbunden. Der zweite Gesprächspartner bekommt das Besetzt-Zeichen und legt auf, ein OpenStage-Mobilteil legt selbständig auf.

Sie können aber auch

- mit den Gesprächspartnern abwechselnd sprechen  $\rightarrow$  [Seite 43](#page-43-2),
- eine Konferenz aufbauen  $\rightarrow$  [Seite 43](#page-43-3) oder
- den wartenden Gesprächspartner an den zweiten Gesprächspartner übergeben  $\rightarrow$  [Seite 42](#page-42-2).

### <span id="page-25-0"></span>Anruf annehmen oder abweisen

#### Anruf annehmen

Ihr Mobilteil läutet  $\rightarrow$  [Seite](#page-67-2) 67. Die Anruferinformation erscheint am Display. Es können die Rufnummer des Anrufers und/oder dessen Name angezeigt werden. Zum Annehmen eines Anrufes haben Sie die folgenden Möglichkeiten:

 $\frac{6}{18}$  Das Mobilteil befindet sich in der Ladeschale: Das Mobilteil aus der Ladeschale nehmen (funktioniert nur, wenn "Autom. Rufannahme" eingeschaltet ist,  $\rightarrow$  [Seite](#page-67-2) 67.

c oder d Das Mobilteil befindet sich außerhalb der Ladeschale: Abheben- oder Freisprech-Taste drücken.

Nachdem Sie den Anruf angenommen haben, können Sie:

- $\cdot$  das Gespräch umlegen  $\rightarrow$  [Seite 42,](#page-42-2)
- das Gespräch auf Halten legen und eine Rückfrage im Raum durchführen  $\rightarrow$  Seite 24.
- das Gespräch auf Halten legen und einen zweiten Gesprächspartner anrufen  $\rightarrow$  [Seite 24,](#page-24-0) um das gehaltene Gespräch weiterzuleiten  $\rightarrow$  [Seite 42](#page-42-2), zu makeln  $\rightarrow$  [Seite 43](#page-43-2) oder eine Konferenz aufzubauen  $\rightarrow$  [Seite 43.](#page-43-3)

#### Anruf abweisen

Falls Sie nicht gestört werden möchten, können Sie den Anruf abweisen.

**Ruf abweisen**

Displaymeldung mit einer der beiden Displaytasten bestätigen. Der Anruf wird abgewiesen und der Anrufer erhält den Besetztton. Er wird, falls eingerichtet, mit der Mailbox verbunden.

Abgewiesene Anrufe werden in der Anruferliste der entgangenen Anrufe eingetragen  $\rightarrow$  [Seite](#page-46-2) 46.

### <span id="page-25-1"></span>Gespräch beenden

ander **k** Auflegen-Taste kurz drücken oder Mobilteil in die Ladeschale stellen.

Je nach Einstellung des Kommunikationssystems werden die Gesprächskosten angezeigt.

### <span id="page-26-0"></span>Tastatursperre ein- oder ausschalten

Die Tastatursperre dient dem Schutz vor unbeabsichtigten Tastenbetätigungen, z.B. beim Tragen in der Tasche. Bei einem eingehenden Anruf wird die Tastatursperre automatisch ausgeschaltet und nach Gesprächsende wieder eingeschaltet.

 $\overline{H}$  Raute-Taste so lange drücken, bis das Ein- oder Ausschalten durch ein Signal bestätigt wird.

Wenn die Tastatursperre eingeschaltet ist, wird im Display ein Schlüssel angezeigt.

### <span id="page-26-1"></span>Nach Verlassen des Funknetzes

Im Display blinkt "Keine Basis". Das Mobilteil versucht wiederholt, sich mit einer Basis zu synchronisieren. Die Zeitabstände zwischen den Synchronisierungsversuchen vergrößern sich aufgrund der integrierten Stromsparfunktion.

Zum Schonen der Akkus können Sie Ihr Mobilteil ausschalten.

# <span id="page-27-0"></span>Telefonieren – Die Komfortfunktionen

### <span id="page-27-1"></span>Freisprechen

#### Merkmale

Ш

Das Freisprechen bietet Ihnen folgende Vorteile:

- Andere Personen können mithören und mitsprechen.
- Sie haben die Hände frei.
- Beim Wählen hören Sie z. B. den Freiton, ohne das Mobilteil ans Ohr nehmen zu müssen.

Das Freisprechen ist bis zu einem Umgebungs-Geräuschpegel von 50 dB (A) (Büroumgebung) sinnvoll.

#### Freisprechen einschalten

Das Freisprechen kann während des Gespräches, beim Wählen oder beim Annehmen eines Anrufes eingeschaltet werden:

d Freisprech-Taste drücken. Informieren Sie Ihren Gesprächspartner, wenn Sie jemanden mithören lassen.

> Unbedingt in den Hörerbetrieb wechseln, bevor Sie das Telefon wieder direkt an das Ohr halten. So vermeiden Sie Gehörschäden.

#### Zwischen Freisprech- und Hörerbetrieb wechseln

**Freisprech-Taste drücken. Das Mobilteil wechselt vom Freisprech- in den Hörer**betrieb oder umgekehrt.

> Wenn Sie während eines Gespräches das Mobilteil wieder in die Ladeschale zurücklegen möchten, z. B. weil der Akku leer ist, halten Sie dabei die Freisprech-Taste gedrückt, damit das Gespräch nicht unterbrochen wird.

#### Freisprech-Lautstärke einstellen

Die Lautstärke kann während des Gespräches eingestellt werden  $\rightarrow$  [Seite](#page-61-4) 61.

### <span id="page-28-0"></span>Mit Headset telefonieren

Das Mobilteil ist sowohl mit einem schnurgebunden Headset als auch mit einem schnurlosen Headset einsetzbar.

#### <span id="page-28-1"></span>Schnurgebundenes Headset

**Nicht** für OpenStage M3 Ex und OpenStage M3 Ex Plus!

Sie können ein schnurgebundenes Headset an die seitliche Buchse anschließen, siehe  $\rightarrow$  [Seite](#page-15-2) 15. Das Headset muss einen Klinkenstecker (2,5 mm) besitzen.

Gleichzeitig mit dem Anschließen des Headsets werden die Hörkapsel und das Mikrofon auf das Headset geschaltet.

#### <span id="page-28-2"></span>Schnurloses Headset

Sie können ein schnurloses Bluetooth-fähiges Headset (BT-Headset) an Ihrem Mobilteil verwenden. Sie haben dann beim Telefonieren die Hände frei und es stört kein lästiges Kabel, z.B. bei der Arbeit am Computer oder unterwegs.

Bevor Sie Ihr BT-Headset zum ersten Mal nutzen können, muss es am Mobilteil angemeldet werden. Danach können Sie dieses BT-Headset immer wieder verwenden, solange Sie es nicht abmelden.

- Melden Sie ein Headset an, so überschreiben Sie damit ein evtl. angemeldetes Headset.
	- Möchten Sie ein Headset an Ihrem Mobilteil verwenden, das bereits an einem anderen Gerät (z.B. an einem Mobilteil) angemeldet ist, deaktivieren Sie bitte diese Verbindung bevor Sie die Anmeldeprozedur starten
	- Theoretisch kann eine Bluetooth-Verbindung abgehört werden.
	- Nicht mehr verwendete Geräte sollten zur Verbesserung der Abhörsicherheit abgemeldet werden.

Während eines Gespräches wird ein zweiter Anrufer über das BT-Headset nicht signalisiert.

#### BT-Headset am Mobilteil anmelden

- **8** Headset in den Anmeldemodus setzen (siehe Bedienungsanleitung Ihres Headsets).
- $\n **Haupt**menü des Mobilteils öffnen.$
- **1 6** Bluetooth ok Menü-Symbol auswählen und bestätigen.

**Bluetooth** 

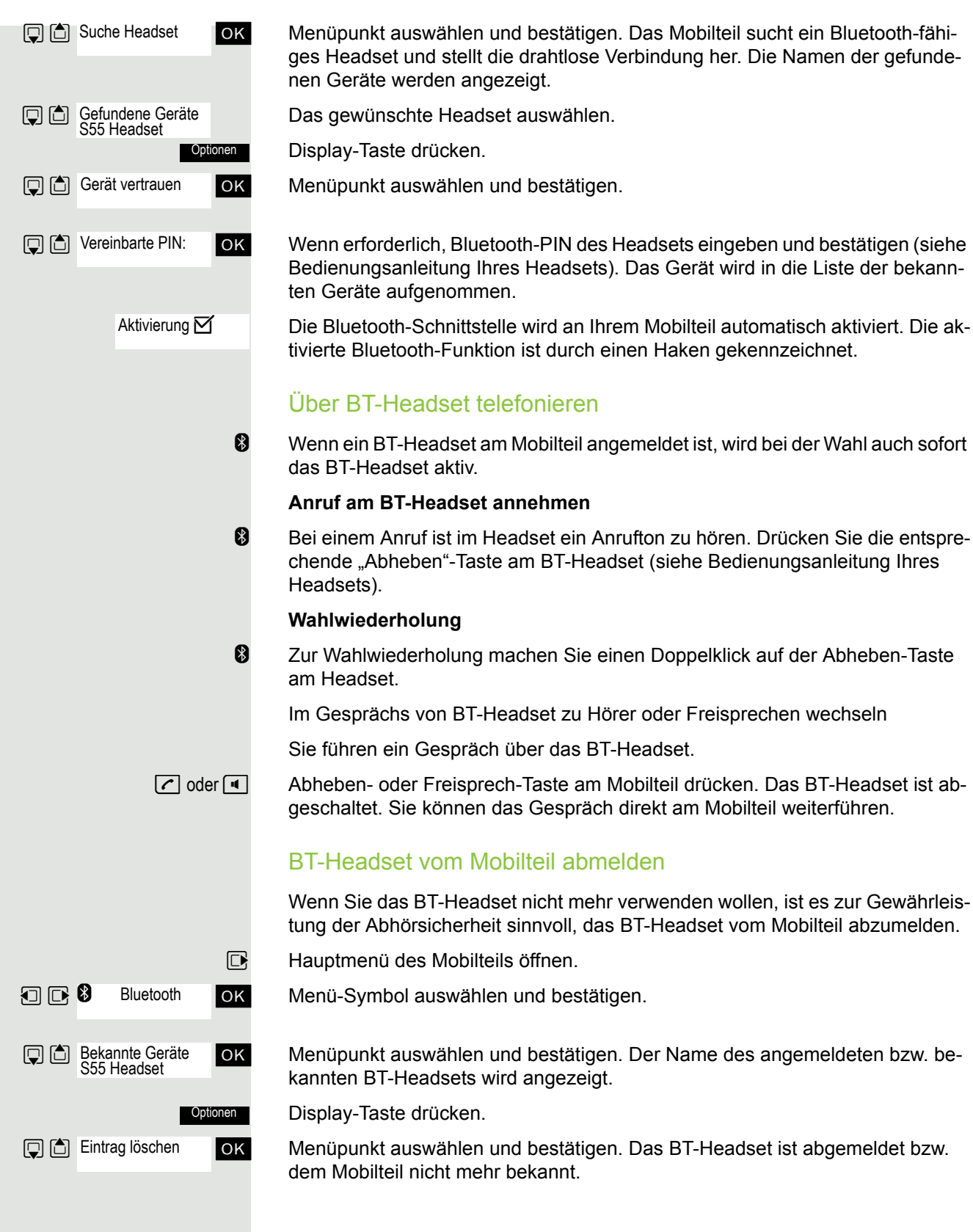

### <span id="page-30-2"></span><span id="page-30-0"></span>Wahlwiederholung

In der Wahlwiederholungsliste sind die zuletzt gewählten 20 Rufnummern gespeichert. Eine Rufnummer, die mehrmals gewählt wurde, wird nur einmal gespeichert.

Wenn Sie versucht haben, über das Telefonbuch des Mobilteils einen Teilnehmer anzurufen, dann wird bei der Wahlwiederholung dessen Name angezeigt. Manuelle Wahlwiederholung, siehe  $\rightarrow$  [Seite](#page-23-2) 23.

#### <span id="page-30-1"></span>Automatische Wahlwiederholung

Die Wahl der Rufnummer wird automatisch zehnmal im Abstand von 20 Sekunden wiederholt. Das Freisprechen ist automatisch eingeschaltet, die Abheben-Taste blinkt. Nach zehn erfolglosen Wahlversuchen und bei einem zwischenzeitlich geführten Gespräch schaltet sich die Funktion ab.

c Abheben-Taste drücken. Die Wahlwiederholungsliste wird angezeigt.

G Cewünschte Rufnummer auswählen.

Display-Taste drücken.

**IDENET Menüpunkt auswählen und bestätigen. Die automatische Wahlwiederholung ist** eingeschaltet.

c Der Teilnehmer meldet sich. Abheben-Taste drücken, Sie führen das Gespräch.

Oder: Aus

Wenn Sie die Funktion abbrechen wollen: Display-Taste oder eine beliebige Taste drücken.

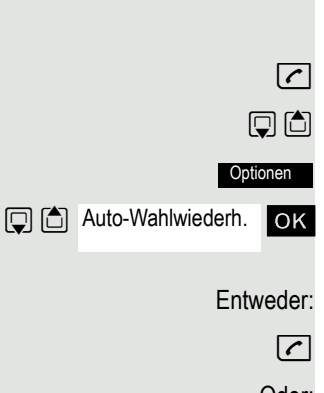

<span id="page-31-0"></span>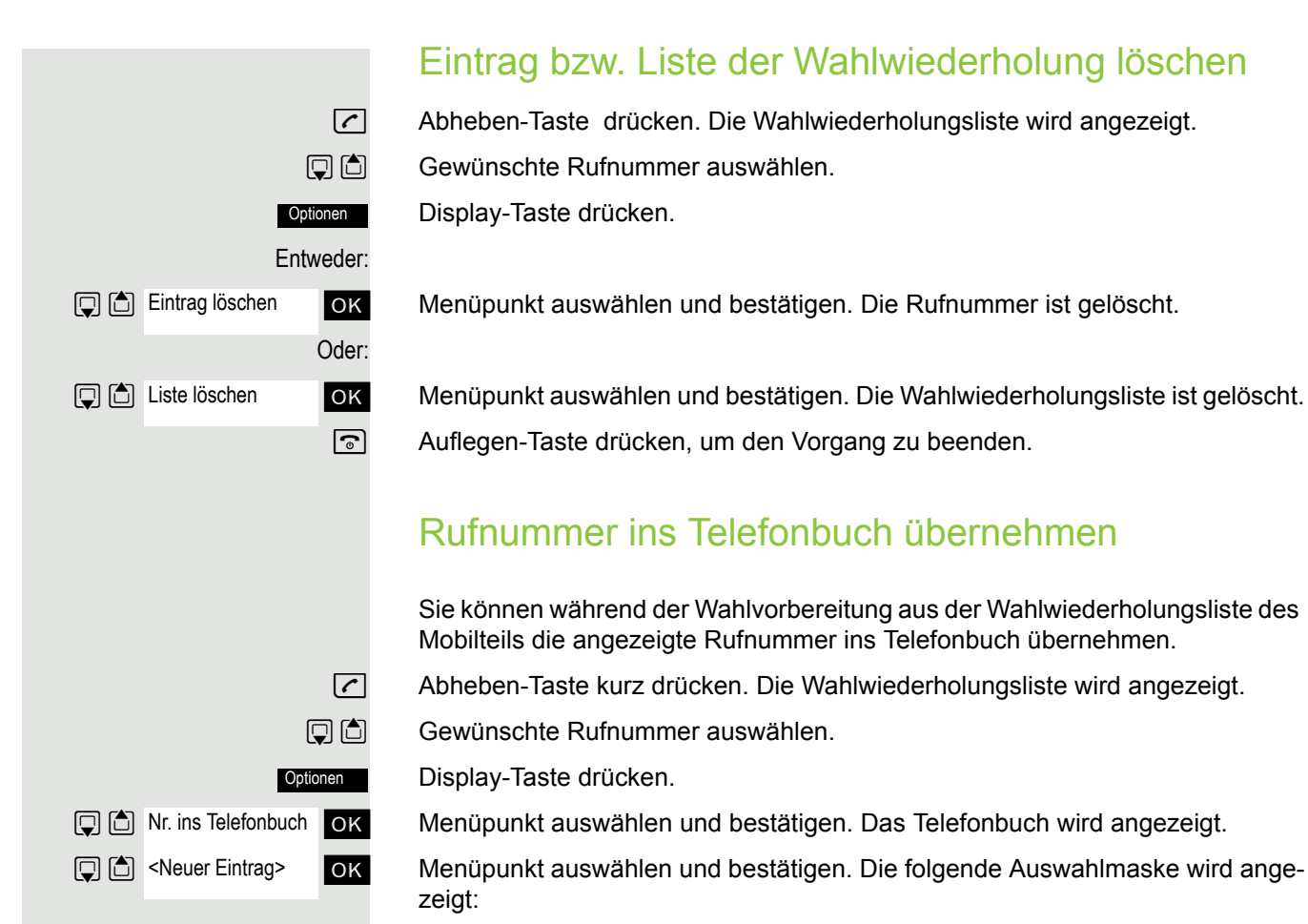

<span id="page-31-1"></span>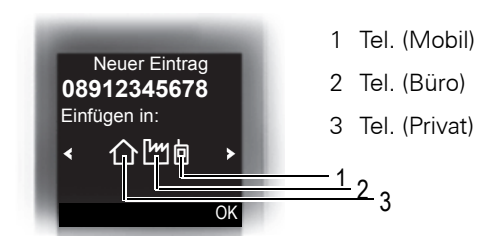

**D**  $\bullet$  Symbol des gewünschten Rufnummerntyps markieren, als dessen die Rufnummer eingefügt werden soll.

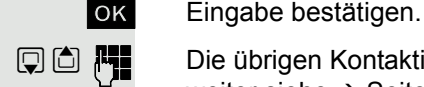

**DO PP** Die übrigen Kontaktinformationen, d. h. Vorname, Nachname usw. eingeben, weiter siehe  $\rightarrow$  [Seite](#page-35-0) 34 und  $\rightarrow$  Seite 35.

### <span id="page-32-0"></span>Telefonbuch der Kommunikationsplattform

Wenn eingerichtet, können Sie Rufnummern über die Namen im systemweiten Telefonbuch suchen und wählen.

Ist bei einem eingehenden Anruf die Rufnummer des Anrufers im System-Telefonbuch gespeichert, wird der dazugehörige Name während des Läutens im Display angezeigt.

Weitere Telefonbücher: Lokales Telefonbuch des Mobilteils  $\rightarrow$  [Seite](#page-34-0) 34 und LDAP-Telefonbuch  $\rightarrow$  [Seite](#page-33-0) 33.

#### <span id="page-32-1"></span>Eintrag suchen und wählen

Die ersten drei Einträge werden angezeigt.

Taste INT drücken.

ok Menüpunkt auswählen und bestätigen. System-Telbuch ok Wenn LDAP-Telefonbuch vorhanden: Menüpunkt auswählen und bestätigen. Telefonbuch System-Tel.buch

Bis zum gewünschten Eintrag blättern oder den ersten Buchstaben des Eintrages eingeben.

> Ggf. eine Taste mehrmals kurz hintereinander drücken, um den gewünschten Buchstaben eingeben zu können.

Entweder:

c Abheben-Taste drücken. Die zugeordnete Rufnummer wird gewählt.

Oder:

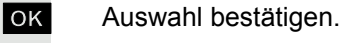

[Name] [Rufnummer] **OK** Bestätigen. Die angezeigte Rufnummer wird gewählt.

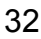

### <span id="page-33-0"></span>LDAP-Telefonbuch

Wenn Ihnen ein LDAP-Verzeichnisdienst zur Verfügung steht, können Sie Rufnummern über die Namen in diesem Telefonbuch suchen und wählen.

Weitere Telefonbücher: Lokales Telefonbuch des Mobilteils  $\rightarrow$  [Seite](#page-34-0) 34 und System-Telefonbuch  $\rightarrow$  [Seite](#page-32-0) 32.

#### <span id="page-33-1"></span>Eintrag suchen und wählen

**1** Taste INT drücken.

ok Menüpunkt auswählen und bestätigen.

ok Wenn System-Telefonbuch vorhanden: Menüpunkt auswählen und bestätigen.

ok Die ersten Buchstaben des Eintrages in die Suchmaske eingeben und bestätigen.

Ggf. eine Taste mehrmals kurz hintereinander drücken, um den gewünschten Buchstaben eingeben zu können.

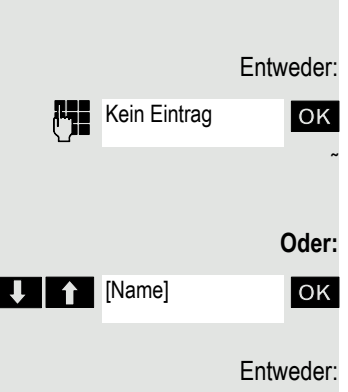

Telefonbuch

LDAP Tel.buch

Suchmaske [Name]

- Entweder: Es wird kein Eintrag gefunden.
	- **OK** Wenn kein Eintrag dem Suchmuster entspricht, wird "Kein Eintrag" ausgegeben.

˜ Löschen Sie einzelne Buchstaben oder ändern Sie die Eingabe und bestätigen Sie erneut.

**Oder:** Es wird ein Eintrag oder mehrere Einträge gefunden.

ok Name auswählen und bestätigen.

c Abheben-Taste drücken. Die zugeordnete Rufnummer wird gewählt.

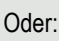

OK Auswahl bestätigen.

[Name] [Rufnummer] **OK** Bestätigen. Die angezeigte Rufnummer wird gewählt.

### <span id="page-34-0"></span>Telefonbuch des Mobilteils

Im Telefonbuch können Sie die Kontaktinformationen von Gesprächspartnern speichern, mit denen Sie häufig sprechen. Somit müssen Sie nicht mehr die komplette Rufnummer eingeben, wenn Sie jemanden anrufen wollen. Das Auswählen des gewünschten Telefonbucheintrages genügt.

Sie können insgesamt maximal 500 Einträge im Telefonbuch speichern.

Mit Hilfe von Gigaset QuickSync → [Seite](#page-55-1) 55, der Software zur Übertragung von Daten zwischen Ihrem schnurlosen OpenStage Telefon und Ihrem PC, können Sie über ein USB-Datenkabel oder Bluetooth, Daten vom PC auf Ihr OpenStage laden und Kontakte mit Microsoft Outlook, Microsoft Outlook Express und Kontakten unter Microsoft Windows abgleichen.

Im Telefonbuch können Sie für jeden Eintrag die folgenden Kontaktinformationen speichern:

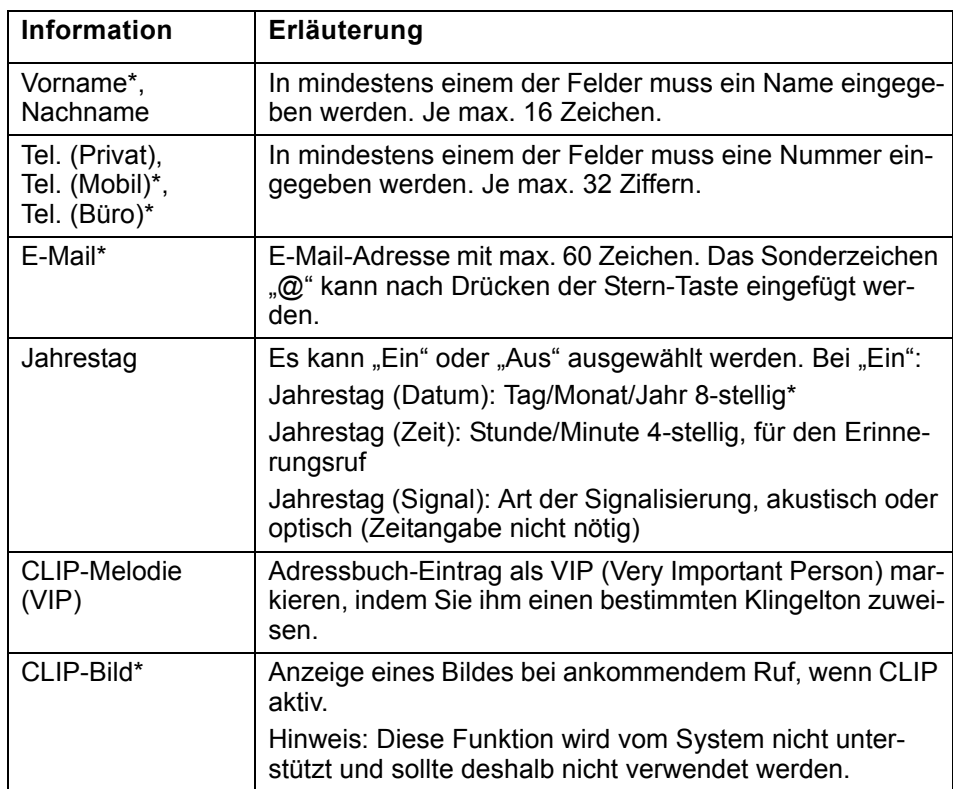

\* = neu für vCard-Format

#### <span id="page-35-0"></span>Eintrag speichern

 $\Box$  Telefonbuch öffnen.

**回向** Neuer Eintrag

ok Menüpunkt auswählen und bestätigen. Das Eingabefenster wird angezeigt.

**Fig.** Information eingeben, s.o.

 $\Box$  In die nächste Zeile springen.

usw.

#### **Funktionen für die Texteingabe:**

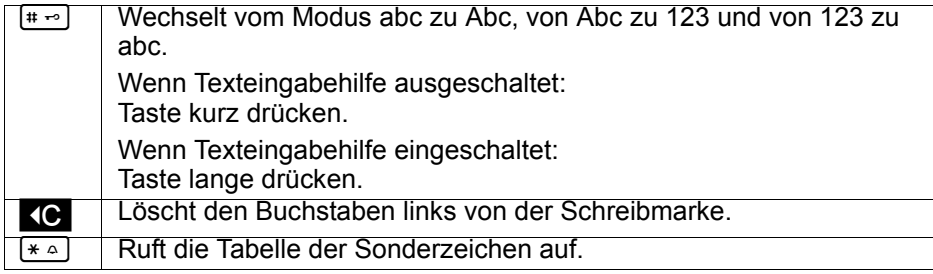

**Sichern** 

Einstellungen speichern.

a Auflegen-Taste drücken, um den Vorgang zu beenden.

#### **Reihenfolge der Einträge ändern:**

Die Telefonbucheinträge werden generell alphabetisch nach den Nachnnamen sortiert. Leerzeichen und Ziffern haben dabei erste Priorität. Wurde im Telefonbuch nur der Vorname eingegeben, so wird dieser statt des Nachnamens in die Reihenfolge eingegliedert.

Die Sortierreihenfolge ist wie folgt:

- 1. Leerzeichen
- 2. Ziffern (0 9)
- 3. Buchstaben (alphabetisch)
- 4. Restliche Zeichen

Wollen Sie die alphabetische Reihenfolge der Einträge umgehen, können Sie vor dem ersten Buchstaben des Nachnamens ein Leerzeichen oder eine Ziffer einfügen. Diese Einträge rücken dann an den Anfang des Telefonbuchs. Namen, denen Sie einen Stern voranstellen, stehen am Ende des Telefonbuchs.

#### <span id="page-35-1"></span>Eintrag suchen und wählen

 $\Box$  Telefonbuch öffnen.

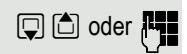

**D** oder **Fight** Bis zum gewünschten Eintrag blättern oder die ersten Buchstaben des Eintrages eingeben.

> Ggf. eine Taste mehrmals kurz hintereinander drücken, um den gewünschten Buchstaben eingeben zu können (z. B. für r die 7 drei mal drücken).

Entweder:

**Optionen** 

c Abheben-Taste drücken. Die zugeordnete Rufnummer wird gewählt.

Oder:

Menü öffnen.
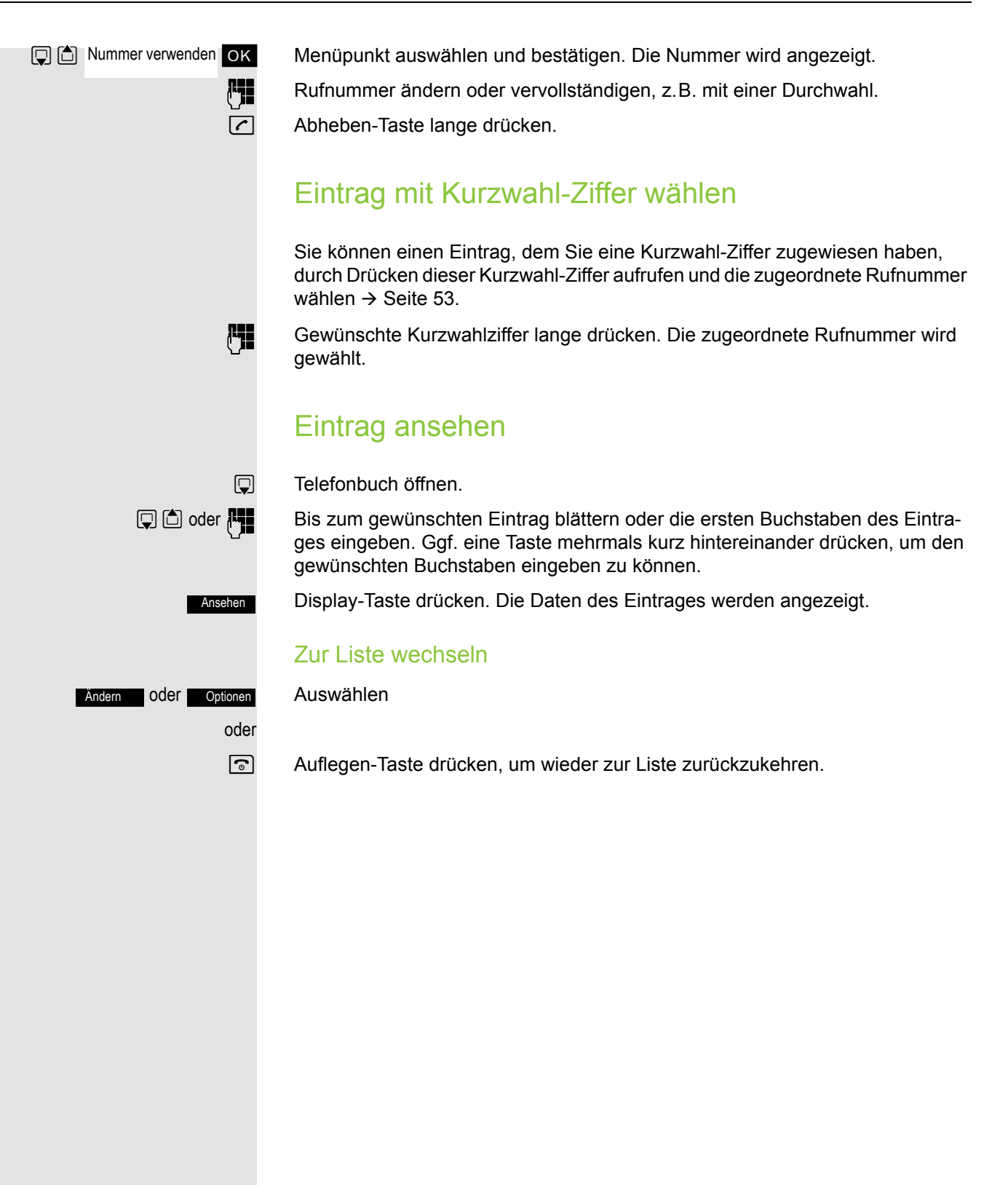

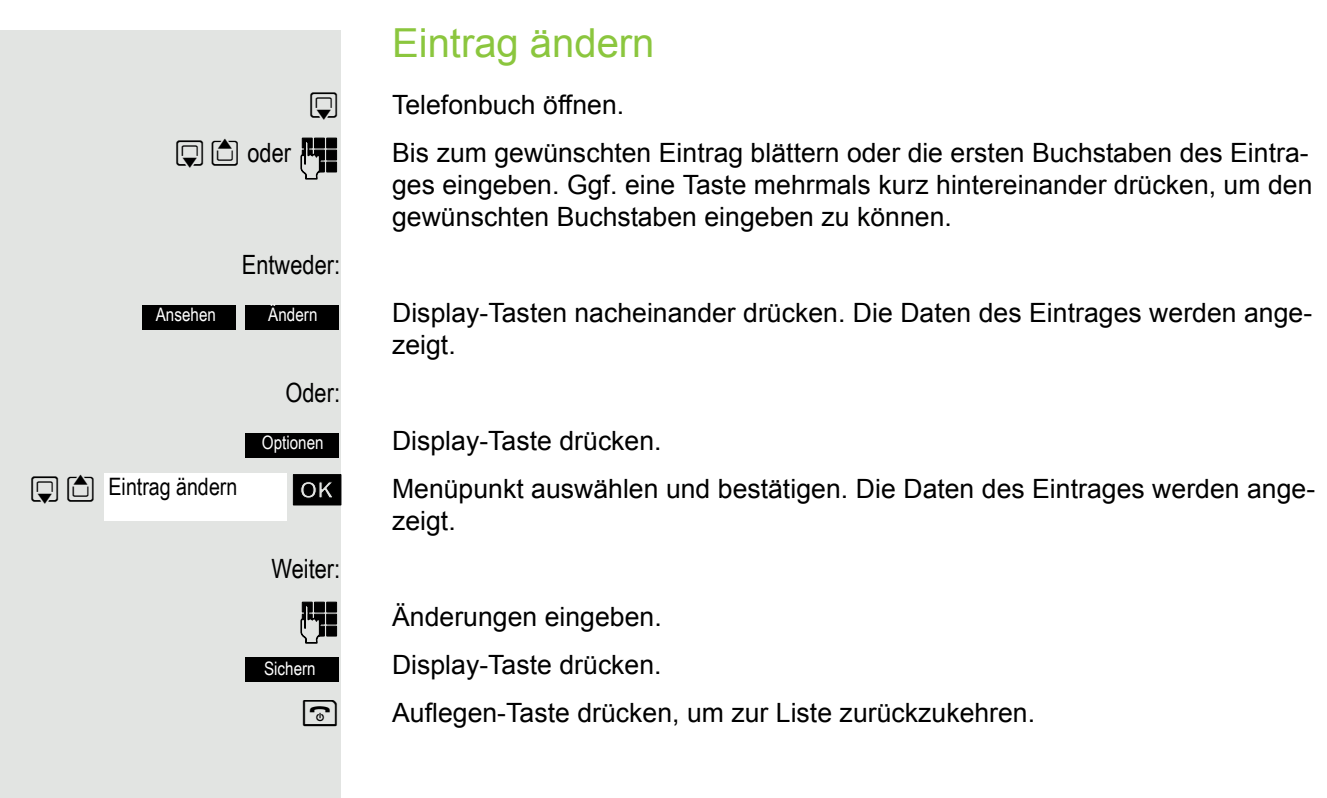

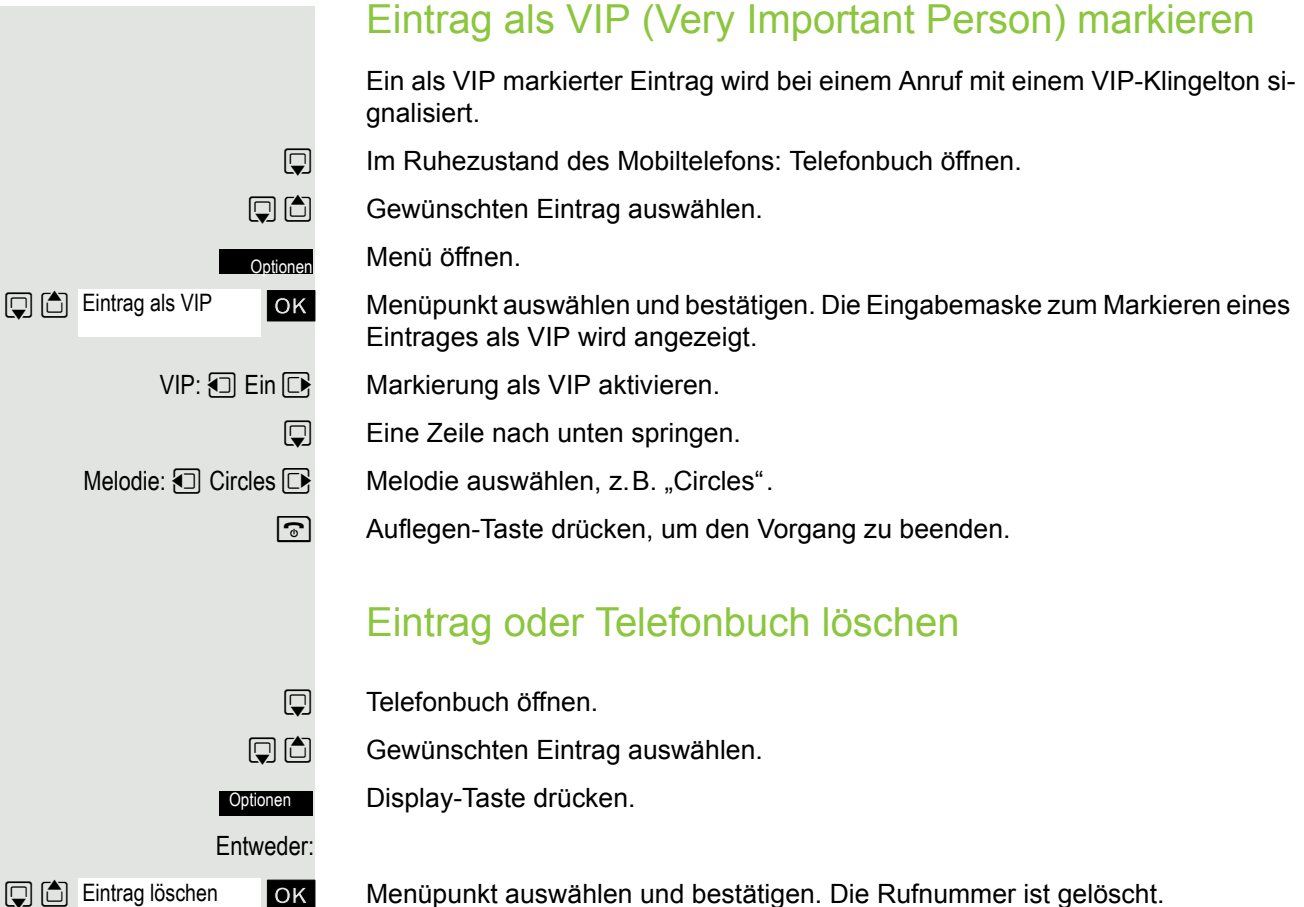

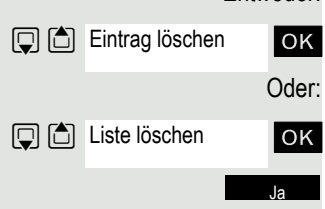

ok Menüpunkt auswählen und bestätigen. Es erscheint eine Sicherheitsabfrage.

Sicherheitsabfrage bestätigen. Das Telefonbuch ist gelöscht.

a Auflegen-Taste drücken, um den Vorgang zu beenden.

<span id="page-39-0"></span>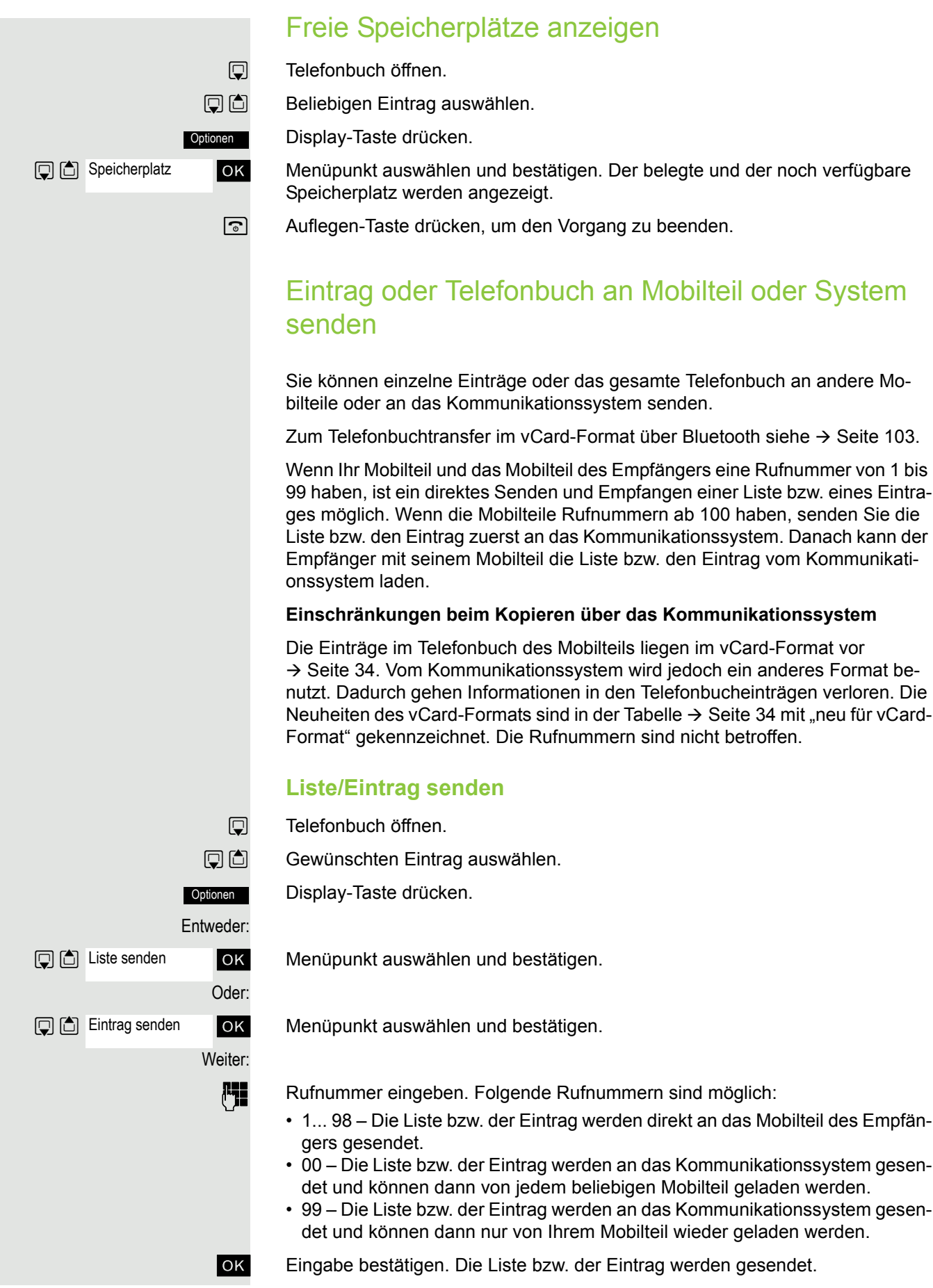

Wenn eine Rufnummer von 1 bis 98 gewählt wurde, wird die Liste bzw. der Eintrag vom Mobilteil des Empfängers automatisch empfangen.

## **Liste bzw. Eintrag vom Kommunikationssystem laden**

Voraussetzung: An das Kommunikationssystem wurde durch Wählen der Rufnummer 00 oder 99 ein Eintrag oder eine Liste gesendet.

 $\boxed{\frown}$  oder  $\boxed{4}$  Abheben-Taste oder Freisprech-Taste lange drücken.

System-Menü aufrufen.

ok Menüpunkt auswählen und bestätigen.

ok Menüpunkt auswählen und bestätigen.

a Auflegen-Taste einmal drücken. Sie bekommen einen Anruf vom System und mit der Annahme startet der Transfer

## **Liste bzw. Eintrag im Kommunikationssystem löschen**

Voraussetzung: Im Kommunikationssystem ist eine Liste oder ein Eintrag gespeichert und wird gerade nicht benutzt.

 $\boxed{\frown}$  oder  $\boxed{4}$  Abheben-Taste oder Freisprech-Taste lange drücken.

System-Menü aufrufen.

ok Menüpunkt auswählen und bestätigen.

**OK** Menüpunkt auswählen und bestätigen. Das Löschen der Liste/des Eintrages wird gestartet.

a Auflegen-Taste drücken, um den Vorgang zu beenden.

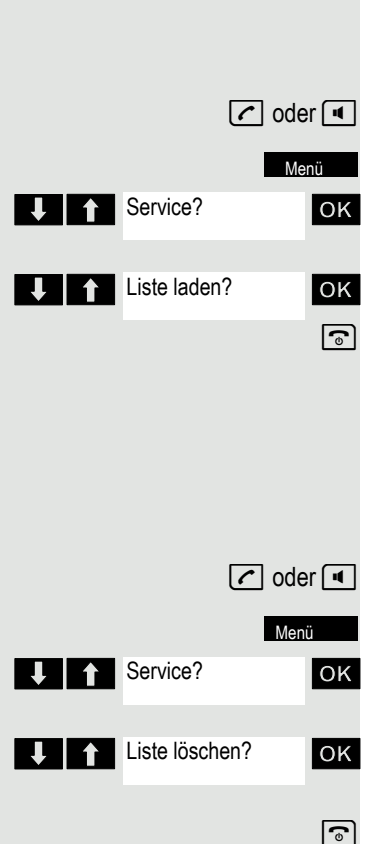

<span id="page-41-1"></span><span id="page-41-0"></span>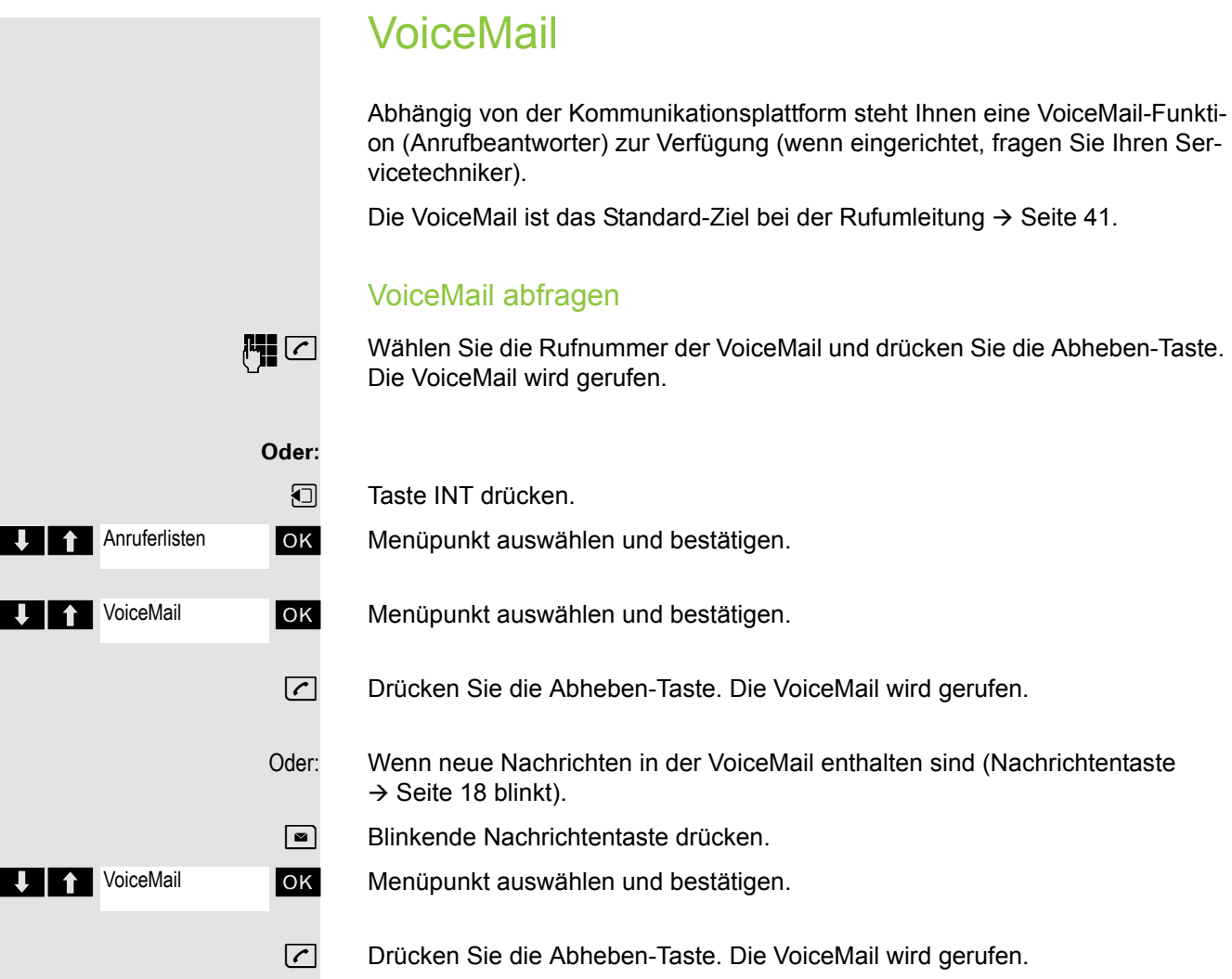

# MFV-Wahl nutzen

Ihr Telefon arbeitet auf der Grundlage digitaler Informationsübertragung. Bestimmte Anwendungen, z.B. Anrufbeantworter, können aber nur analog angesteuert werden. Dazu müssen Sie Signale im Mehrfrequenz-Wahlverfahren (MFV) senden.

Je nach Konfiguration Ihrer Anlage (automatische MFV-Wahl aktiv oder nicht aktiv, vom Servicetechniker einzurichten) müssen Sie dazu erst auf MFV-Wahl umschalten. So haben Sie z.B. die Möglichkeit, mit verschiedenen Sprachspeichersystemen zu kommunizieren.

Nähere Beschreibungen hierzu finden Sie in den Bedienungsanleitungen der entsprechenden Anwendungen.

# Telefonieren – Mit mehreren Teilnehmern

# <span id="page-42-0"></span>Gespräch weitergeben (Umlegen)

Vom Umlegen spricht man, wenn Sie ein Gespräch, das Sie an Ihrem Telefon führen, einem anderen Teilnehmer übergeben möchten.

## Umlegen (ohne Ankündigung der Gesprächsübergabe)

p Sie führen ein Gespräch, das Sie an einen anderen Teilnehmer weitergeben wollen.

**Rückfr.**

Display-Taste drücken.

Rufnummer des Teilnehmers eingeben, an den Sie das Gespräch übergeben wollen. Das aktuelle Gespräch wird "gehalten", der erste Teilnehmer wartet.

Die Nummer wird gewählt.

a Auflegen-Taste drücken. Beim Zielteilnehmer läutet das Telefon. Er übernimmt das Gespräch mit dem Abheben des Hörers.

Sie erhalten einen Wiederanruf:

falls sich nach einiger Zeit nach dem Umlegen, der gewünschte Gesprächsteilnehmer nicht meldet.

## Umlegen (mit Ankündigung der Gesprächsübergabe)

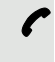

p Sie führen ein Gespräch, das Sie an einen anderen Teilnehmer weitergeben wollen.

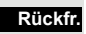

Display-Taste drücken. Das aktuelle Gespräch wird "gehalten", der erste Teilnehmer wartet.

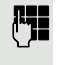

**Rufflummer des Teilnehmers eingeben, an den Sie das Gespräch übergeben** wollen.

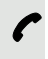

p Die Nummer wird gewählt. Der Teilnehmer meldet sich. Sie kündigen das gehaltene Gespräch an.

a Auflegen-Taste drücken. Der Zielteilnehmer übernimmt das Gespräch.

# <span id="page-43-0"></span>Makeln (Gespräche wechseln)

Mit der Funktion Makeln können Sie zwischen zwei Teilnehmern hin- und herschalten, ohne dass diese direkt miteinander sprechen. Beide Teilnehmer können externe oder interne Teilnehmer sein. Darüber hinaus haben Sie die Möglichkeit, sich aus den Gesprächen auszuschalten und die beiden Teilnehmer miteinander zu verbinden. Sie können auch eine Konferenz einleiten.

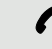

Sie führen ein Gespräch.

**Rückfr.**

Display-Taste drücken. Das aktuelle Gespräch wird "gehalten", der Teilnehmer wartet.

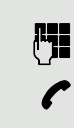

Der zweite Teilnehmer meldet sich.

Rufnummer des zweiten Teilnehmers eingeben.

**Makeln**

Display-Taste drücken, um zwischen den beiden Gesprächen zu wechseln.

Wenn Sie das Gespräch beenden, sind beide Teilnehmer miteinander verbunden.

# <span id="page-43-1"></span>Konferenz durchführen

Sie können bis zu 3 interne oder externe Gesprächspartner in einer Telefonkonferenz miteinander verbinden.

# Konferenz aufbauen

Sie beschließen, während eines Gesprächs mit einem Teilnehmer eine Konferenz aufzubauen.

Sie führen ein Gespräch und wollen eine Konferenz einleiten.

Display-Taste drücken. Der Teilnehmer wird gehalten.

**Ruffelliger Rufnummer des neuen Teilnehmers eingeben.** 

p Der Teilnehmer ist frei und meldet sich. Sie kündigen die Konferenz an.

System-Menü aufrufen.

OK Menüpunkt auswählen und bestätigen.

Sie und Ihre beiden Gesprächspartner sind zu einer Konferenz verbunden.

## Konferenz auflösen

p Sie sind mit zwei Gesprächspartnern zu einer Konferenz verbunden.

System-Menü aufrufen.

**OK** Menüpunkt auswählen und bestätigen. Teilnehmer 1 (der zuletzt gerufene Teilnehmer) wird aus der Konferenz entfernt.

**The auflegen** OK Menüpunkt auswählen und bestätigen. Teilnehmer 2 (der zuerst gerufene Teilnehmer) wird aus der Konferenz entfernt.

a Auflegen-Taste drücken. Die Konferenz wird beendet.

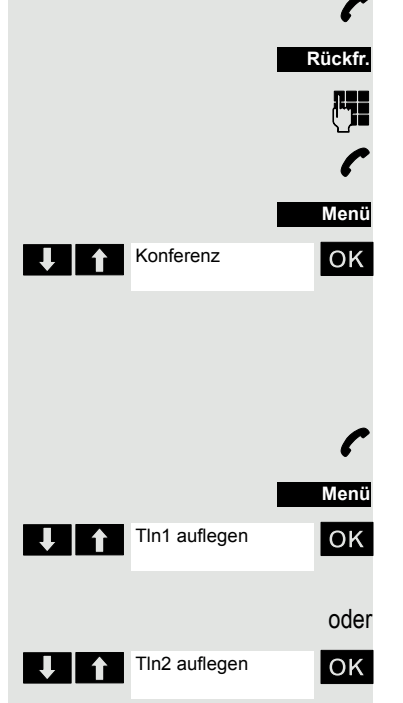

### Konferenz verlassen

Verlässt einer der beiden anderen Teilnehmer die Konferenz, so sind Sie mit dem verbleibenden Teilnehmer weiterhin verbunden.

# Zweitanruf (Anklopfen)

Wenn eingerichtet, können Sie an Ihrem Mobilteil Zweitanrufe annehmen.

Bei einem Zweitanruf (Anklopfen) werden Sie während eines Gesprächs durch einen Anklopfton und einen Hinweis im Display über einen zweiten Anruf informiert. Der Anrufer hört einen Freiton. Sie können entscheiden, ob Sie den Zweitanruf annehmen oder abweisen.

Sie können Zweitanrufe aktivieren und deaktivieren. Bei deaktivierter Funktion erhält der Zweitanrufer einen Besetzton oder wird auf eine andere Rufnummer weitergeleitet.

## Zweitanruf aktivieren

**1** Taste INT drücken.

OK Menüpunkt auswählen und bestätigen.

**EXTER** Anklopfen **CK** Menüpunkt auswählen und bestätigen.

OK Menüpunkt auswählen und bestätigen. Im Display wird "aktiviert" angezeigt.

 $\boxed{\odot}$  Auflegen-Taste drücken, um den Vorgang zu beenden.

Zum Deaktivieren wiederholen Sie den Ablauf.

## Gespräch halten, Zweitanruf annehmen

**P** Sie führen ein Gespräch und hören den Anklopfton.

System-Menü aufrufen.

OK Menüpunkt auswählen und bestätigen. Sie sprechen mit dem Zweitanrufer. Das erste Gespräch wird gehalten.

Sie können nun:

- $\cdot$  das Gespräch weitergeben  $\rightarrow$  [Seite 42](#page-42-0)
- Makeln  $\rightarrow$  [Seite 43](#page-43-0)
- eine Konferenz einleiten  $\rightarrow$  [Seite 43](#page-43-1)

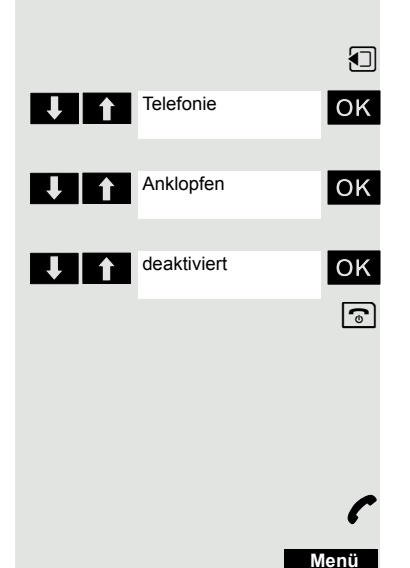

Ruf annehmen

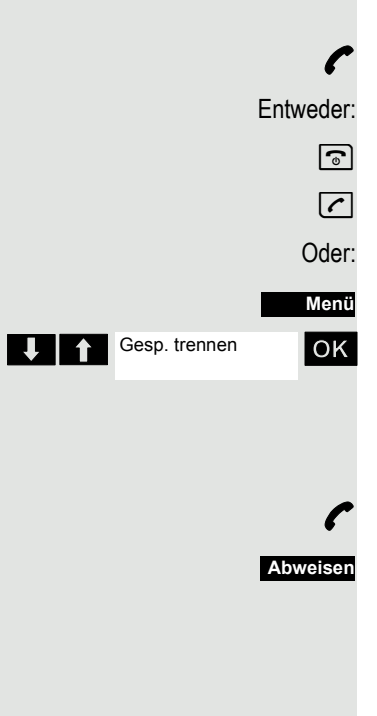

## Gespräch beenden, Zweitanruf annehmen

**P** Sie führen ein Gespräch und hören den Anklopfton.

a Auflegen-Taste drücken. Ihr Mobilteil läutet.

c Abheben-Taste drücken. Sie sind mit dem Zweitanrufer verbunden.

System-Menü aufrufen.

OK Menüpunkt auswählen und bestätigen. Sie sind mit dem Zweitanrufer verbunden.

## Zweitanruf abweisen

**P** Sie führen ein Gespräch und hören den Anklopfton.

Displaytaste drücken. Der Anrufer hört den Besetztton oder wird weitergeleitet.

# Anruferlisten

Alle Anrufe werden in Anruferlisten protokolliert. Es gibt jeweils eine eigene Liste für die folgenden Anrufarten:

- Anrufe für die VoiceMail  $\rightarrow$  [Seite 41](#page-41-1) (wenn eingerichtet).
- Entgangene Anrufe.
- Weitergeleitete Anrufe.
- Angenommene Anrufe.

Es werden bis zu 10 Anrufe pro Liste in zeitlicher Reihenfolge gespeichert. Jeder Anruf wird mit einem Zeitstempel versehen. Die Anzeige beginnt mit dem aktuellsten nicht abgefragten Anrufwunsch. Bei Anrufen vom gleichen Anrufer wird die Anzahl der Anrufe angezeigt.

Einträge in den Anruferlisten können in die Wahlwiederholungsliste übernommen werden.

# Mit Listeneinträgen arbeiten

## Eintrag auswählen

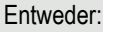

Oder:

 $\boxed{\blacksquare}$  Nachrichtentaste drücken.

Taste INT drücken.

**OK** Menüpunkt auswählen und bestätigen.

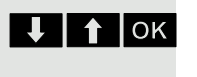

**Anruferlisten** 

**1 OK** Anrufart "VoiceMail, "entgangen", "weitergel" oder "angenomm." auswählen und bestätigen.

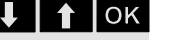

> <[ Anruf auswählen und bestätigen.

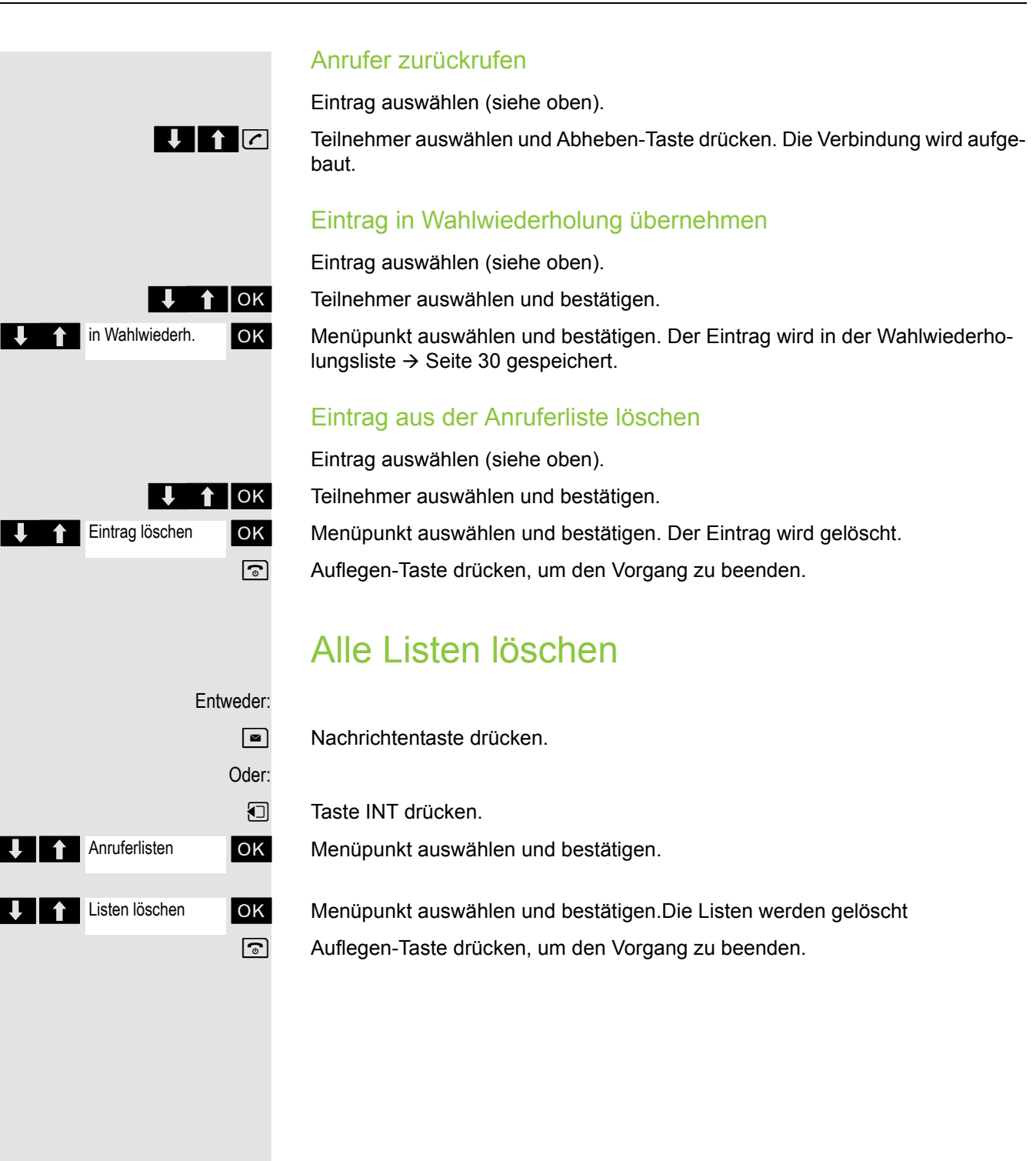

# **Zusatzfunktionen**

# Wecker des Mobilteils

Wenn der Wecker eingestellt ist, ertönt ein Weckruf jeden Tag oder jeden Tag von Montag bis Freitag zur eingegebenen Uhrzeit. Während der automatischen Wahlwiederholung ist der Wecker deaktiviert.

Ein Weckruf mit der eingestellten Melodie erfolgt nur, wenn sich das Mobilteil im Ruhezustand befindet. Im Gespräch wird der Weckruf nur durch einen kurzen Ton signalisiert.

Voraussetzung: Datum und Uhrzeit müssen gesetzt sein.

## Wecker einstellen

Ш

Das Mobilteil befindet sich im Ruhezustand.

 $\n **Haupt**menü des Mobilteils öffnen.$ 

**u G** & Wecker OK Menü-Symbol auswählen und bestätigen. Die Eingabemaske zum Einstellen des Weckers wird angezeigt.

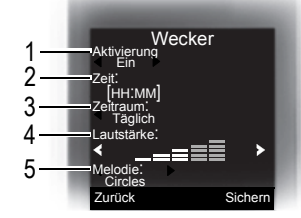

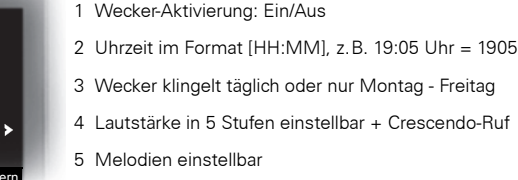

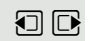

**Wecker** 

 $\Box$   $\Box$  Einstellung festlegen.

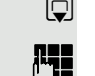

**Sichern** 

 $\mathbb{G}$  Eine Zeile nach unten springen.

**Fig.** Zeit eingeben.

 $\Box$  Eine Zeile nach unten springen.

 $\overline{\text{us}}$ 

Einstellungen speichern.

¼ Der Wecker ist aktiviert.

a Auflegen-Taste drücken, um den Vorgang zu beenden.

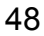

## Weckruf ausschalten/nach Pause wiederholen Der Weckruf ertönt 60 s lang. Im Display wird  $\bullet$  angezeigt. Wird keine Taste gedrückt, wird der Weckruf zweimal nach jeweils 5 min wiederholt und dann ausgeschaltet. **Während des Weckrufs:** Entweder: Display-Taste drücken. Der Weckruf wird ausgeschaltet. Oder: Display-Taste oder beliebige Taste drücken. Der Weckruf wird ausgeschaltet und nach 5 min wiederholt. Nach der zweiten Wiederholung wird der Weckruf ganz ausgeschaltet. **Terminfunktion** Sie können sich von Ihrem Mobilteil an bis zu 30 Termine erinnern lassen. Das Mobilteil muss sich zur Zeit des Terminrufes im Ruhezustand befinden. Während der automatischen Wahlwiederholung ist die Terminfunktion deaktiviert. Datum und Uhrzeit müssen eingestelllt sein. Termin speichern Das Mobilteil befindet sich im Ruhezustand.  $\n **Haupt**menü des Mobileils öffnen.$ **IOK** Menü-Symbol auswählen und bestätigen. ok Menüpunkt auswählen und bestätigen. Der Kalender des aktuellen Monats wird angezeigt, der aktuelle Tag ist markiert. **D**  $\Box$  OK Den gewünschten Tag für den neuen Termin auswählen und bestätigen. Die Eingabemaske zum Eingeben eines neuen Termins wird angezeigt. ok benüpunkt auswählen und bestätigen oder vorhandenen Termin-Eintrag auswählen. Die Auswahl "Neuer Eintrag erscheint nur, wenn bereits ein Termin-Eintrag existiert. Einstellung festlegen.  $\Box$  Eine Zeile nach unten springen. Datum eingeben, z.B. 11. November = 1111.  $\mathbb{Q}$  Eine Zeile nach unten springen. Uhrzeit eingeben, z.B. 19:05 Uhr = 1905.  $\Box$  Eine Zeile nach unten springen. Den Namen für den Termin eingeben. ˜ Evtl. den alten Text löschen.  $\boxed{ \bigcirc }$  Eine Zeile nach unten springen. Melodie zur Termin-Signalisierung festlegen. Einstellungen speichern. Aus Snooze **OD**<sub>6</sub> Organizer **D** C Kalender 同 (C) <Neuer Eintrag> **Aktivierung < Ein >** Datum Zeit **Text O C** Signal **Sichern**

Die Terminfunktion ist aktiviert. Der Haken hinter dem Termin zeigt, dass der Termin aktiv ist.

 $\sqrt{a}$  Auflegen-Taste drücken, um den Vorgang zu beenden.

### Terminruf bestätigen

Ein Terminruf wird wie ein ankommender Ruf signalisiert.

Display-Taste während des Terminrufes drücken.

Wenn Sie den Terminruf nicht bestätigen, wird dieser Terminruf in einer Ereignis-Liste gespeichert.

## Einen Termin deaktivieren

Das Mobilteil befindet sich im Ruhezustand.

 $\nabla$  Hauptmenü des Mobilteils öffnen.

**DE**<sub>S</sub> Organizer OK Menü-Symbol auswählen und bestätigen.

ok Menüpunkt auswählen und bestätigen. Der Kalender des aktuellen Monats wird angezeigt.

O C ok Den gewünschten Tag mit mind. einem vorhandenen Termin auswählen und bestätigen. Die Liste der Termine wird angezeigt.

Termin, der deaktiviert werden soll, auswählen.

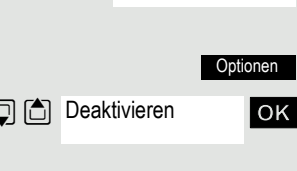

<Neuer Eintrag> 09:15 Meeting

Organizer

G 6 Kalender

Aus

Zusatz-Menü aufrufen.

Denktivieren ok Menüpunkt auswählen und bestätigen. Der markierte Termin wird deaktiviert (Haken wird entfernt).

a Auflegen-Taste drücken, um den Vorgang zu beenden.

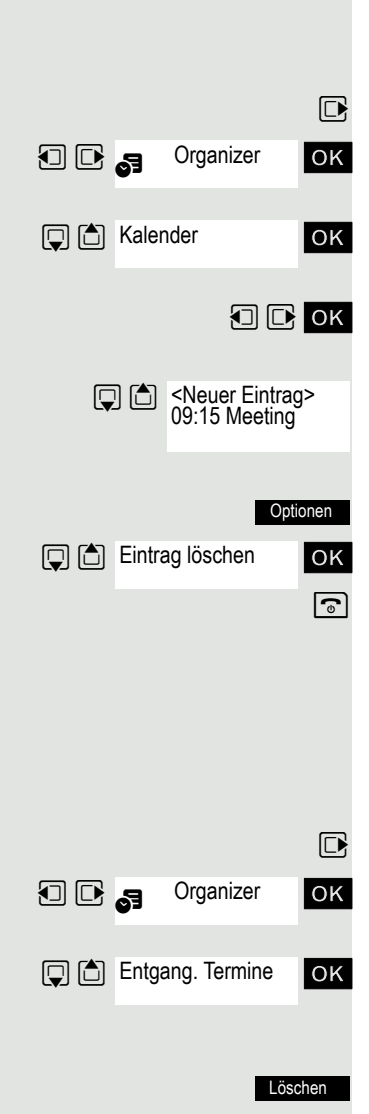

## Einen Termin löschen

Das Mobilteil befindet sich im Ruhezustand.

 $\boxed{\Box}$  Hauptmenü des Mobilteils öffnen.

**u G**<sub>S</sub> Organizer OK Menü-Symbol auswählen und bestätigen.

ok Menüpunkt auswählen und bestätigen. Der Kalender des aktuellen Monats wird angezeigt.

**D** OK Den gewünschten Tag auswählen und bestätigen. Die Liste der Termine wird angezeigt.

Termin, der gelöscht werden soll, auswählen.

Zusatz-Menü aufrufen.

ok Menüpunkt auswählen und bestätigen. Der Termin ist gelöscht.

a Auflegen-Taste drücken, um den Vorgang zu beenden.

## Einen nicht bestätigten Termin anzeigen

Wenn Sie einen Terminruf nicht bestätigt haben, wird im Display das Symbol [3] und die Anzahl der **neuen** Einträge angezeigt. Außerdem wird dieser nicht bestätigte Termin in einer Ereignis-Liste gespeichert.

 $\n **Haupt**menü des Mobileils öffnen.$ 

**DE**<sub>S</sub> Organizer OK Menü-Symbol auswählen und bestätigen.

ok Menüpunkt auswählen und bestätigen. Das Datum und die Uhrzeit des nicht bestätigten Termins werden angezeigt. Sind in der Liste 10 Einträge gespeichert, wird beim nächsten Terminruf der älteste Eintrag gelöscht.

Eintrag manuell aus der Liste löschen.

# Basis auswählen

Wenn Ihr Mobilteil an mehreren Basen (Cordless Systemen) angemeldet ist, dann können Sie es auf eine bestimmte Basis oder auf die jeweils am Besten zu empfangende Basis einstellen. Der Wechsel zu dieser Basis erfolgt dann automatisch.

Sie können den Namen der Basis, der am Mobilteil angezeigt wird, auch jederzeit ändern.

 $\n **Hamiltonian**\n **Ha**uotmenü des Mobilteils öffnen.$ 

**u** Einstellungen ok Menü-Symbol auswählen und bestätigen.

ok Menüpunkt auswählen und bestätigen.

ok Menüpunkt auswählen und bestätigen.

Gewünschte Basis auswählen.

Basis markieren. Die ausgewählte Basis ist durch ein Häkchen gekennzeichnet:

- Basis 1 4: Durch das Auswählen einer Basis n wird genau ein HiPath Cordless-System festgelegt, an dem das Mobilteil angemeldet ist.
- Beste Basis: Wenn das Mobilteil an mehreren Cordless-Systemen angemeldet ist, wechselt es automatisch in das jeweilige System, wenn es in dessen Einzugsbereich kommt.

Beispiel: Das Mobilteil ist sowohl an der Gigaset-Basis zu Hause angemeldet als auch im Cordless-System der Firma.

## Name der Basisstation ändern

Sie können den Namen der Basisstation ändern.

Display-Taste drücken.

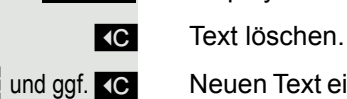

Name

Einstellungen OK

**回** <br> **Anmeldung** 

**D** C Basisauswahl

**Q** △ Basis 1

... Beste Basis

Auswahl

und ggf. **X G** Neuen Text eingeben und ggf. mit der Display-Taste "Löschen" einzelne Zeichen korrigieren.

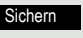

Einstellungen speichern.

a Auflegen-Taste drücken, um den Vorgang zu beenden.

Der neue Name der Basisstation wird nun im Ruhedisplay angezeigt.

Das Cordless System überschreibt die Displayanzeige "Name der Basis" mit der eigenen Rufnummer, sobald eine kommende oder gehende Belegung erfolgte. Der Name der Basisstation wird in diesem Fall erst wieder nach einem erneuten Aus- und Einschalten des Mobilteils angezeigt.

# <span id="page-53-0"></span>Basis einstellen Ш An HiPath 3000 nicht einstellbar. Abhängig von der Konfiguration Ihres Systems können Sie mit Ihrem Mobilteil einzelnen Einstellungen Ihres Systems konfigurieren. v Hauptmenü des Mobilteils öffnen. **O** Einstellungen OK Menü-Symbol auswählen und bestätigen. **回向** System ok Menüpunkt auswählen und bestätigen.  $\Box$  Basis einstellen ok Menüpunkt auswählen und bestätigen.  $\Box$  T ok Gewünschten Menüpunkt auswählen und bestätigen. Kurzwahl Die Nummern-Tasten  $\overline{0+}$  und  $\overline{2}$  können Sie mit einer Rufnummer belegen. Die Wahl einer Rufnummer erfolgt dann mit einem Tastendruck. Kurzwahl einrichten <sup>[0 +</sup>], <sup>[2 ABC</sup>] bis <sup>[9</sup>wxxz] Gewünschte Nummern-Taste **kurz** drücken. Wenn die Taste noch nicht einer Funktion belegt ist, kann die Nummern-Taste mit einer neuen Rufnummer belegt werden. Display-Taste drücken. Kurzwahl oder Wenn die Taste bereits mit einer Funktion belegt ist, wird diese über der linken Display-Taste angezeigt. Display-Taste drücken. Ändern **D** G ok Gewünschte Rufnummer aus dem Telefonbuch auswählen und bestätigen. oder Display-Taste drücken, um die Belegung zu löschen. LeerRufnummer wählen Q, 2 bis O Nummern-Taste, die mit der gewünschten Rufnummer belegt ist, **lang** drücken. Die Rufnummer wird gewählt.

Ist die Nummern-Taste nicht mit einer Rufnummer belegt, erscheint die Liste zum Auswählen einer Rufnummer.

# Belegung einer Display-Taste ändern

Sie können beide Display-Tasten mit Funktionen belegen bzw. die aktuelle Belegung ändern. Der Start der Funktion erfolgt dann mit einem Tastendruck.

### Belegung ändern

Gewünschte Displaytaste **lange** drücken.

Es wird eine Liste der Funktionen angezeigt, mit denen die Taste belegt werden kann. Folgende Funktionen stehen zur Auswahl:

- INT
- Wecker
- Kalender
- Bluetooth
- Wahlwiederholung

?

 $\Box$  OK Einen Eintrag auswählen und bestätigen.

### Funktion aufrufen

Gewünschte Displaytaste **kurz** drücken.

Die Funktion wird aufgerufen.

# Anrufsteuerung vom PC aus

Sie können Anrufe mittels eines CTI-Programmes einleiten (CTI = Computer Telephony Integration). Das Gespräch führen Sie wie gewohnt an Ihrem Mobilteil.

Das CTI-Programm ist abhängig von der Kommunikationsplattform:

- OpenScape Office LX/MX: myPortal
- OpenScape Voice: WebClient

# Anruf vom PC aus einleiten

Rufen Sie einen Teilnehmer mittels CTI-Programm an (siehe Bedienungsanleitung der Software).

Ihr Mobilteil läutet und im Display werden "CTI Call In" und Rufnummer/Name des Teilnehmers angezeigt.

c C<sub>I</sub> C<sub>I</sub>I Call Out Nehmen Sie den Anruf an. Sobald Sie abgehoben haben, wird der Teilnehmer gerufen.

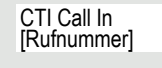

CTI Call Out [Rufnummer]

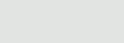

?

# <span id="page-55-0"></span>Daten-Kommunikation mit dem PC

Damit Ihr Mobilteil mit dem Rechner kommunizieren kann, muss das Programm **Gigaset QuickSync** auf Ihrem Rechner installiert sein (kostenloser Download unter [http://wiki.unify.com/wiki/Gigaset\\_professional\\_Zubehoer](http://wiki.unify.com/wiki/Gigaset_professional_Zubehoer)

Nach der Installation von "Gigaset Quick-Sync" verbinden Sie das Mobilteil über Bluetooth  $\rightarrow$  [Seite](#page-15-0) 56 oder über ein USB-Datenkabel  $\rightarrow$  Seite 15 mit Ihrem Rechner.

### Daten übertragen

Starten Sie das Programm "Gigaset QuickSync". Sie können nun:

- Das Adressbuch Ihres Mobilteils mit Outlook abgleichen,
- CLIP-Bilder (BMP, JPG, GIF) vom Rechner auf das Mobilteil laden,
- Bilder (BMP, JPG, GIF) als Screensaver vom PC auf das Mobilteil laden.
- Sounds (Klingeltonmelodien) vom PC auf das Mobilteil laden.

Während der Datenübertragung zwischen Mobilteil und PC wird im Display Datentransfer läuft angezeigt. Während dieser Zeit sind keine Eingaben über die Tastatur möglich und ankommende Anrufe werden ignoriert.

# <span id="page-56-0"></span>Bluetooth-Schnittstelle

Bevor Sie Ihre Bluetooth-Geräte verwenden können, müssen Sie zuerst Bluetooth aktivieren, die Geräte ggf. sichtbar machen und dann am Mobilteil anmelden.

Sie können ein Bluetooth-Headset am Mobilteil anmelden. Zusätzlich können Sie bis zu 5 Datengeräte (PCs, PDAs oder Mobilteile) anmelden, um Adressbucheinträge als vCard zu übermitteln und zu empfangen oder Daten mit dem Rechner auszutauschen  $(\rightarrow$  [Seite](#page-60-0) 60).

Zur weiteren Verwendung der Rufnummern müssen Vorwahlnummer (Länderund Ortsvorwahlnummer) im Telefon gespeichert sein ( $\rightarrow$  [Seite](#page-71-0) 71).

Die Beschreibung der Bedienung Ihrer Bluetooth-Geräte finden Sie in den Bedienungsanleitungen dieser Geräte.

#### **Achtung**: **TILL**

Während der Aktivierung und Deaktivierung von Bluetooth ist das Mobiltelefon nicht erreichbar.

Eine Bluetooth-Verbindung kann abgehört werden.

# Bluetooth-Modus aktivieren/deaktivieren

Wenn Sie die Bluetooth-Schnittstelle eine längere Zeit nicht verwenden, sollten Sie diese deaktivieren. Dadurch verlängern Sie die Bereitschaftszeit Ihres Mobilteils.

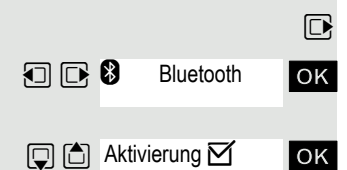

**E** Hauptmenü des Mobilteils öffnen.

**1 8** Bluetooth **OK** Menü-Symbol auswählen und bestätigen.

ok Menüpunkt auswählen und bestätigen. Die aktivierte Bluetooth-Funktion ist durch einen Haken gekennzeichnet.

Zum Aktivieren erneut bestätigen.

# <span id="page-56-1"></span>Bluetooth-Geräte anmelden

Die Entfernung zwischen dem Mobilteil im Bluetooth-Modus und dem eingeschalteten Bluetooth-Gerät (Headset oder Datengerät) sollte max. 10 m betragen.

Verbindung eines Bluetooth-Headsets siehe  $\rightarrow$  [Seite](#page-28-0) 28.

Wenn die Bluetooth-Verbindung zwischen den Mobilteilen noch nicht besteht, gehen Sie wie folgt vor:

## Zusatzfunktionen 57

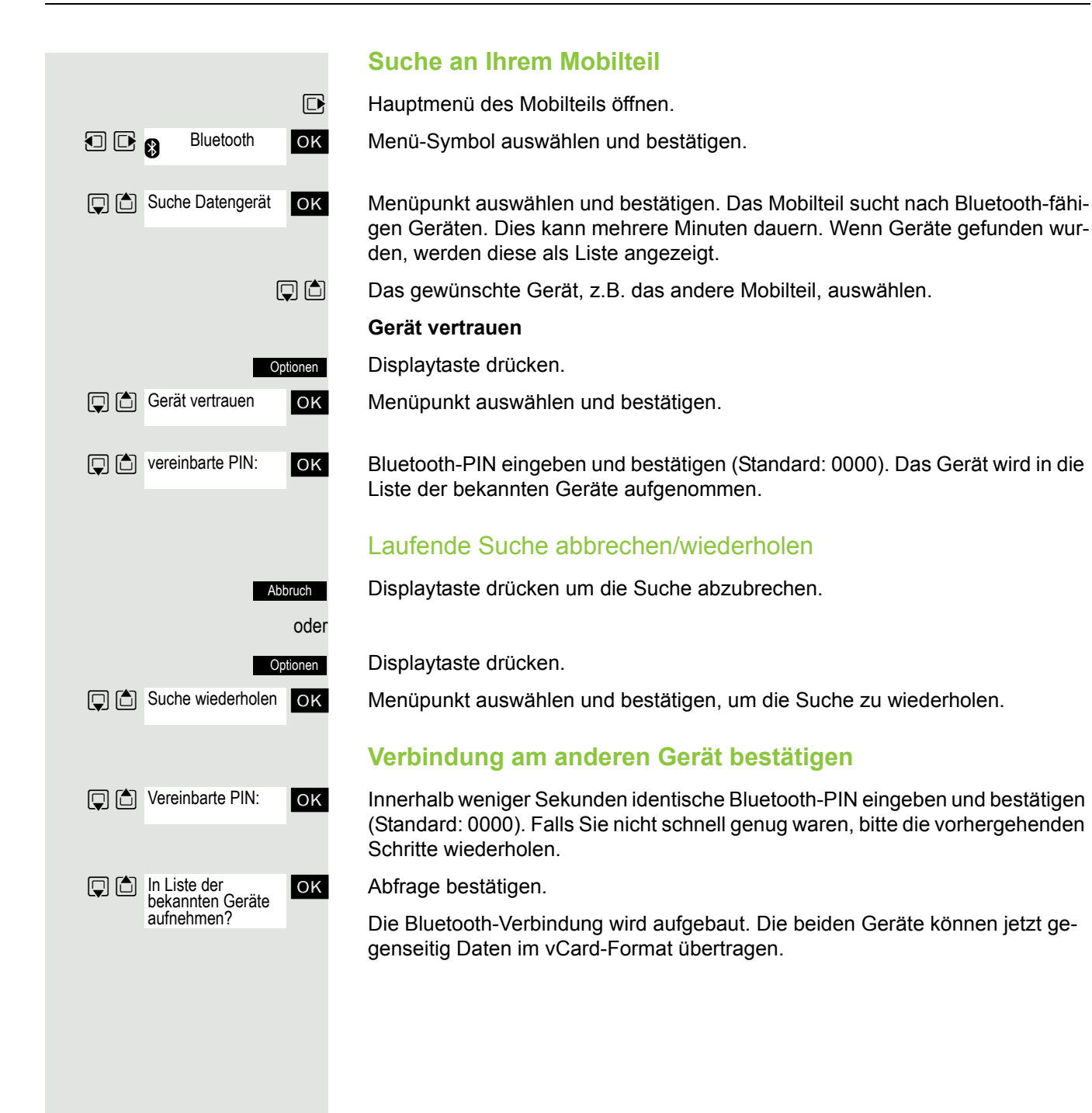

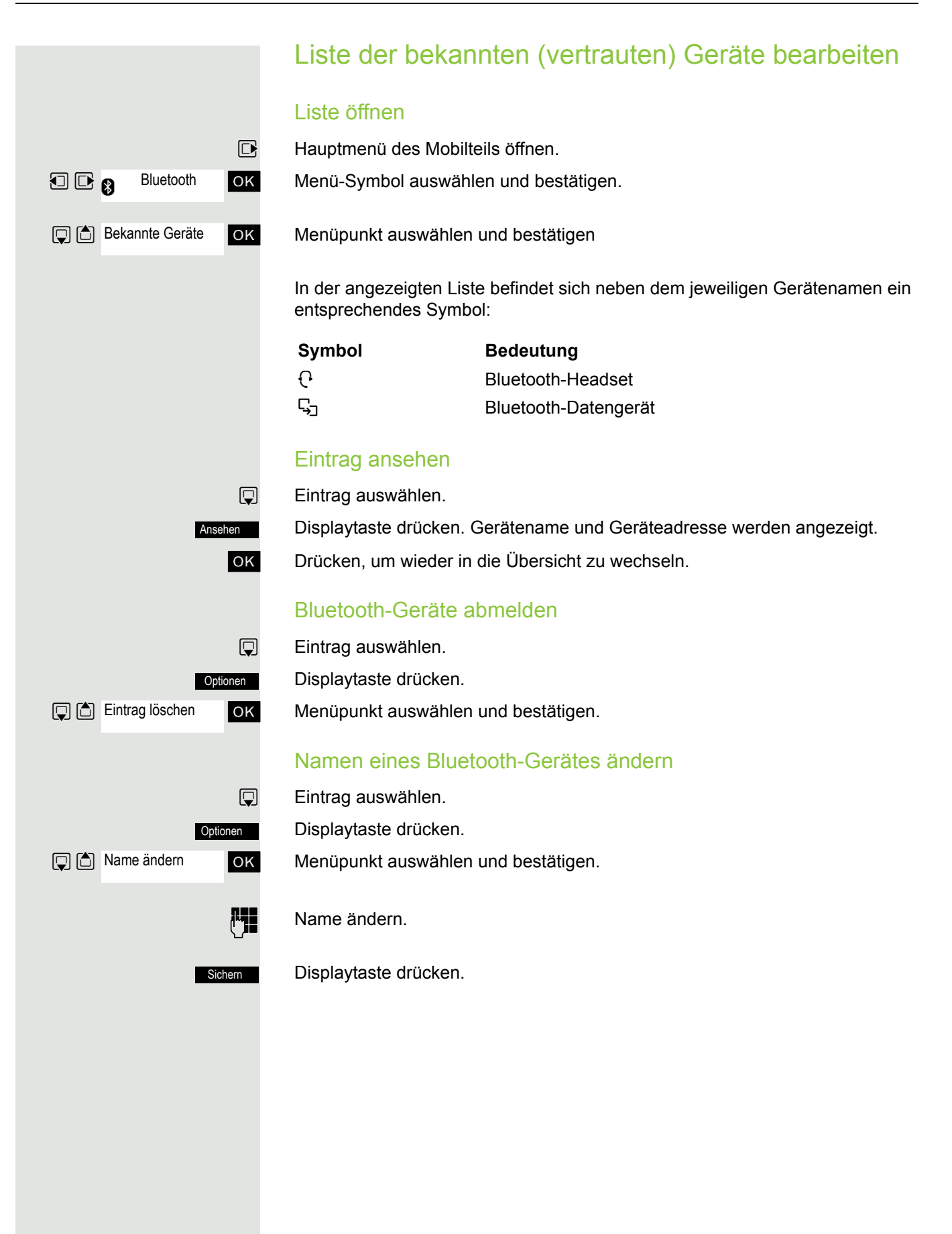

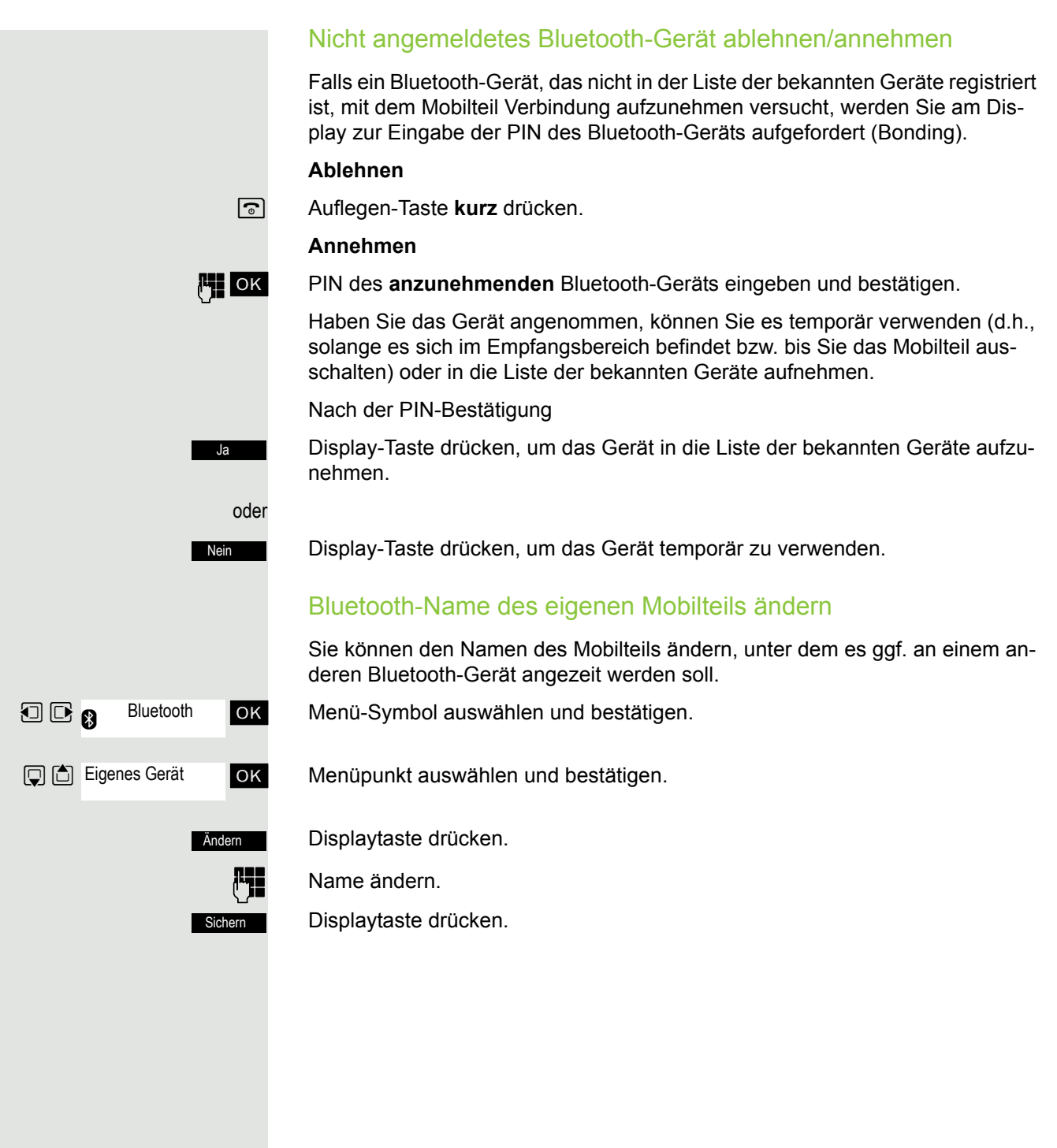

<span id="page-60-0"></span>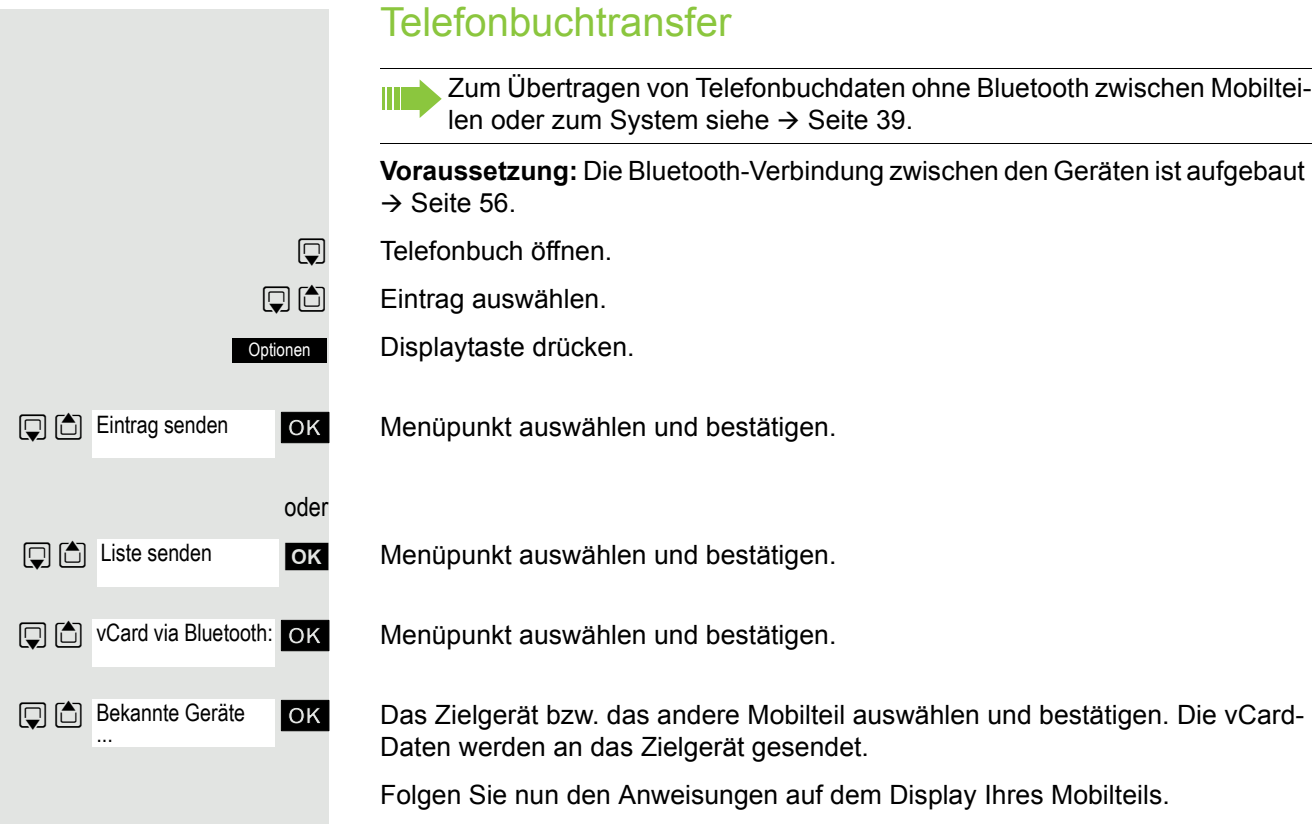

# Einstellen des Mobilteils

Wenn Sie mit den Standard-Einstellungen des Mobilteils nicht zufrieden sind, können Sie diese ändern.

# Gesprächslautstärke einstellen

# Während des Gesprächs

Während des Gesprächs über Hörer oder bei Freisprechen können Sie die Gesprächslautstärke über eine Menüfunktion einstellen. Abhängig davon, ob Sie das Gespräch über den Hörer oder durch Freisprechen führen, ist die entsprechende Lautstärke einstellbar.

- **P** Sie führen ein Gespräch.
- **t** Steuer-Taste drücken, um das Menü Gesprächslautst. aufzurufen.
- *F* Hörer- bzw. Freisprechlautstärke einstellen.
	- Einstellungen speichern.

Sichern

Einstellungen OK

oder Die Einstellung wird nach ca. 3 Sekunden automatisch gespeichert.

# Im Ruhezustand

Im Ruhezustand können Sie die Gesprächslautstärke über das Menü oder über die Taste [cm] ändern.

Ändern über Menü-Aufruf:

- v Hauptmenü des Mobilteils öffnen.
- **u B**  $\mu$  Einstellungen OK Menü-Symbol auswählen und bestätigen.
	- ok Menüpunkt auswählen und bestätigen.

ok Menüpunkt auswählen und bestätigen.

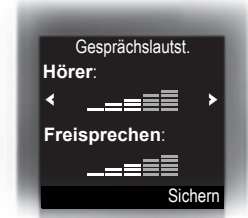

Hörer Freisprechen

Sichern

**T** ine und Signale

Gesprächslautst.

ok Gewünschten Menüpunkt auswählen.

**OD** Einstellung festlegen.

Display-Taste drücken.

# Hinweistöne einstellen

Ш

Nur einstellbar, wenn dieser Menüpunkt sichtbar ist. Zum Ändern siehe  $\rightarrow$  [Seite 71](#page-71-1).

Die Hinweistöne haben die folgende Bedeutung:

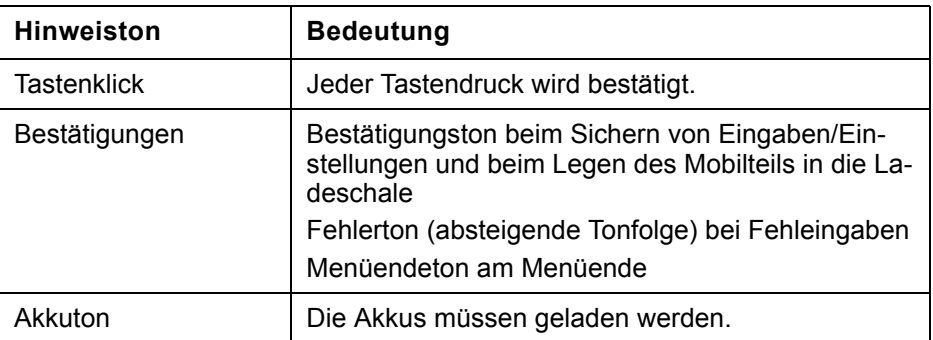

 $\n **Haupt**menü des Mobilteils öffnen.$ 

**u v Einstellungen** OK Menü-Symbol auswählen und bestätigen.

**ok** Menüpunkt auswählen und bestätigen.

ok Menüpunkt auswählen und bestätigen.

ok Gewünschten Menüpunkt auswählen.

 $\Box$   $\Box$  Ein- oder ausschalten.

Einstellungen speichern.

# Vibrationsalarm ein-/ausschalten

Eingehende Anrufe und andere Meldungen werden durch Vibration angezeigt.

**E** Hauptmenü des Mobilteils öffnen.

**u v Einstellungen** OK Menü-Symbol auswählen und bestätigen.

ok Menüpunkt auswählen und bestätigen.

Menüpunkt auswählen.

Display-Taste drücken.

 $\n **E**$  Ein- oder ausschalten.

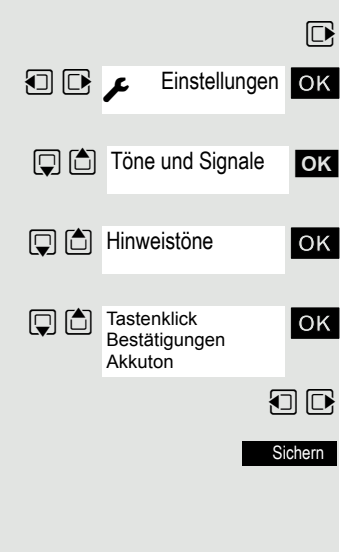

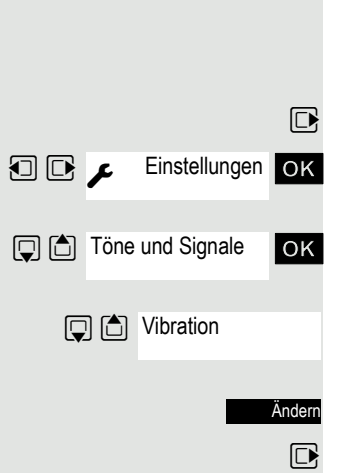

## Klingeltöne einstellen In Ihrem Mobilteil sind Töne und Melodien gespeichert. Beim Auswählen des Menüpunktes **Lautstärke** und **Melodien** ertönt jeweils der Klingelton in der aktuellen Einstellung.  $\n **Haupt**menü des Mobilteils öffnen.$ Einstellungen OK **DE**  $\epsilon$  Einstellungen ok Menü-Symbol auswählen und bestätigen. **D** C Töne und Signale ok Menüpunkt auswählen und bestätigen. **D** C Klingeltöne (Mobilt) **OK** Menüpunkt auswählen und bestätigen. ok Gewünschten Menüpunkt auswählen und bestätigen. Lautstärke Melodien Zeitsteuerung Anonym.Rufe aus  $\boxtimes$  **Burkeen Anonym.Rufe aus** and **EQUA** Die Funktion "Anonym.Rufe aus" steht an Ihrem Kommunikationssystem nicht zur Verfügung. Lautstärke einstellen **D** C Lautstärke **JOK** Menüpunkt auswählen und bestätigen. Sie können zwischen fünf Klingeltonlautstärken und dem Crescendo-Ruf (Lautstärke nimmt stufenweise zu) wählen. Lautstärke **Für interne Anrufe und Termine**: **Für externe Anrufe**: ٠ıl Sichern Zurück Für interne Anrufe Gewünschten Menüpunkt auswählen. und Termine Für externe Anrufe  $\Box$   $\Box$  Einstellung festlegen. Display-Taste drücken. Sichern Melodien einstellen Damit Sie die Anrufe und Termine an Ihrem Mobilteil leichter unterscheiden können, sind die Klingeltöne für unterschiedliche Anrufe verschieden einstellbar. **Q C** Melodien ok Menüpunkt auswählen und bestätigen.

Gewünschten Menüpunkt auswählen.

 $\Box$   $\Box$  Einstellung festlegen.

Für interne Anrufe Für externe Anrufe

Sichern

Display-Taste drücken.

## Zeitsteuerung für externe Anrufe einstellen

Sie können einen Zeitraum eingeben, in dem Ihr Telefon nicht klingeln soll, z. B. nachts.

**OK** Menüpunkt auswählen und bestätigen.

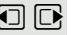

Sichern

 $\Box$  **Ein** oder **Aus** festlegen.

Wenn eingeschaltet:

Gewünschten Menüpunkt auswählen.

**Film** Uhrzeit eingeben.

Einstellungen speichern.

# <span id="page-64-0"></span>Klingeltöne und Bilder mittels Media-Pool einstellen

Der Media-Pool des Mobilteils verwaltet Sounds, die Sie als Klingelton verwenden können und Bilder, die Sie als Screensaver verwenden können. Der Media-Pool kann folgende Medien-Typen verwalten:

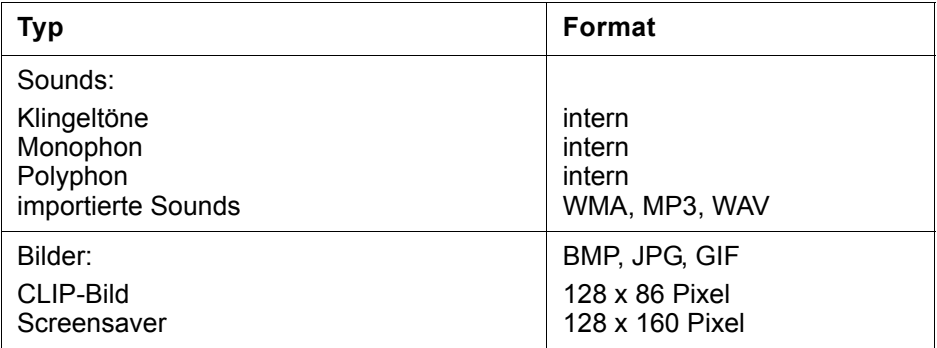

In Ihrem Mobilteil sind verschiedene mono- und polyphone Sounds und Bilder voreingestellt. Sie können sich die vorhandenen Sounds anhören und die Bilder anzeigen lassen.

Bilder und Sounds können Sie von einem PC herunterladen  $\rightarrow$  [Seite](#page-55-0) 55. Falls nicht genügend Speicherplatz vorhanden ist, müssen Sie vorher ein oder mehrere Bilder oder Sounds löschen.

# Screensaver/CLIP-Bilder ansehen/Sounds abspielen

**1 B** Media-Pool Screensavers CLIP-Bilder Sounds Speicherplatz

**E** Hauptmenü des Mobilteils öffnen.

**IOK** Menü-Symbol auswählen und bestätigen.

ok Gewünschten Menüpunkt auswählen und bestätigen.

 $\Box$  $\Box$  Eintrag auswählen.

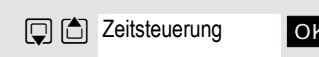

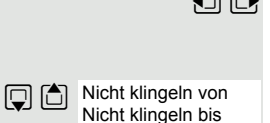

Eintrag löschen

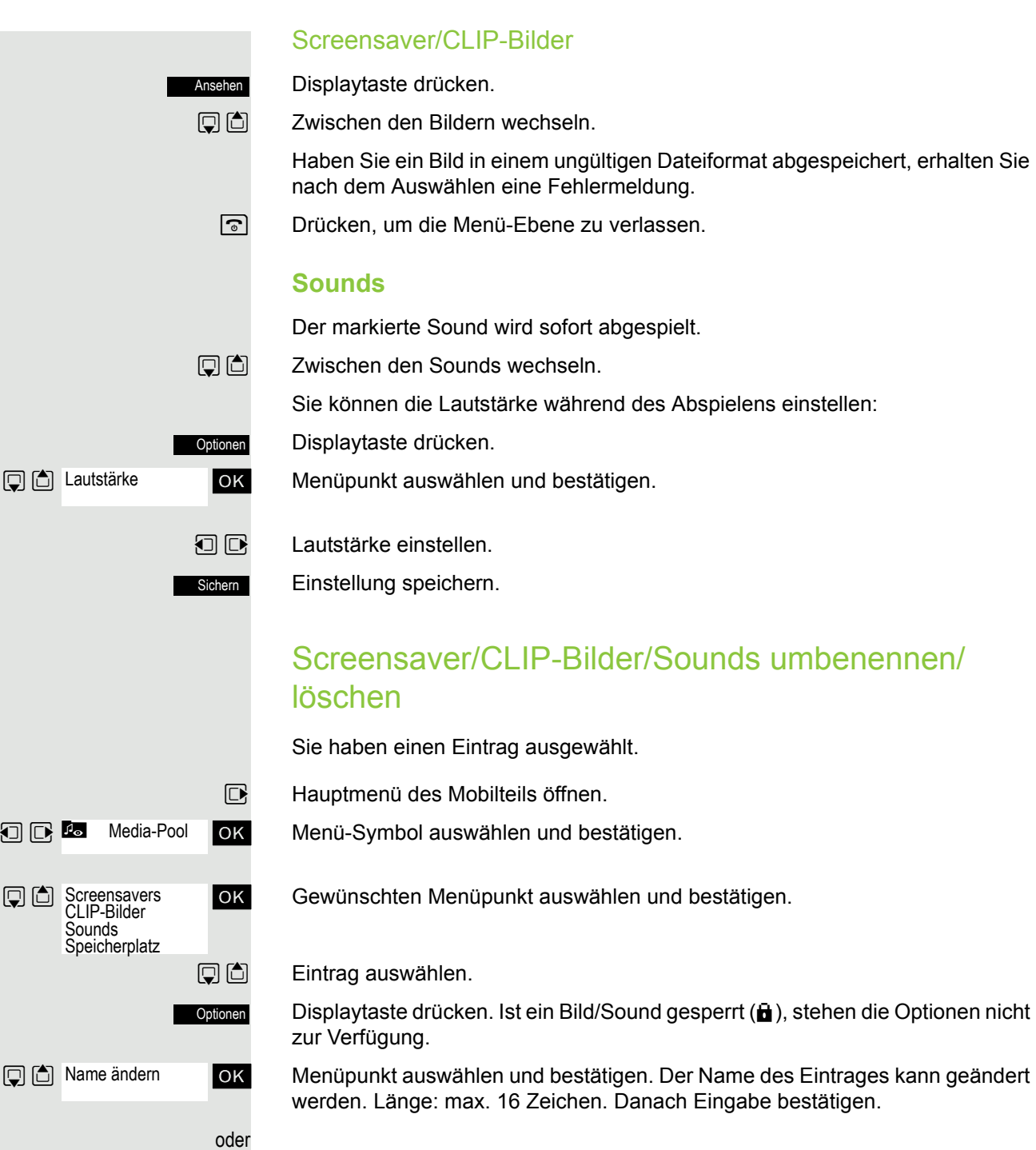

ok Menüpunkt auswählen und bestätigen. Der Eintrag wird gelöscht.

**a** Drücken, um die Menü-Ebene zu verlassen.

# Speicherplatz überprüfen

Sie können sich den verfügbaren restlichen Speicherplatz anzeigen lassen.

 $\n **Haupt**menü des Mobilteils öffnen.$ 

ok Menü-Symbol auswählen und bestätigen.

**OK** Menüpunkt auswählen und bestätigen.

# Klingelton ein- oder ausschalten

## Klingelton ausschalten

 $\begin{bmatrix} \star & 0 \\ \hline \end{bmatrix}$  Taste so lange drücken, bis der Bestätigungston ertönt. Im Display erscheint das Symbol  $\mathfrak{S}$ .

## Klingelton einschalten

 $\begin{bmatrix} * & 0 \\ * & 0 \end{bmatrix}$  Taste so lange drücken, bis der Bestätigungston ertönt.

# Aufmerksamkeitston ein- oder ausschalten

Sie können statt des Klingeltons einen Aufmerksamkeitston einschalten. Bei einem Anruf ertönt dann ein kurzer Ton ("Beep") anstelle des Klingeltons.

Befindet sich das Mobilteil in einer Anrufübernahme-Gruppe, wird ein Übernahmeruf ebenfalls durch den Aufmerksamkeitston signalisiert.

## **Aufmerksamkeitston einschalten**

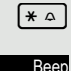

**\*** Taste so lange drücken, bis der Bestätigungston ertönt.

Displaytaste innerhalb von drei Sekunden drücken.

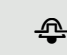

**<sup>4</sup>** Der Aufmerksamkeitston ist eingeschaltet. Die Lautstärke des Aufmerksam-

keitstones ist an die Lautstärke des externen Ruftons gekoppelt.

## **Aufmerksamkeitston ausschalten**

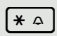

 $\begin{bmatrix} * & \cdots \end{bmatrix}$  Taste so lange drücken, bis der Bestätigungston ertönt.

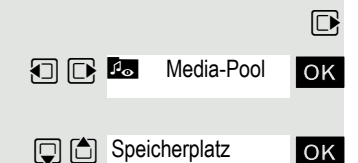

**D** C Telefonie

# Automatische Rufannahme ein-/ ausschalten

Nur einstellbar, wenn dieser Menüpunkt sichtbar ist. Zum Ändern siehe  $\rightarrow$  [Seite 71](#page-71-1).

Diese Funktion ermöglicht das Annehmen von Anrufen durch Herausnehmen des Mobilteils aus der Ladeschale.

**E** Hauptmenü des Mobilteils öffnen.

Einstellungen OK Menü-Symbol auswählen und bestätigen.

ok Menüpunkt auswählen und bestätigen.

Menüpunkt auswählen.

Display-Taste drücken. Die eingeschaltete Funktion ist durch ein Häkchen  $(\boxtimes)$ gekennzeichnet und kann durch erneutes Auswählen wieder ausgeschaltet werden.

# Datum und Uhrzeit einstellen

Stellen Sie Datum und Uhrzeit ein, damit eingehenden Anrufen Datum und Uhrzeit korrekt zugeordnet werden und um den Wecker zu nutzen.

Das Datum und die Uhrzeit des Mobilteils werden automatisch eingestellt, wenn Sie einen Teilnehmer anrufen. Falls Ihr Kommunikationssystem diese Funktion nicht unterstützt, können Sie das Einstellen manuell durchführen.

### Entweder:

Sichern

Ш

**Ändern** 

Ш

Einstellungen OK

**□ 6** Auto-Rufannahm.

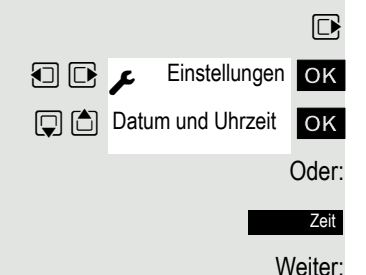

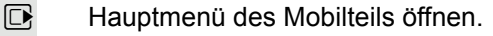

**OB** Cinstellungen OK Menü-Symbol auswählen und bestätigen.

**OK** Menüpunkt auswählen und bestätigen.

Oder: Wenn Datum und Uhrzeit noch nicht eingestellt sind:

Display-Taste drücken.

**PHE** Datum eingeben, z. B. 22.09.2007 = 22092007.

 $\Box$  Eine Zeile nach unten springen.

Uhrzeit eingeben, z. B. 19:05 Uhr = 1905.

Einstellungen speichern.

Falls Ihr Kommunikationssystem das Einstellen von Datum und Uhrzeit nicht unterstützt, ist es notwendig, die Einstellung von Zeit zu Zeit zu überprüfen und ggf. zu korrigieren.

# Display einstellen

Für das Display gibt es vielfältige Einstellmöglichkeiten. Der Screensaver (Logo, Bildschirmschoner), das Farbschema, dier Schriftgröße und die Displaybeleuchtung sind einstellbar.

## Screensaver/Dia-Show

Sie können sich im Ruhezustand ein Bild oder eine Dia-Show (alle Bilder wer-den nacheinander angezeigt) aus dem Media-Pool → [Seite](#page-64-0) 64 oder die Uhrzeit als Screensaver anzeigen lassen. Er ersetzt die Anzeige im Ruhezustand. Dadurch können der Kalender, Datum, Zeit und Name überdeckt werden.

Der Screensaver wird in bestimmten Situationen nicht angezeigt, z. B. während eines Gesprächs oder wenn das Mobilteil abgemeldet ist.

- $\n **Haupt**menü des Mobileils öffnen.$
- **u** Einstellungen ok Menü-Symbol auswählen und bestätigen.
	- ok Menüpunkt auswählen und bestätigen.
		- Menüpunkt auswählen.
		- Display-Taste drücken.

### **Aktivierung:**

- $\Box$   $\Box$  Ein- oder ausschalten.
	- **Auswahl:**
	- $\mathbb{Q}$  Eine Zeile nach unten springen.
- **E** Gewünschten Eintrag auswählen. Digitaluhr und Analoguhr zeigt jeweils die aktuelle Uhrzeit als Screensaver Display-füllend an.
	- Der gewählte Screensaver wird angezeigt.

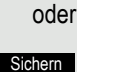

Ansehen

**Ändern** 

Änderr

Einstellungen speichern.

## Großschrift einstellen

Sie können sich die Schrift und Symbole in Anruflisten und im Adressbuch vergrößert darstellen lassen, um die Lesbarkeit zu verbessern.

- **E** Hauptmenü des Mobilteils öffnen.
	- Menü-Symbol auswählen und bestätigen.
- **OK** Menüpunkt auswählen und bestätigen.

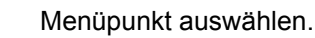

Display-Taste drücken  $\mathcal{\nabla}$  = ein).

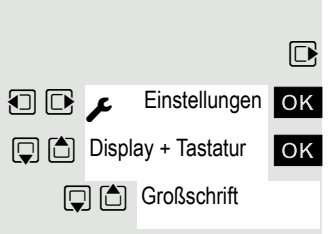

Einstellungen

 $\boxed{ \bigcirc }$   $\boxed{\bigcirc }$  Display + Tastatur

**Q** <a> **Screensaver** 

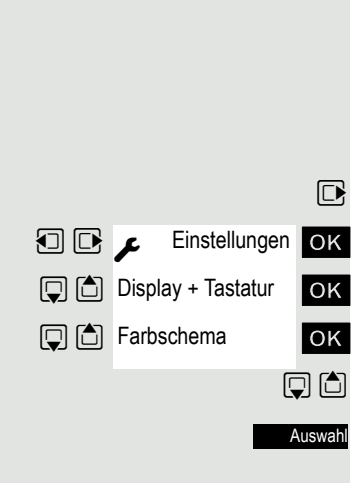

## Farbschema

In Ihrem Mobilteil sind 5 Farbschemata gespeichert. Durch Auswahl eines Farbschemas legen Sie fest, welche Farbe die Schrift, die Menü-Symbole und der Hintergrund haben sollen.

Wechseln Sie während der Einstellung auf ein anderes Farbschema, dann wird dieses sofort so angezeigt, wie es später an allen Menüs erscheinen wird.

 $\n **Haupt**menü des Mobileils öffnen.$ 

Menü-Symbol auswählen und bestätigen.

ok Menüpunkt auswählen und bestätigen.

ok Menüpunkt auswählen und bestätigen.

 $\mathbb{Q}$   $\Box$  Eintrag auswählen.

Display-Taste drücken.

## **Beleuchtung**

Ш

Nur einstellbar, wenn dieser Menüpunkt sichtbar ist. Zum Ändern siehe  $\rightarrow$  [Seite 71](#page-71-1).

Sie können abhängig davon, ob das Mobilteil in der Basis/Ladeschale steht oder nicht, die Display-Beleuchtung ein- oder ausstellen. Ist sie eingeschaltet, leuchtet das Display dauerhaft halbhell. Bei ausgeschalteter Display-Beleuchtung schaltet der erste Druck auf eine beliebige Taste die Display-Beleuchtung ein, ohne weitere Funktion des Tastendrucks.

MT. Diese Einstellung hat Auswirkung auf die Akkulaufzeit.

- $\n **Haupt**menü des Mobileils öffnen.$
- ok Menü-Symbol auswählen und bestätigen.
- ok Menüpunkt auswählen und bestätigen.
- ok Menüpunkt auswählen und bestätigen.

In Ladeschale**:**

 $\Box$   $\Box$  Ein- oder ausschalten.

### **Außerh. Ladeschale:**

- $\Box$  Eine Zeile nach unten springen.
- $\Box$   $\Box$  Ein- oder ausschalten.
	- Einstellung speichern.

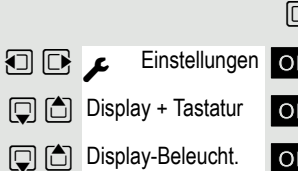

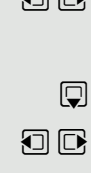

**Sichern** 

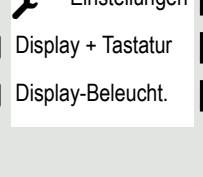

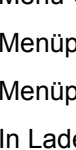

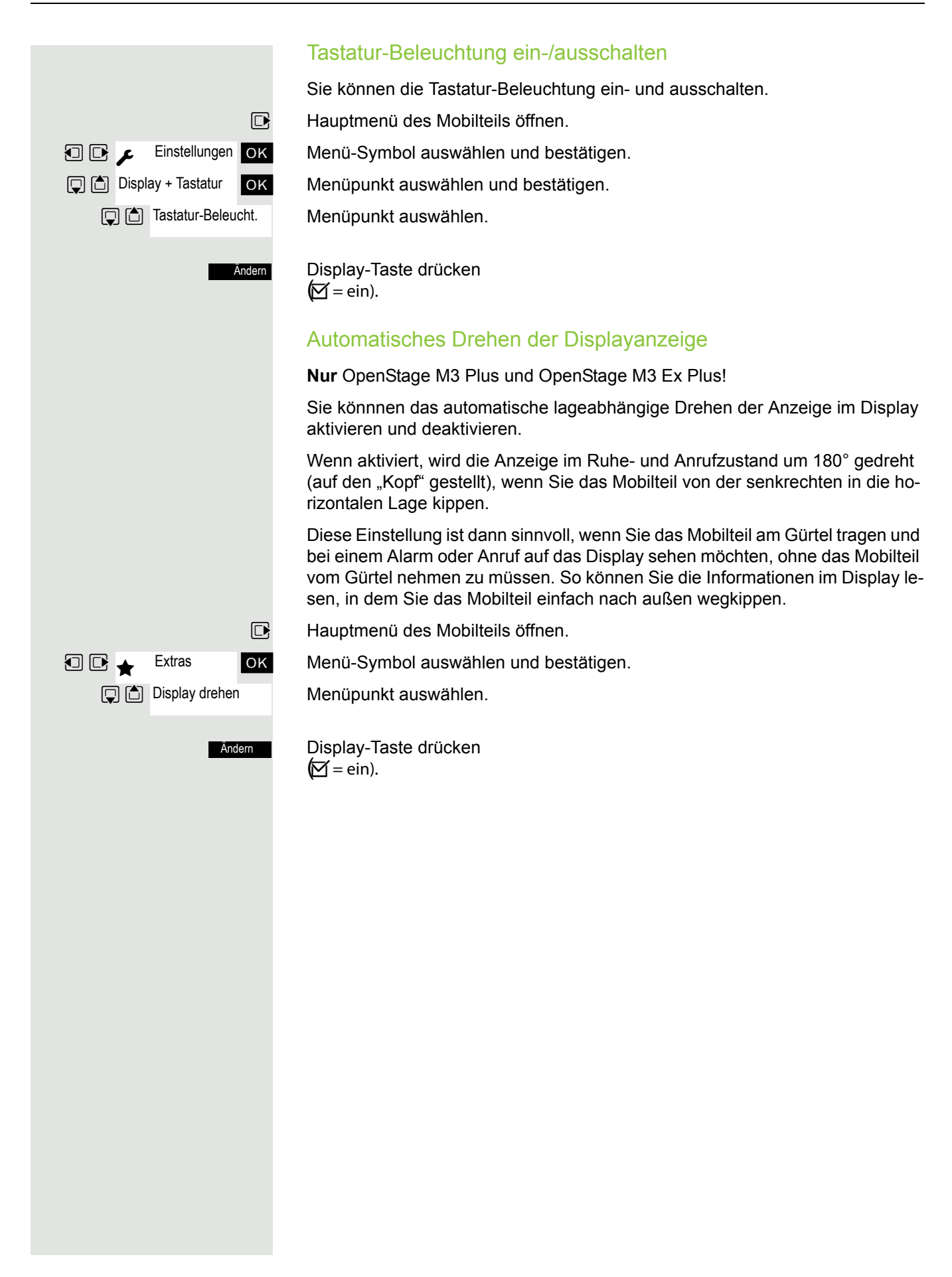

# <span id="page-71-0"></span>Konvertierungsliste für vCard-Transfer einstellen

Nur einstellbar, wenn dieser Menüpunkt sichtbar ist. Zum Ändern siehe  $\rightarrow$  [Seite 71](#page-71-1).

Siehe auch Gigaset QuickSync → [Seite 55,](#page-55-0)

In E-Mail-Programmen, wie z.B. Microsoft Outlook, sind die Rufnummern meistens wie folgt angegeben: +49 (30) 11111111. Diese Format kann das Mobilteil jedoch nicht benutzen, um die Rufnummer zu wählen. Wenn die o.g. Rufnummer eine lokale Festnetz-Nummer ist, dann wird diese beim Wählen z. B. umgesetzt zu 011111111. Die Konvertierungspaare sind in der Konvertierungstabelle festgelegt und können geändert werden, falls sie von den Standard-Werten abweichen.

Fragen Sie Ihren Systemverwalter, welche Konvertierungsregeln für Ihr Mobilteil gelten!

 $\n **Haupt**menü des Mobileils öffnen.$ 

Einstellungen OK Menü-Symbol auswählen und bestätigen.

ok Menüpunkt auswählen und bestätigen.

ok Menüpunkt auswählen und bestätigen. Die Konvertierungstabelle wird angezeigt.

**Film** Eintrag ändern.

Mit der Steuer-Taste oben/unten können Sie in ein anderes Eingabefeld springen; mit der Steuer-Taste links/rechts können Sie den Cursor innerhalb eines Eingabefeldes verschieben.

Einstellung speichern.

 $\boxed{\odot}$  Auflegen-Taste drücken, um den Vorgang zu beenden.

# <span id="page-71-1"></span>Menüansicht einstellen

Sie können bestimmen, ob in den Menüs nur eine Auswahl der wichtigsten oder alle Menüpunkte erscheinen sollen.

 $\n **Haupt**menü des Mobilteils öffnen.$ 

**u G**  $\bullet$  Einstellungen **OK** Menü-Symbol auswählen und bestätigen.

**OK** Menüpunkt auswählen und bestätigen.

**Einfach oder Erweitert auswählen und einstellen.** 

a Auflegen-Taste drücken, um den Vorgang zu beenden.

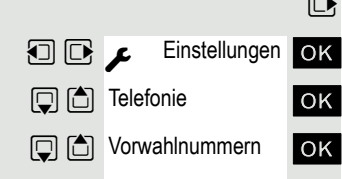

Sichern

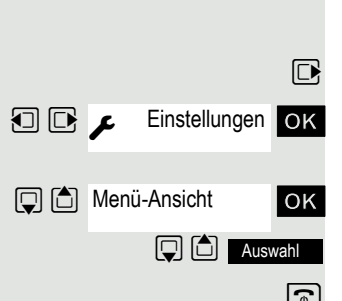
# <span id="page-72-1"></span><span id="page-72-0"></span>In den Lieferzustand zurücksetzen

Nur einstellbar, wenn dieser Menüpunkt sichtbar ist. Zum Ändern siehe Ш  $\rightarrow$  [Seite 71](#page-71-0).

Diese Funktion ermöglicht das Zurücksetzen Ihres Mobilteils in den Lieferzustand, z.B. wenn Sie es weitergeben oder neu einstellen wollen.

Die Leistungsmerkmale des Mobilteils werden wie folgt behandelt:

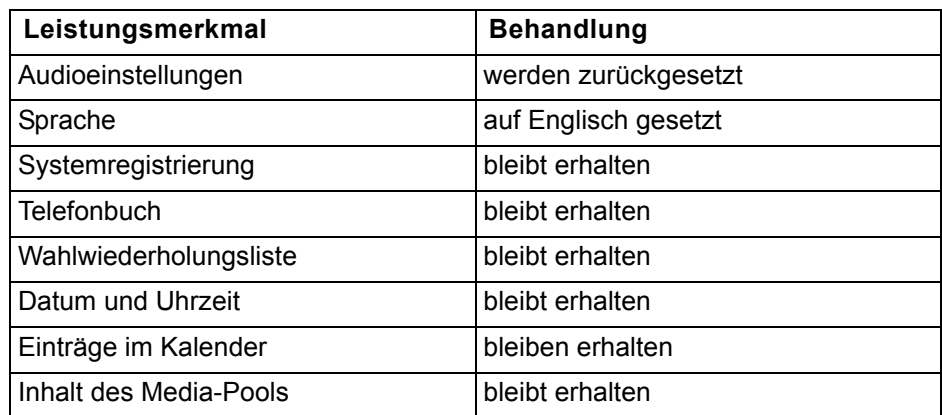

### **Zurücksetzen**

 $\n **Haupt**menü des Mobileils öffnen.$ 

**u B**  $\mu$  Einstellungen OK Menü-Symbol auswählen und bestätigen.

ok Menüpunkt auswählen und bestätigen.

ok Menüpunkt auswählen und bestätigen. Es erscheint eine Sicherheitsabfrage.

Sicherheitsabfrage bestätigen. Das Mobilteil wird in den Lieferzustand zurückgesetzt.

Falls Sie das Telefonbuch ebenfalls löschen wollen:  $\rightarrow$  [Seite 38](#page-38-0). III.

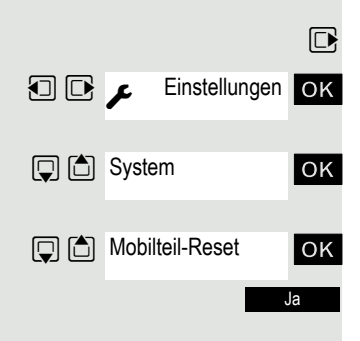

### Einstellungen im Lieferzustand

<span id="page-73-2"></span><span id="page-73-1"></span><span id="page-73-0"></span>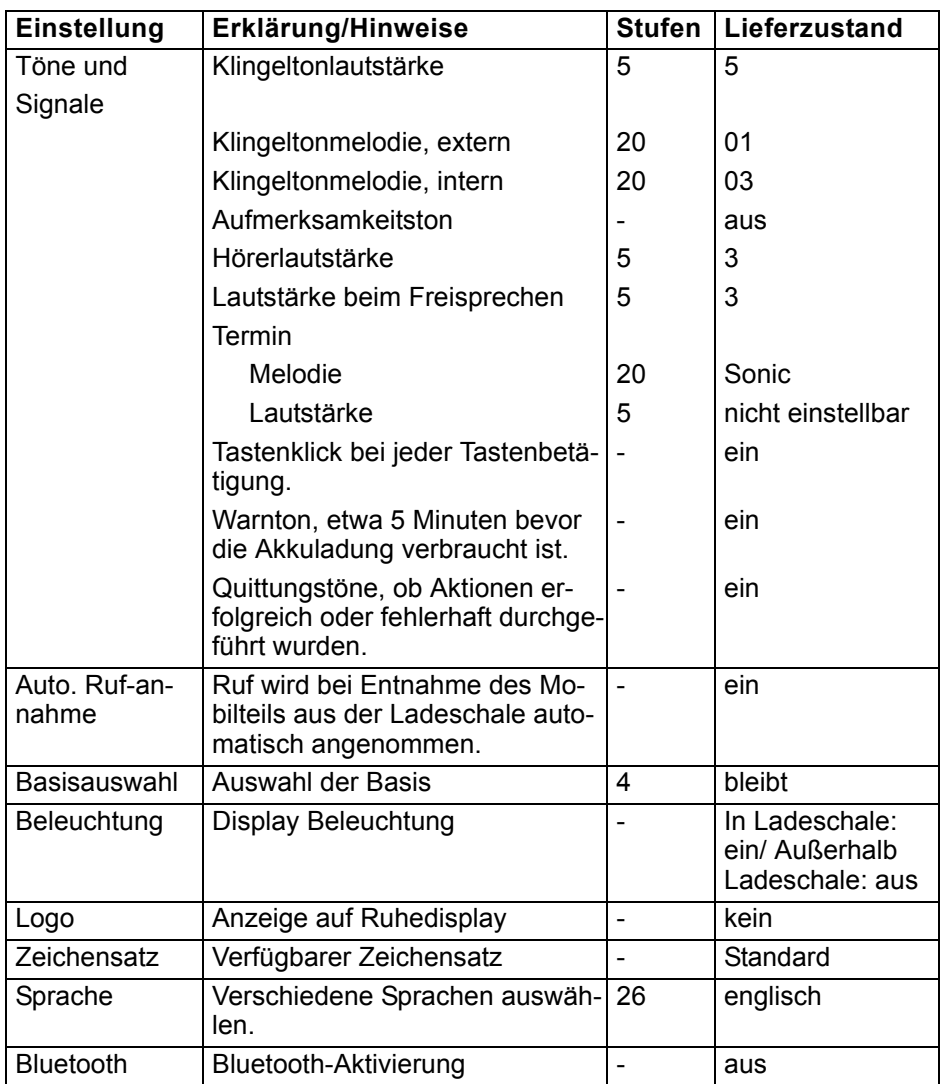

# **Telefonsperre**

# <span id="page-74-0"></span>Telefonschloss des Mobilteils

Nur einstellbar, wenn dieser Menüpunkt sichtbar ist. Zum Ändern siehe ШT  $\rightarrow$  [Seite 71](#page-71-1).

Sie können das Mobilteil durch eine 4-stellige PIN (numerisch) sperren und dadurch vor Diebstahl schützen.

Die PIN hat die Voreinstellung "0000" (Lieferzustand). Bei dieser Einstellung wird beim Einschalten des Mobilteils die PIN nicht verlangt. Sobald Sie die PIN geändert haben, müssen Sie diese beim Einschalten des Mobilteils eingeben.

Wenn Sie die PIN deaktivieren wollen, müssen Sie als Wert wieder "0000" eingeben.

Wenn Sie Ihre PIN vergessen haben, setzen Sie sich mit dem Siemens-Service in Verbindung. Dieser wird die PIN kostenpflichtig zurücksetzen. Das Mobilteil wird dabei in den Lieferzustand zurückgesetzt (siehe  $\rightarrow$  [Seite 72\)](#page-72-0).

### **Achtung**:

WE

Hierbei geht aber auch die Anmeldung und das Telefonbuch verloren! Es erfolgt ein Rücksetzen auf den Auslieferungszustand.

### Neue PIN eingeben

 $\n **Haupt**menü des Mobileils öffnen.$ 

**Einstellungen** OK Menü-Symbol auswählen und bestätigen.

**OK** Menüpunkt auswählen und bestätigen.

ok Menüpunkt auswählen und bestätigen.

ok Alte PIN eingeben und bestätigen. Wenn noch keine PIN gesetzt wurde, dann "0000" eingeben.

ok Neue PIN eingeben und bestätigen.

a Auflegen-Taste drücken, um den Vorgang zu beenden.

### Batterieladung bei aktiver PIN-Sperre

Hat sich das Mobilteil wegen leerer Akkus abgeschaltet und wird dann in die Ladeschale gestellt, schaltet es sich automatisch ein. Der Ladevorgang beginnt. Wenn eine PIN gesetzt wurde, muss diese erst eingegeben werden, damit das Mobilteil Anrufe empfangen kann.

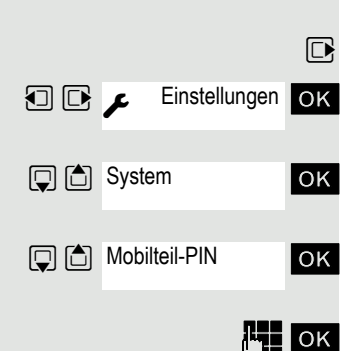

# <span id="page-75-0"></span>Personen-Notsignalfunktion

Die Mobilteile OpenStage M3 Plus und OpenStage M3 Ex Plus können in den Betriebsarten Alarm-Modus und PNG-Modus als Personen-Notsignal-Gerät mit Sprechmöglichkeit (PNG-S) eingesetzt werden. Hierzu sind verschiedene Einrichtungen im Mobilteil realisiert, die eine automatische oder willensabhängige Alarmierung zulassen. Im Basis-Modus ist bereits eine Alarm- und Notruf-Funktion verfügbar.

Die Mobilteile OpenStage M3 und OpenStage M3 Ex besitzen keine Alarm-Sensorik, haben jedoch auch eine Alarm- und Notruf-Funktion. Der Funktionsumfang entspricht etwa dem des Basis-Modus.

Ein Notruf mittels Alarmtaste ist unabhängig von Auswahl und Aktivierung einer Betriebsart möglich.

Das PNG-S überwacht die Person und meldet einen Alarm, wenn Alarmbedingungen erkannt werden. Folgende Arten von Alarmen und Signalen sind möglich:

• Lagealarm:

Die integrierte Bewegungssensorik identifiziert Abweichungen aus der senkechten Lage des Mobilteils.

• Ruhealarm:

Die integrierte Bewegungssensorik erkennt Bewegungslosigkeit des Mobilteils.

- Fluchtalarm: Die integrierte Bewegungssensorik erkennt heftige Bewegungen des Mobilteils.
- Verlustalarm:

Das Herausziehen eines magnetischer Kontaktes, der unterhalb des Mobilteils eingesetzt ist und mit einer Kordel an der Person befestigt werden kann, wird erkannt.

• Zeitalarm:

Die Reaktionsfahigkeit des Bedieners kann durch regelmasige Bedienung des Mobilteils kontrolliert werden. Zeitgesteuert wird der Benutzer aufgefordert eine Eingabe zu tätigen.

• Willensabhangiger Alarm:

Durch Betatigung der Alarmtaste kann der Benutzer einen Alarm auslösen.

• Signal bei technischer Störung: Das Mobilteil erkennt lokale technische Störungen. Diese werden dem Benutzer signalisiert. Beispiel: Das Mobilteil hat keinen Empfang oder der Akku ist zu niedrig geladen. Der Benutzer kann daraufhin Masnahmen einleiten, um die Störung zu beheben.

Ein Voralarm informiert den Überwachten über einen bevorstehenden Alarm. Während der Voralarmzeit kann der Alarm noch zurückgesetzt werden, um Fehlalarme zu vermeiden.

Reaktionszeit, Voralarmzeit, ggf. Empfindlichkeit, Alarmsignal und Alarmziel können je Alarmtyp konfiguriert werden.

Alle Einstellungen, die nicht BGR 139-konform sind, sind für BGR 139-Anwendungen unzulässig.

# **Begriffe**

#### <span id="page-76-2"></span>**Betriebsarten**

Die Mobilteile OpenStage M3 Plus und OpenStage M3 Ex Plus können in den Betriebsarten Alarm-Modus und PNG-Modus als Personen-Notsignal-Gerät mit Sprechmöglichkeit (PNG-S) eingesetzt werden. Hierzu sind verschiedene Einrichtungen im Mobilteil realisiert, die eine automatische oder willensabhängige Alarmierung zulassen.

Im professionellen Einsatz (z.B. Einsatz gemäß BGR 139) ist die Konfiguration nur von geschultem Servicepersonal vorzunehmen.

Das Aktivieren eines Modus wird mit einer Service-PIN gegen ungewollte Änderung "Dritter" geschützt.

Das Einrichten der Betriebsarten ist in einem separaten Servicehandbuch beschrieben.

#### <span id="page-76-0"></span>**Alarmsensorik**

Die Alarm-Sensorik erkennt Betriebszustände, aus denen sich Alarmsituationen ableiten lassen. Sogenannte willensunabhängige oder automatische Alarme kann das Mobilteil erkennen und signalisieren. Das sind Ruhe-, Lage-, Zeit-, Flucht- und Verlustalarm.

Neben den willensunabhängigen Alarmen gibt es den willensabhängigen Alarm, der über die Alarmtaste ausgelöst wird.

#### <span id="page-76-1"></span>**Alarmtaste**

Die Alarmtaste löst einen willensabhängigen Alarm aus. Das Alarmziel (Standard: Rufnummer 112) ist einrichtbar. Die Alarmtaste funktioniert auch, wenn der Überwachungsmodus nicht aktiviert ist.

Durch Drücken der Alarmtaste wird zunächst die aktuelle Funktion unterbrochen oder beendet und dann die konfigurierte Alarmfunktion ausgeführt.

Bei eingeschalteter Tastensperre sind die Alarmtaste und die Tasten zur Rücksetzung der Voralarme bedienbar.

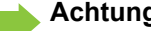

### **Achtung:**

Drückt man die Alarmtaste während einer der nachfolgenden Funktionen, so kann die Alarmsignalisierung mit Verzögerung ausgeführt werden:

- Telefonbuch/Muster aufnehmen
- Telefonbuch/Eintrag senden
- Telefonbuch/Liste löschen
- Telefonbuch/Liste senden
- Menü "Datentransfer"
- Menü "Wecker"
- Menü "Media-Pool"
- Einstellungen/Datum und Uhrzeit
- Einstellungen/Mobilteil/Vorwahlnummern
- Datenaustausch über MPM-Manager

Beispiel: Wird das gesamte Telefonbuch des Mobilteils gelöscht, kann das eine Alarmierungsverzögerung von ca. 2 Minuten bedeuten! Diese Betriebsweise ist nicht BGR 139-konform!

#### <span id="page-77-3"></span>**Voralarme**

Das Mobilteil signalisiert im Überwachungsmodus einen Voralarm, wenn ein Alarm bevorsteht. Durch Rücksetzung des Alarmgrundes oder Betätigung einer Voralarm-Rücksetztaste (beliebige Displaytaste oder "+/-"-Taste) kann der bevorstehende Alarm verhindert werden.

#### <span id="page-77-2"></span>**Technische Störung**

Das Mobilteil kontrolliert während des Überwachungsmodus Betriebszustände (z.B. Akkuladung, DECT-Empfangsbereitschaft). Werden Störungen erkannt, erfolgt eine Warnung an den Benutzer.

#### <span id="page-77-1"></span>**Signalisierung Voralarm/Technische Störung**

Voralarme und technische Störungen können akustisch über den Lautsprecher (Signal, Lautstärke konfigurierbar) oder still über den Vibrationsalarm signalisiert werden.

#### <span id="page-77-0"></span>**Alarmierung**

Kommt es zur Alarmierung, generiert das Mobilteil automatische Alarmrufe zum konfigurierten Alarmziel. Der Alarmierte erkennt z.B. an der Rufnummer des Anrufers den Alarmierenden.

Hierfür muß die Rufnummer des Alarmteilnehmers übertragen werden. Das verwendete Kommunikationssystem muss die Rufnummernübertragung unterstützen.

Um möglichst sicherzustellen, dass ein Alarmruf beim konfigurierten Alarmziel ankommt, werden die Alarmrufe zyklisch wiederholt. Die Dauer und die Anzahl der Alarmrufe kann voreingestellt werden.

Bei Alarmrufen können für jeden Alarmruf Gesprächskosten anfallen.

Wegen der automatischen Wiederholung der Alarmrufe ist eine Kommunikation mit dem Alarmziel nur während der Verbindungsdauer möglich.

Im Betrieb mit einem Alarmserver ist z.B. ein Alarmrückruf des Alarmservers möglich. Dieser beendet die Alarmwiederholungen und stellt eine Sprachverbindung zum alarmierenden PNG her. Der Alarmrückruf wird automatisch vom PNG angenommen. Dabei sind Freisprechmode und Hörermode möglich.

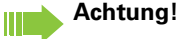

Beachten Sie die gesetzlichen Bestimmungen bei Nutzung dieser Funktionalität. (Potenzielle Abhörmöglichkeit im Alarmzustand des PNG).

#### **Signalisierung Alarm**

Zur Auffindung des Alarmierenden kann ein Alarmsignal/Ortungston vom Mobilteil ausgegeben werden. Je Alarmtyp kann festgelegt werden, ob im Alarmfall ein Ortungston ausgegeben werden soll oder nicht.

Der willensabhängige Alarm kann zudem situationsabhängig mit/ohne Ortungston ausgelöst werden:

- Lange drücken kein Ortungston
- Kurz drücken mit Ortungston

Bei aktivem Alarmsignal/Ortungston ist eine Kommunikation mit dem Alarmziel nur möglich, wenn das Alarmsignal/Ortungston manuell über die "+" oder "-" Taste abgeschaltet wird.

#### <span id="page-78-2"></span>**Überwachungs-LED**

Die Überwachungs-LED zeigt optisch die folgenden PNG-Betriebszustände an:

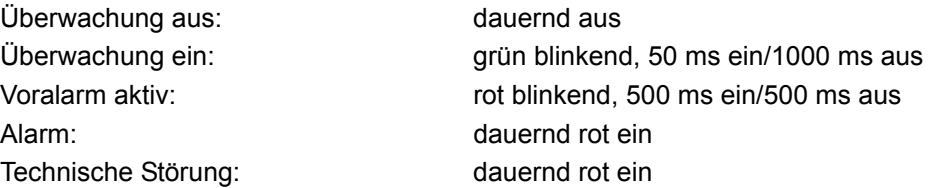

#### <span id="page-78-6"></span>**Sprachunterstützung im Menü Extras**

Das Menü Extras steht nur in den Sprachen Deutsch und Englisch zur Verfügung.

Wählen Sie bei der Spracheinstellung eine andere Sprache als Deutsch aus, so erfolgen die Displayausgaben im Menü Extras in Englisch.

# Alarmarten (Übersicht)

<span id="page-78-9"></span><span id="page-78-8"></span><span id="page-78-7"></span><span id="page-78-5"></span><span id="page-78-4"></span><span id="page-78-3"></span><span id="page-78-1"></span><span id="page-78-0"></span>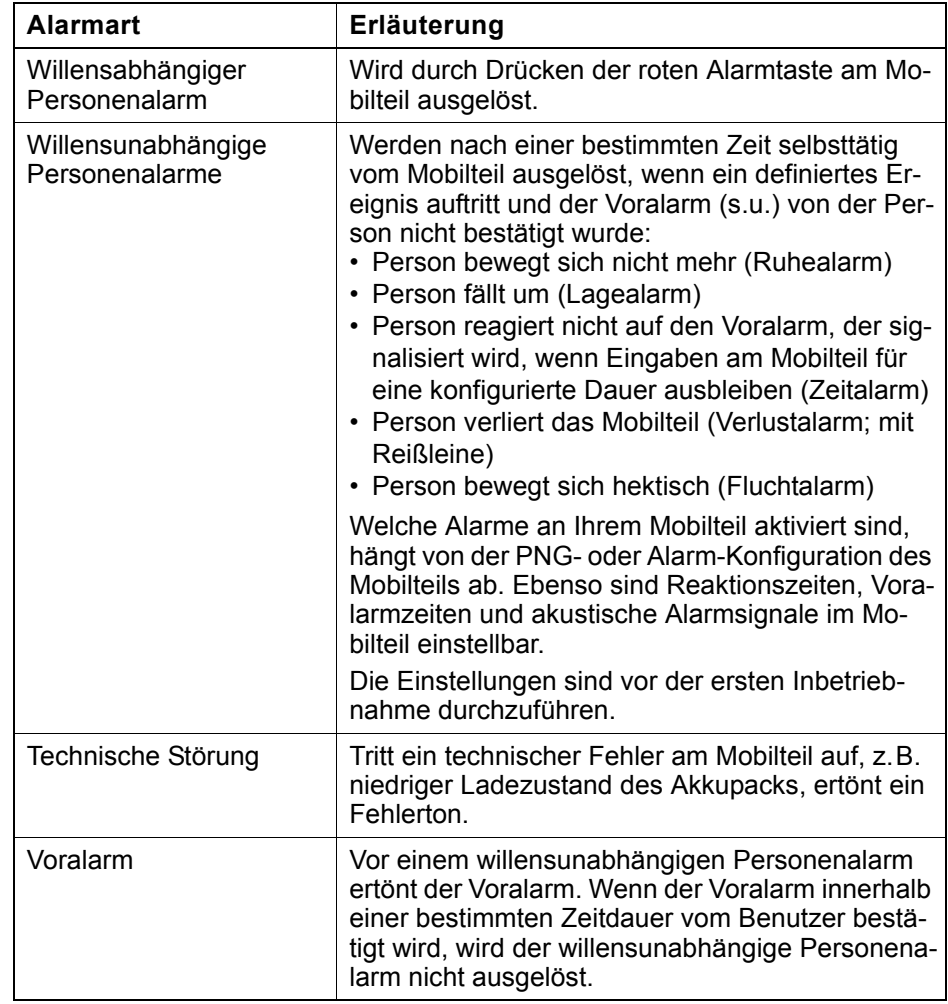

**Extras** 

OK [Mod.] Aktivierung DOK

Überwachungsmodus

**D** [Mod.] Aktivierung **D** OK

Voralarm Ruhealarm **oder**

災

# <span id="page-79-2"></span><span id="page-79-0"></span>Überwachung aktivieren

Die Notsignalfunktion muss vor der ersten Nutzung konfiguriert werden.

**3x**  $\blacksquare$  Center Key dreimal drücken.

 $\n **Hamiltonian**\n **Ha**uotmenü des Mobilteils öffnen.$ 

**□ B**  $\triangle$  Extras ok Menü-Symbol auswählen und bestätigen.

Menüpunkt auswählen und bestätigen. Die Prozedur zum Einschalten der Notsignalfunktion wird gestartet.

Das Mobilteil aktiviert sofort den Überwachungsmodus.

Anzeige, wenn sich das Mobilteil im Überwachungsmodus befindet.

### **Die Überwachungs-LED am Mobilteil blinkt!**

(Anzeige-Rhythmus: 50 ms ein / 1000 ms aus)

Dieser Menüpunkt ist nun aktiviert.

<span id="page-79-1"></span>Im Überwachungsmodus: Entfernen Sie nicht den Akkupack, damit die Überwachung nicht unterbrochen wird!

### Voralarm

Ш

Der Voralarm signalisiert einen bevorstehenden Alarm. Wenn Sie diesen Voralarm nicht bestätigen, sendet das Mobilteil Notsignale an die konfigurierte Stelle.

Wenn während eines Gespräches ein Voralarm signalisiert wird, müssen Sie zuerst den Voralarm bestätigen, um den bevorstehenden Alarm zu verhindern. Danach können Sie das Gespräch weiterführen.

Ein Voralarm wird durch "Voralarm" und die jeweils auftretende Alarmart im Display angezeigt. Das Mobilteil signalisiert den Voralarm durch den konfigurierten Warnton.

#### **Entweder: Beliebige Display-Taste drücken**

[ Sofort eine beliebige Display-Taste oder die Lautstärke-Taste (+/-) drücken, um den Voralarm zu bestätigen. Der Voralarm wird zurückgesetzt und der bevorstehende Alarm wird verhindert. Eine Fehlalarmierung wird dadurch vermieden.

### **Oder: Auslösendes Ereignis beseitigen**

Der Voralarm kann auch bestätigt werden, indem das auslösende Ereignis beseitigt wird, d.h.:

- Mobilteil bewegen (Ruhealarm)
- Mobilteil weniger bewegen (Fluchtalarm)
- Mobilteil in senkrechte Lage bringen (Lagealarm)
- Versehentlich gezogene Reißleine (Kordel) wieder einstecken
- Zeitalarm durch Drücken einer beliebigen Taste bestätigen

#### **Achtung:**

Ш

Der Voralarm dauert nur eine kurze Zeit. Diese Zeitdauer kann überschritten und damit eine Fehlalarmierung hervorgerufen werden. Sicherer ist das Bestätigen des Voralarms über eine Display-Taste.

### <span id="page-80-0"></span>Technische Störung am Mobilteil

Das Mobilteil kann so konfiguriert werden, dass die folgenden Betriebsfunktionen kontrolliert werden:

- Synchronität zur DECT-Basisstation
- Ladezustand des Akkupacks

Wird eine technische Störung erkannt, gibt das Mobilteil ein Warnsignal, das wie ein Voralarm rücksetzbar ist. Im Display wird der Grund für die Störung angezeigt.

Wenn die Störung weiterhin vorliegt, wird das Warnsignal nach einer konfigurierten Zeitdauer wiederholt.

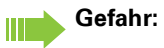

Eine Alarmierung ist nicht mehr gewährleistet! Verlassen Sie den Gefahrenbereich und beseitigen Sie die Ursache für die Störung!

### <span id="page-81-0"></span>Notsignal senden/Hilfe rufen

### Im Überwachungsmodus

Das Mobilteil befindet sich im Überwachungsmodus.

### **Automatische, willensunabhängige Alarmierung**

Die Alarmsensoren im Mobilteil erkennen Betriebszustände, die eine Alarmierung auslösen.

Bestimmte Alarmarten erzeugen zunächst einen Voralarm (konfigurierbar). Wenn dieser nicht von Ihnen quittiert wird, sendet das Mobilteil Notsignale an das konfigurierte Alarmziel.

#### <span id="page-81-1"></span>**Willensabhängige Alarmierung**

Die rote Alarmtaste am Mobilteil drücken. Das Mobilteil sendet Notsignale an das konfigurierte Alarmziel.

Ein bestehendes Gespräch wird selbsttätig beendet. Das Mobilteil sendet wiederholt Notsignale (maximale Anzahl der Wiederholungen ist konfigurierbar).

Von der Stelle, die den Notruf empfangen hat, werden nach der Alarmierung die notwendigen Hilfemaßnahmen eingeleitet.

### Im Alarmzustand

Das Mobilteil hat ein Notsignal gesendet und befindet sich somit im Alarmzustand.

### Im Alarmzustand: Notsignalfunktion zurücksetzen

Bei Eingabe einer PIN (Standard: 11111) kann das Alarmsignal abgeschaltet werden. Wenn die PIN nicht aktiv ist,dann kann das Signal mit der Auflegentaste abgeschaltet werden.

Das Mobilteil befindet sich im Alarmzustand.

**PNG aus**

Displaytaste drücken. Das Mobilteil schaltet Alarmzustand/Alarmierung und Überwachung aus.

"PNG aus" wird nach jedem Alarmruf erneut angezeigt.

"PNG aus" wird erst nach 5 Alarmrufen angezeigt. Wird "PNG aus" nicht betätigt, wiederholt das Mobilteil die Alarmrufe entsprechend der Konfiguration.

#### **Anmerkung:**

Ш

Wenn Sie keine Alarmabschaltung am Mobilteil wünschen, muß eine Konfiguration mit Alarmserver eingesetzt werden.

**Achtung:**

Das Drücken der Display-Taste "PNG aus" oder das lange Drücken der Auflegen-Taste hebt einen Alarm entweder vorzeitig auf oder beendet ihn, nachdem er bereits ausgelöst wurde.

**Die Überwachungs-LED am Mobilteil ist nun ausgeschaltet!**

Alarmtaste

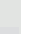

# <span id="page-82-1"></span>Überwachung deaktivieren

**3x <b>w** Center Key dreimal drücken.

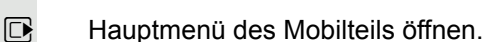

 $\Box$   $\Box$   $\Box$  Extras ok Menü-Symbol auswählen und bestätigen.

Menüpunkt auswählen und bestätigen. Die Prozedur zum Ausschalten der Notsignalfunktion wird gestartet.

Das Mobilteil schaltet die Notsignalfunktion selbsttätig aus.

Das Mobilteil befindet sich nun nicht mehr im Überwachungsmodus. **Die Überwachungs-LED am Mobilteil ist nun ausgeschaltet!**

Dieser Menüpunkt ist nun nicht mehr aktiviert.

Wenn die Funktion ausgeschaltet ist, dann ist die Check Box leer. Die Funktion kann durch erneutes Auswählen wieder eingeschaltet werden  $(\rightarrow$  [Seite](#page-79-0) 103).

# <span id="page-82-0"></span>Funktionstest bei Aktivierung von Alarmund PNG-Modus

Vor der Nutzung des Alarm- oder PNG-Modus muss ein Funktionstest durchgeführt werden. Dieser Test wird automatisch vom Mobilteil durchgeführt.

Bitte folgen Sie den Anweisungen im Display!

### **1. Test: Ladezustand des Akkupacks**

Wenn der Akkupack ausreichend geladen ist, erfolgt kein Hinweis auf den Akkutest.

Wenn der Ladezustand zu niedrig ist, erscheint die Meldung "Batterie schwach!", der gesamte Funktionstest wird abgebrochen und "Test fehlerhaft!" wird angezeigt. Sorgen Sie für einen ausreichend geladenen Akkupack und starten Sie die Einschaltprozedur erneut!

### **2. Test: Alarmsensorik (Ruhe- und Lagetest)**

Mobilteil einige Sekunden ruhig halten oder hinstellen. Ein Quittungston zeigt das Ende der Tests an.

Anzeige, wenn der Test erfolgreich war. Wenn nicht, wird der gesamte Funktionstest abgebrochen und es wird "Test fehlerhaft!" angezeigt. Starten Sie die Einschaltprozedur erneut!

### **3. Test: Alarmsensorik (Bewegungstest)**

Mobilteil einige Sekunden kräftig bewegen. Ein Quittungston zeigt das Ende der Tests an.

Anzeige, wenn der Test erfolgreich war. Wenn nicht, wird der gesamte Funktionstest abgebrochen und es wird "Test fehlerhaft!" angezeigt. Starten Sie die Einschaltprozedur erneut!

#### **4. Test: Alarmtaste**

**oder Extras**  $\boxed{\bigcirc}$   $\boxed{\bigcirc}$  [Mod.] Aktivierung  $\boxed{\bigcirc}$   $\boxed{\bigcirc}$  K  $\Omega$ 

w [Mod.] Aktivierung **DI** OK

Funktionstest Alarmsensorik

Bitte Mobilteil in vertikaler Position ruhig halten

Test erfolgreich!

Funktionstest Bewegungssensor

Bitte Mobilteil kräftig bewegen

Test erfolgreich!

Funktionstest Alarmtaste

Bitte drücken Sie die rote Notsignaltaste rote Alarmtaste

Test erfolgreich!

Funktionstest Funktionstest des

Bitte Kordel ziehen und wieder einstecken

Test erfolgreich!

Rote Alarmtaste drücken. Ein Quittungston zeigt das Ende des Tests an.

Anzeige, wenn der Test erfolgreich war. Wenn nicht, wird der gesamte Funktionstest abgebrochen und es wird "Test fehlerhaft!" angezeigt. Starten Sie die Einschaltprozedur erneut!

#### **5. Test: Verlustalarm**

Dieser Test wird nur durchgeführt, wenn der Verlustalarm im Mobilteil aktiviert ist.

Kordel herausziehen und wieder einstecken. Beim Herausziehen und beim Einstecken ertönt jeweils ein Quittungston.

Anzeige, wenn der Test erfolgreich war. Wenn nicht, wird der gesamte Funktionstest abgebrochen und es wird "Test fehlerhaft!" angezeigt. Starten Sie die Einschaltprozedur erneut!

Wenn der Funktionstest mehrfach scheitert, ist das Mobilteil umgehend W außer Betrieb zu nehmen und an den Hersteller zu senden!

Nach Beendigung der Funktionstests ruft das Mobilteil automatisch den Alarmserver an und übermittelt das Testergebnis.

Achten Sie auf Display- und Sprachausgaben des Alarmservers!

# Anhang

# <span id="page-84-0"></span>Störungen beheben

Einige Störungen können Sie selbst beheben. Diese finden Sie in der folgenden Tabelle. Bei allen anderen Störungen ist das zuständige Fachpersonal zu unterrichten.

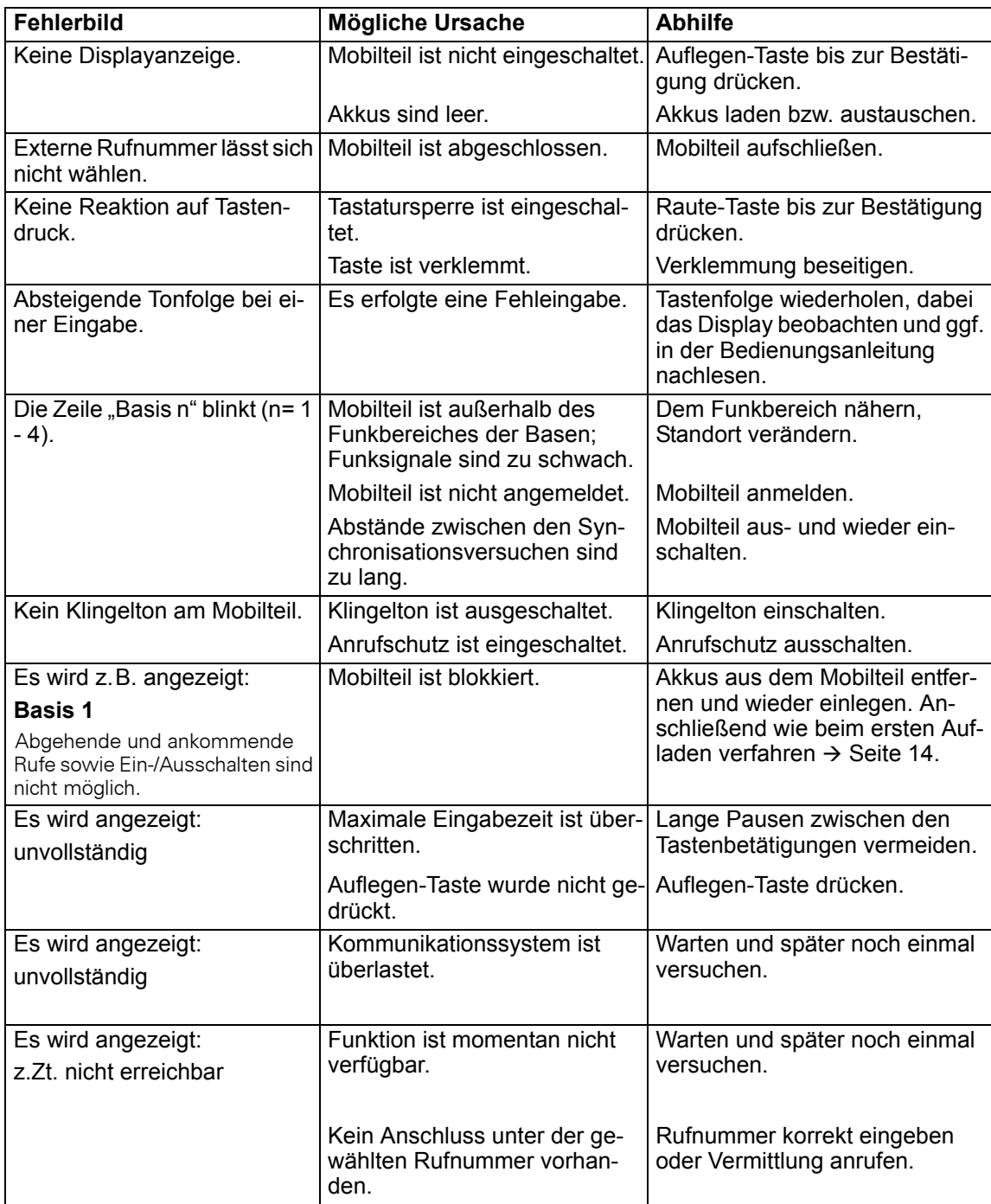

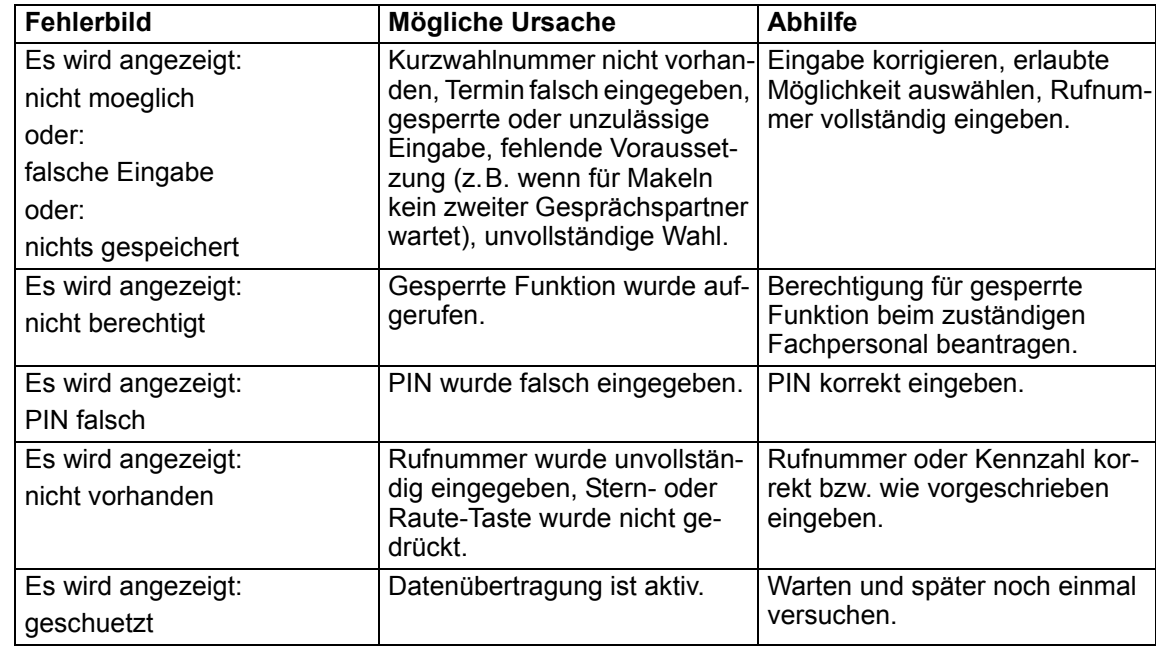

# <span id="page-85-2"></span>Mobilteil pflegen

### <span id="page-85-3"></span>Bei normaler Verschmutzung

Wischen Sie das Mobilteil und die Ladeschale mit einem feuchten Tuch oder Antistatiktuch ab. Verwenden Sie kein trockenes Tuch! Verwenden Sie keine scharfen Reinigungsmittel!

### <span id="page-85-1"></span>Nach Kontakt mit Flüssigkeit

- 1. Das Mobilteil sofort ausschalten. Auf keinen Fall einschalten!
- 2. Die Akkus sofort entnehmen. Das Akkufach offen lassen.
- 3. Die Flüssigkeit abtropfen lassen:
- Das Mobilteil waagerecht mit dem offenen Akkufach nach unten halten.
- Das Mobilteil senkrecht mit dem offenen Akkufach nach unten halten. Dabei das Mobilteil leicht nach vorne und hinten kippen und jeweils leicht schütteln.
- Alle Teile trocken tupfen und das Mobilteil anschließend mindestens 72 Stunden mit geöffnetem Akkufach und der Tastatur nach unten an einem trockenen, warmen Ort lagern (nicht Mikrowelle, Backofen o.ä.).

Nach vollständigem Austrocknen ist in vielen Fällen die Inbetriebnahme wieder möglich.

### Lagerung/Aufbewahrung

<span id="page-85-0"></span>Zum Vermeiden von Beschädigungen sollte das Mobilteil nicht zusammen mit scharfkantigen Gegenständen wie z.B. Messern oder Werkzeugen gelagert bzw. aufbewahrt werden. Hilfreich ist die Verwendung einer Schutztasche  $\rightarrow$  [Seite](#page-87-0) 87.

### **Dokumentation**

Diese Bedienungsanleitung finden Sie auch im Internet im PDF-Format unter

<http://www.unify.com/de/support/manuals.aspx>

Zum Ansehen und Ausdrucken der Bedienungsanleitung im PDF-Format benötigen Sie einen Computer, auf dem das kostenlose Software-Produkt Acrobat Reader von Adobe installiert ist.

Zum Ansehen der Bedienungsanleitung im HTML-Format benötigen Sie einen Computer mit einem WWW-Browser, z.B. Microsoft Internet Explorer.

# <span id="page-86-2"></span>Allgemeine technische Daten **Mobilteil**

<span id="page-86-1"></span><span id="page-86-0"></span>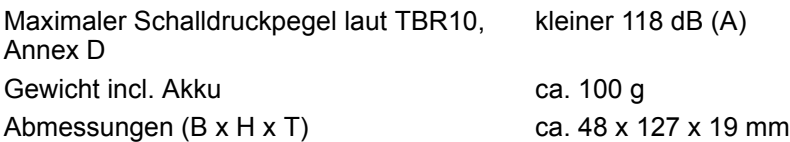

### **DECT**

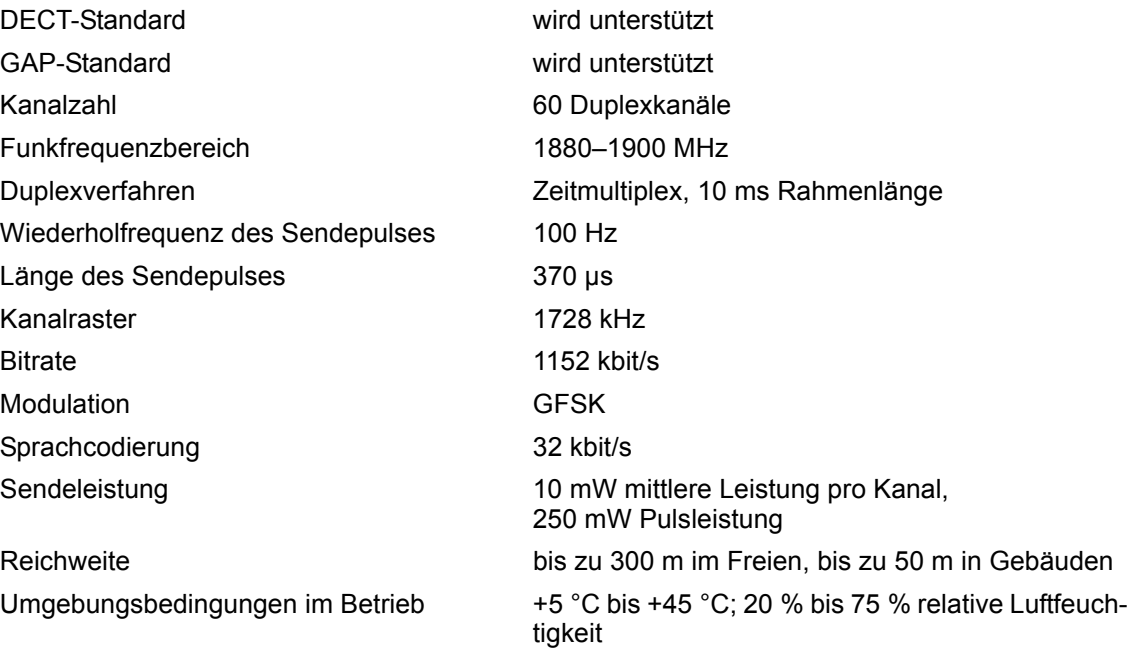

### **Bluetooth**

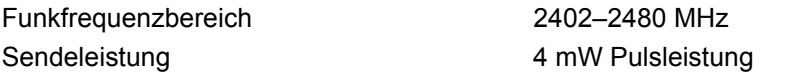

### Akku

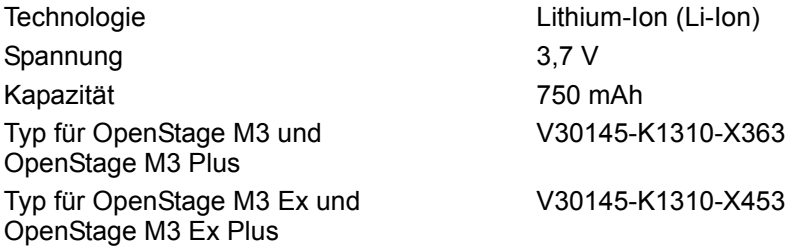

Das Mobilteil wird mit zugelassenem Akku ausgeliefert. Es darf nur ein Original-Akku verwendet werden. Ersatzakkus können unter anderem beim Siemens Enterprise Service bestellt werden.

### Betriebszeiten/Ladezeiten des Mobilteils

Die Betriebszeit Ihres Mobilteils ist von Akkukapazität, Alter des Akkus und Benutzerverhalten abhängig. (Alle Zeitangaben sind Maximalangaben.)

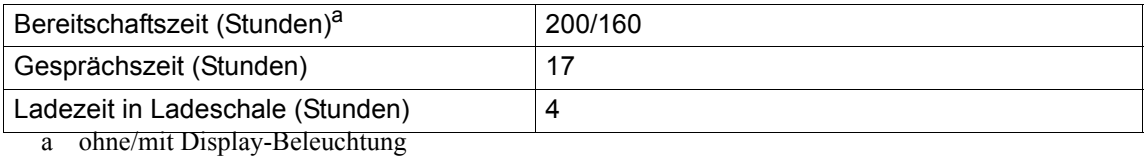

### Ladeschalen

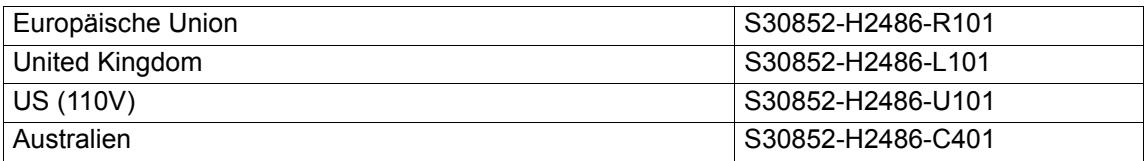

## <span id="page-87-2"></span><span id="page-87-0"></span>Zubehör

Verwenden Sie nur Originalzubehör. So vermeiden Sie mögliche Gesundheits und Sachschäden und stellen sicher, dass alle relevanten Bestimmungen eingehalten werden.

### **Bezugsquelle**

Bitte wenden Sie sich für den Bezug von Zubehör (z.B. Headset, Schutztasche) an:

[http://wiki.unify.com/wiki/Gigaset\\_professional\\_Zubehoer](http://wiki.unify.com/wiki/Gigaset_professional_Zubehoer)

# EU-Richtlinie

<span id="page-87-1"></span>Das Mobilteil und das aufgelistete Zubehör entsprechen der folgenden EU-Richtlinie: 99/05/EC Funkanlagen und Telekommunikationsendeinrichtungen

### Text schreiben und bearbeiten

- Jeder Taste zwischen  $[0 -]$  und  $[9 \text{ m} \text{m} ]$  sind mehrere Buchstaben und Zeichen zugeordnet.
- Die Schreibmarke (Cursor) wird mit  $\textcircled{r} \boxdot \textcircled{r}$  gesteuert. Lang drücken von  $\textcircled{r}$  oder  $\textcircled{r}$  bewegt die Schreibmarke wortweise.
- · Zeichen werden an der Schreibmarke eingefügt.
- Stern-Taste <a>
i</a>drücken, um die Tabelle der Sonderzeichen anzuzeigen. Gewünschtes Zei-
- chen auswählen, Display-Taste Einfügen drücken, um Zeichen an der Cursorposition einzufügen.
- · Display-Taste < C drücken, um das Zeichen links von der Schreibmarke zu löschen. Langes Drücken löscht das Wort links von der Schreibmarke.
- Bei Einträgen ins Adressbuch wird der erste Buchstabe des Namens automatisch großgeschrieben, es folgen kleine Buchstaben.

### Groß-, Klein- oder Ziffernschreibung einstellen

Den Modus für die Texteingabe wechseln Sie durch wiederholtes Drücken der Raute-Taste  $[\pm \rightarrow]$ .

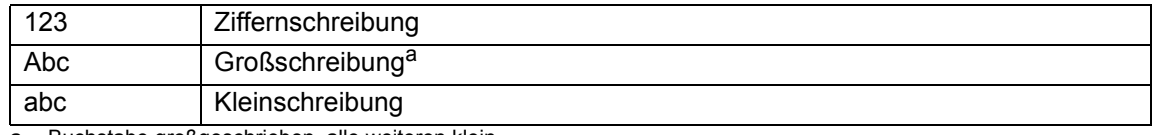

Buchstabe großgeschrieben, alle weiteren klein

Der aktive Modus wird rechts unten im Display angezeigt.

### Namen schreiben

- · Geben Sie die einzelnen Buchstaben/Zeichen durch Drücken der entsprechenden Taste ein. Die der Taste zugeordneten Zeichen werden in einer Auswahlzeile links unten im Display angezeigt. Das ausgewählte Zeichen ist hervorgehoben.
- · Drücken Sie die Taste mehrmals kurz hintereinander, um zum gewünschten Buchstaben/Zeichen zu springen.

### Standardschrift

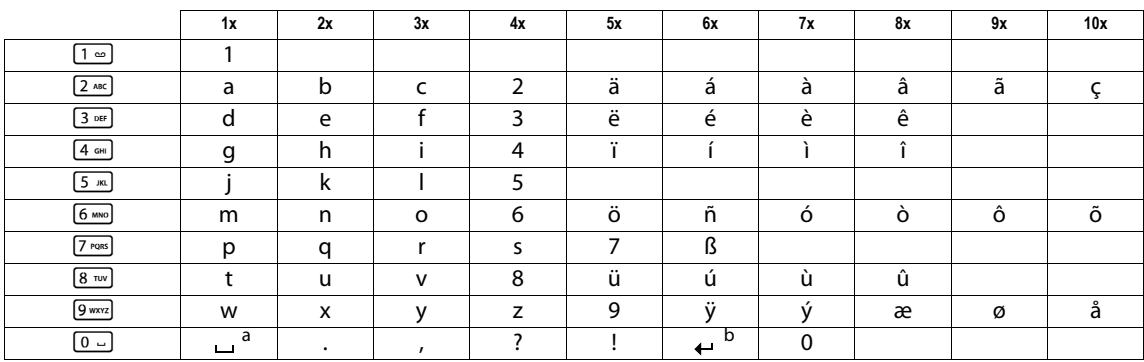

a Leerzeichen

b Zeilenschaltung

# Zusatzfunktionen über das PC Interface

Damit Ihr Mobilteil mit dem Rechner kommunizieren kann, muss das Programm **Gigaset Quick-Sync** auf Ihrem Rechner installiert sein (kostenloser Download unter[http://wiki.unify.com/wiki/](http://wiki.unify.com/wiki/Gigaset_professional_Zubehoer) Gigaset professional Zubehoer

### Daten übertragen

Nach der Installation von **Gigaset QuickSync** verbinden Sie das Mobilteil über Bluetooth  $\rightarrow$  [Seite](#page-15-0) 56 oder USB-Datenkabel  $\rightarrow$  Seite 15 mit Ihrem Rechner.

Starten Sie das Programm **Gigaset QuickSync**. Sie können nun das Adressbuch Ihres Mobilteils mit Outlook abgleichen, CLIP-Bilder (.bmp), Bilder (.bmp) als Screensaver und Sounds (Klingeltonmelodien) vom Rechner auf das Mobilteil (und umgekehrt) laden (siehe auch  $\rightarrow$  [Seite](#page-55-0) 55).

# Konformitätserklärung

<span id="page-89-0"></span>Ihr Mobilteil ist zum Betrieb in Ihrem Land vorgesehen, wie auf der Unterseite des Gerätes gekennzeichnet. Länderspezifische Besonderheiten sind berücksichtigt.

Die Übereinstimmung des Gerätes mit den grundlegenden Anforderungen der R&TTE-Directive ist durch das CE-Kennzeichen bestätigt.

### **Auszug aus der Originalerklärung**

"We, Siemens Enterprise Communications GmbH & Co KG Hofmannstr. 51, D-80200 Munich/ Germany declare that the product OpenStage SL4 professional S30852-H2352-R\*-\* to which this declaration relates, conforms to the following European Directives and European standards: Directive 99/5/EC: Radio and Telecommunication Terminal Equipment."

The Declaration of Conformity (DoC) has been signed. In case of need, a copy of the original DoC can be made available via the company hotline.

 $Cf^{0682}$ 

# Stichwortverzeichnis

# **Numerics**

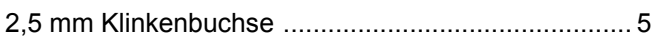

# $\overline{A}$

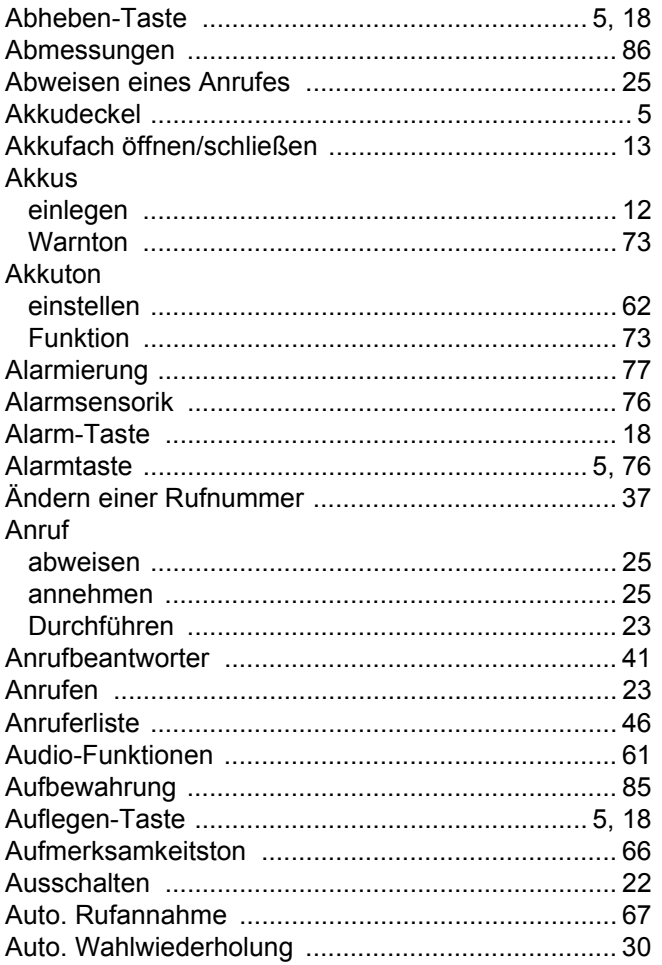

## B

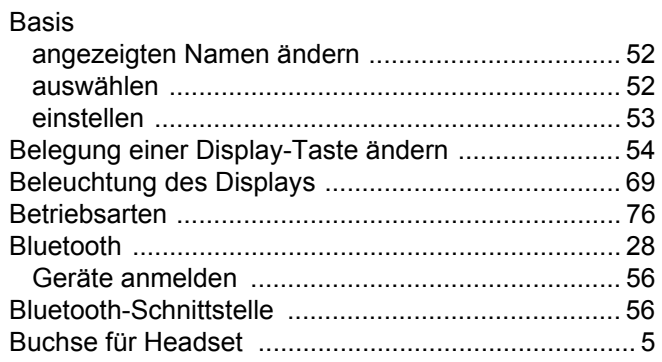

# $\overline{C}$

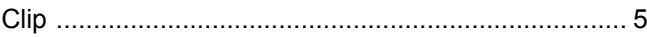

### D

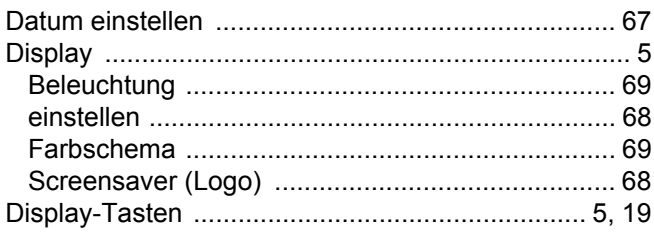

### $\mathsf E$

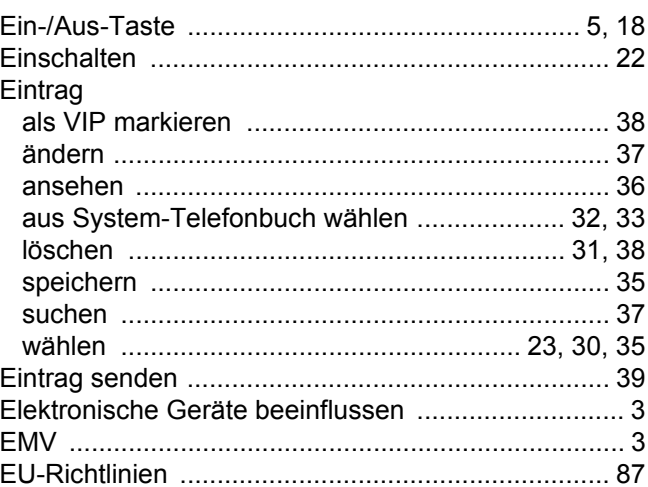

### $\mathsf F$

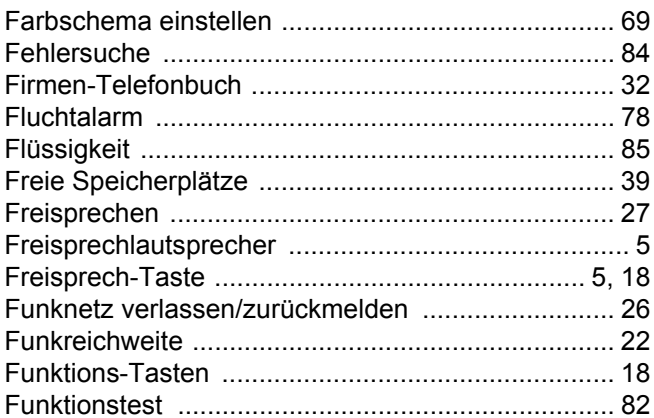

### G

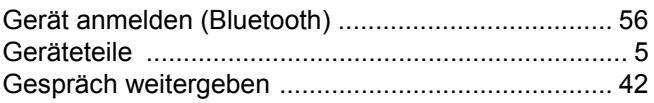

# $\overline{\mathsf{H}}$

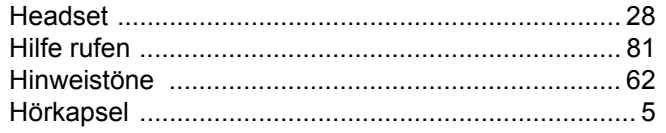

### $\begin{array}{c} \rule{0pt}{2.5ex} \rule{0pt}{2.5ex} \rule{0$

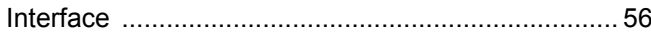

# K

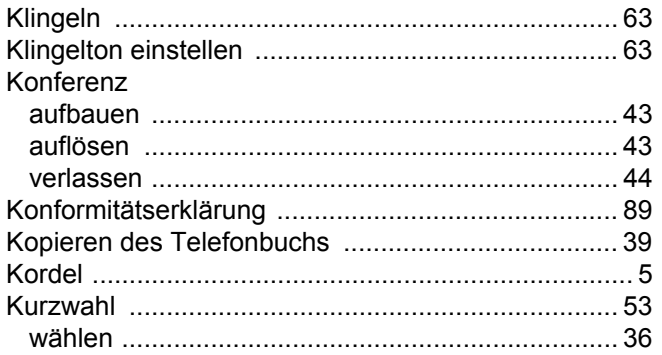

## L

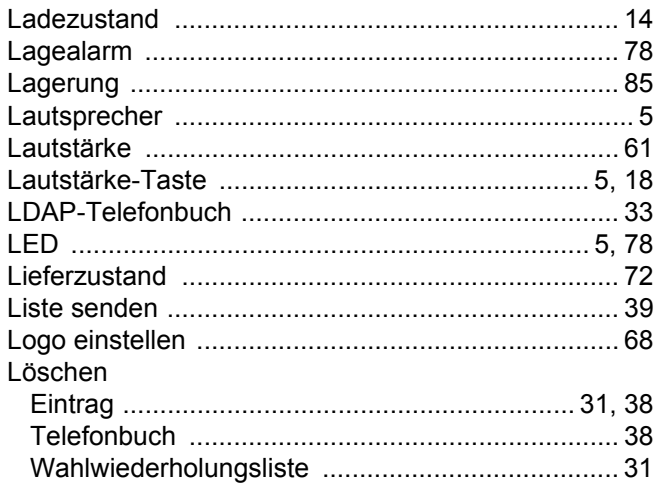

# $M$

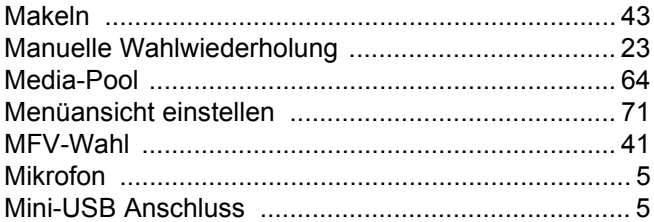

# $\overline{\mathsf{N}}$

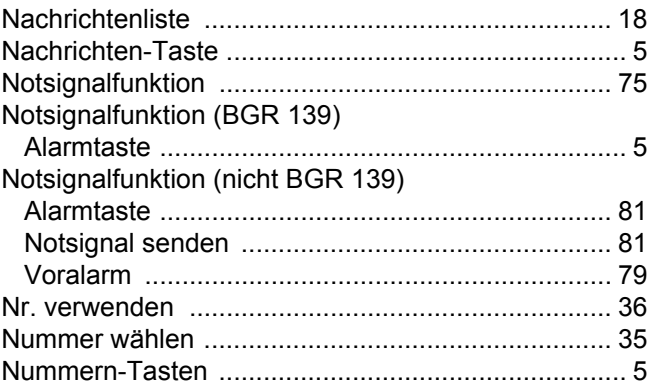

## $\mathsf{P}$

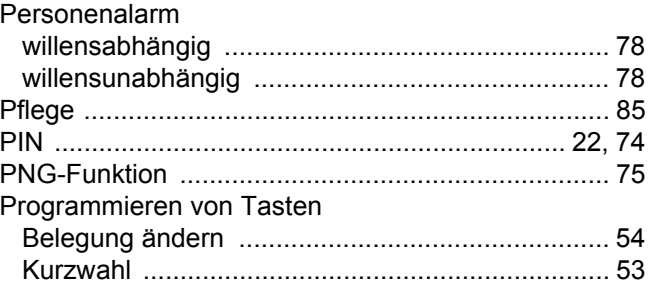

# ${\mathsf Q}$

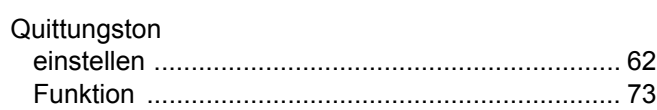

# $\overline{\mathsf{R}}$

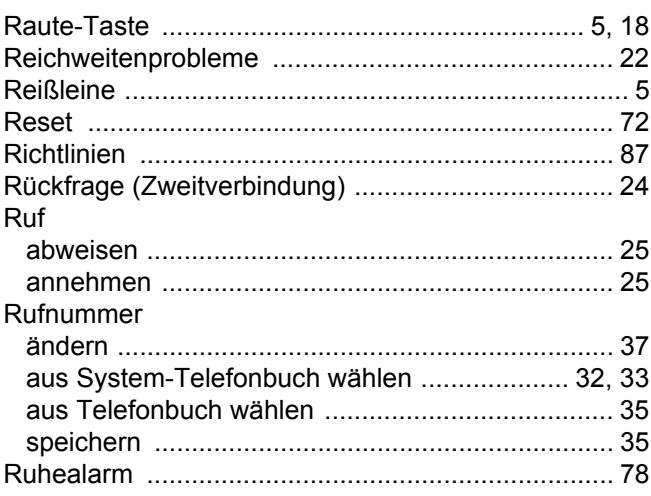

# S

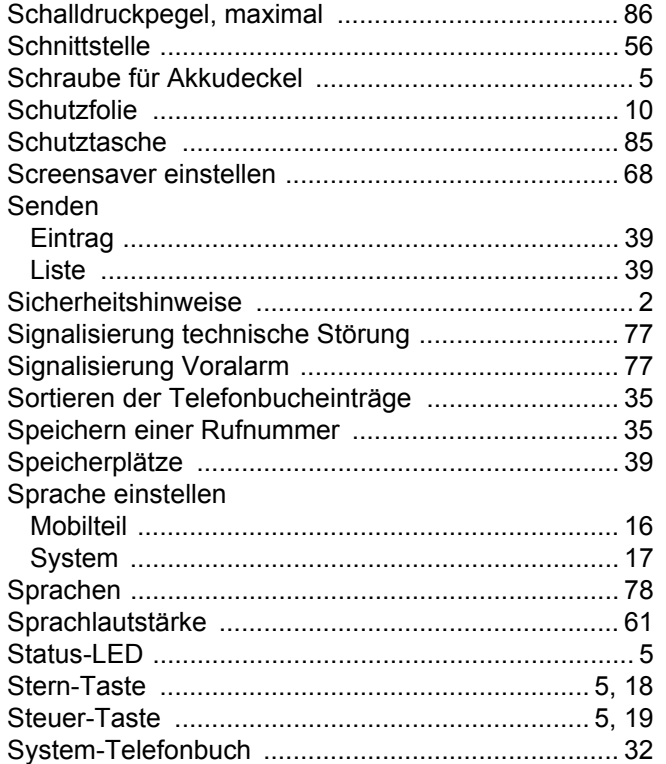

# $\top$

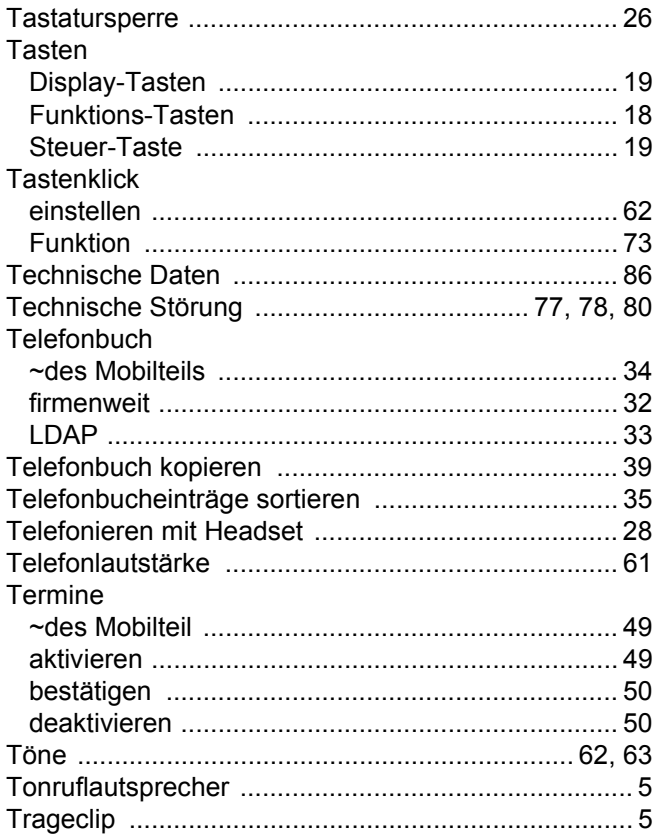

# $\bigcup$

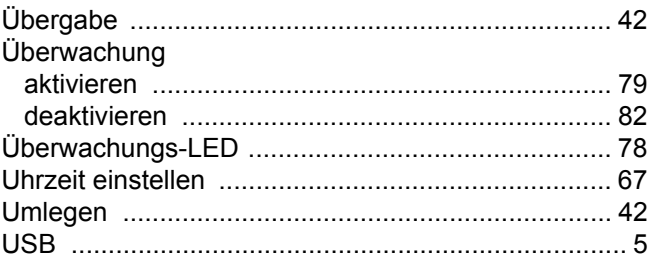

# $\overline{\vee}$

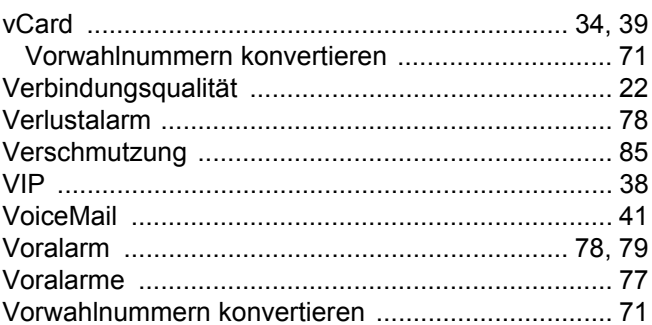

# W

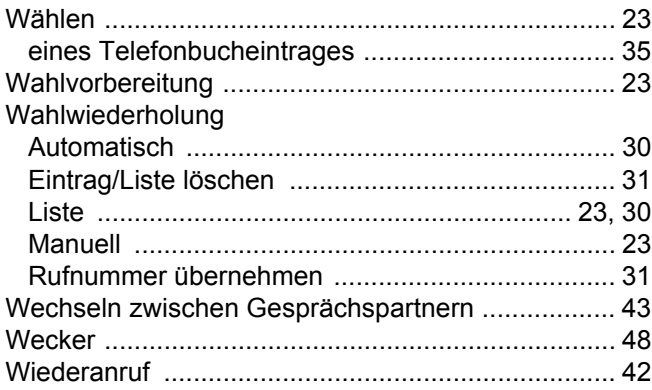

# Z

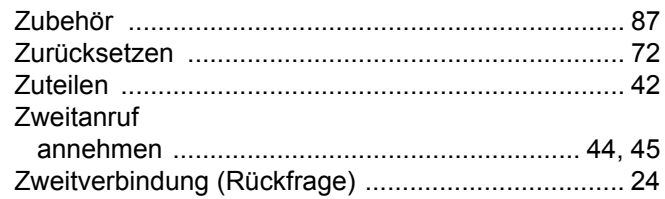